# Training Data for Machine Learning to Enhance PCOR Data Infrastructure

### Implementation Guidance

- 6.1 Data [Understanding](#page-1-0)
- 6.2 Overall [Training](#page-4-0) Dataset
	- 6.2.0 [Deidentify](#page-4-1) the Data
	- 6.2.1 [Overview](#page-5-0) of Cohort Creation
	- 6.2.2 Connect to Postgres [Database](#page-6-0)
	- 6.2.3 [Convert](#page-8-0) Data to CSV
	- 6.2.4 Create [Patients](#page-9-0) Table
	- 6.2.5 Create [Medevid](#page-12-0) Table
	- 6.2.6 Join Patients to [Medevid](#page-14-0)
	- 6.2.7 Create [Transplant](#page-15-0) Waitlist Features
	- 6.2.8 Create [Partition](#page-26-0) Data
	- 6.2.9 Join patients\_medevid\_waitlist Table to the Partition Index
		- 6.2.9.1 Calculate [Demographic](#page-29-0) Subtotals Per Partition
	- 6.2.10 Get [Pre-ESRD](#page-31-0) Claims Data
	- 6.2.11 Create [Claims](#page-33-0) Tables
	- 6.2.12 Map Diagnosis Codes (drg\_cd) to Primary Diagnosis Codes (pdgns\_cd)
	- 6.2.13 Get pre-2011 pre-ESRD Claims Data
	- 6.2.14 Diagnosis [Groupings](#page-43-0)
	- 6.2.15 [Aggregate](#page-46-0) pre-ESRD Claims Data
	- 6.2.16 Join the [preesrdfeatures](#page-52-0) Tables to the Partition Index
	- 6.2.17 Map ICD-9 to [ICD-10](#page-54-0)
	- 6.2.18 Prepare Data for [Modeling](#page-56-0)
	- 6.2.19 Impute [Missing](#page-63-0) Values
	- [6.2.20](#page-67-0) Utility Files
		- dx\_mappings\_ucsf.csv
		- 2017\_l9gem\_map.txt
		- cd10\_ccs\_codes.R
		- cd10\_dx\_codes.txt
		- cd9\_ccs\_codes.R
		- icd9\_dx\_2014.txt
		- imputation\_rules.xlsx
		- pre\_esrd\_ip\_claim\_variables.R
		- pre\_esrd\_hh\_claim\_variables.R
		- pre\_esrd\_hs\_claim\_variables.R
		- pre\_esrd\_op\_claim\_variables.R
		- pre\_esrd\_sn\_claim\_variables.R
		- pre\_esrd\_pre2011\_claim\_variables.R
		- [setfieldtypes.R](#page-71-0)
	- 6.2.21 [Documentation](#page-71-1) of the Training Dataset
- 6.3 ML Modeling and [Evaluation](#page-71-2)
	- 6.3.1 [Non-Imputed](#page-73-0) XGBoost Model
		- 6.3.1.1 [Pre-processing](#page-75-0) the training dataset
		- 6.3.1.2 [Hyperparameter](#page-77-0) tuning for the non-imputed dataset
		- 6.3.1.3 Final XGBoost model for the [non-imputed](#page-81-0) dataset
		- 6.3.1.4 [Calibration](#page-85-0)
		- 6.3.1.5 Plotting [calibrated](#page-90-0) results
		- 6.3.1.6 Saving data for the fairness [assessment](#page-95-0)
		- 6.3.1.7 Fairness [assessment](#page-97-0)
		- 6.3.1.8 Risk [assessment](#page-100-0)
	- 6.3.2 Imputed [XGBoost](#page-103-0) Model
		- 6.3.2.1 [Pre-processing](#page-103-1) the training dataset
		- 6.3.2.2 [Hyperparameter](#page-106-0) tuning for each imputed dataset
		- 6.3.2.3 Pooled [hyperparameter](#page-110-0) tuning
		- 6.3.2.4 Final imputed [XGBoost](#page-116-0) model
		- 6.3.2.5 [Calibration](#page-123-0)
		- 6.3.2.6 Plotting [calibrated](#page-128-0) results
		- 6.3.2.7 Saving data for the fairness [assessment](#page-133-0)
		- 6.3.2.8 Fairness [assessment](#page-135-0)
		- 6.3.2.9 Risk [assessment](#page-138-0)
	- 6.3.3 Logistic [Regression](#page-140-0) (LR) Model
		- 6.3.3.1 [Pre-processing](#page-141-0) the training dataset
		- 6.3.3.2 [Hyperparameter](#page-145-0) tuning and final logistic regression model
		- [6.3.3.3](#page-150-0) Pool results
		- [6.3.3.4](#page-153-0) Plot results
		- 6.3.3.5 Feature [importance](#page-156-0)
		- 6.3.3.6 Fairness [assessment](#page-158-0)
		- 6.3.3.7 Risk [assessment](#page-162-0)
	- 6.3.4 Artificial Neural [Network--Multilayer](#page-165-0) Perceptron (MLP) Model
		- 6.3.4.1 Run docker container [\(optional\)](#page-166-0)
		- [6.3.4.2](#page-166-1) Run on a server (i.e. AWS)
		- 6.3.4.3 [Pre-processing](#page-167-0) the data
		- 6.3.4.4 [Hyperparameter](#page-171-0) tuning
		- 6.3.4.5 Building layers and [compiling](#page-175-0) the model
		- [6.3.4.6](#page-179-0) Final MLP model
		- [6.3.4.7](#page-185-0) Pool results
		- [6.3.4.8](#page-187-0) Plot results
		- 6.3.4.9 Fairness [assessment](#page-190-0)
		- 6.3.4.10 Risk [assessment](#page-195-0)

## <span id="page-1-0"></span>6.1 Data Understanding

The source data for building the overall training dataset was obtained from the United States Renal Data System (USRDS), the national data registry developed from resources initiated by the Centers for Medicare & Medicaid Services (CMS) and its funded end-stage kidney disease (ESKD) networks and subsequently maintained by the National Institute for Diabetes and Digestive and Kidney Diseases (NIDDK). USRDS stores

and distributes data on the outcomes and treatments of chronic kidney disease (CKD) and ESKD population in the U.S. (Note: to be consistent with USRDS terminology for data tables, this document uses end stage renal disease - ESRD - instead of ESKD.) To better understand the data, data profiling was performed on the demographic variables and the outcome variable of interest (mortality in the first 90 days of dialysis). Information on constructing the outcome variable can be found in Section 6.2.4 Create [Patients](#page-9-0) Table.

The distribution of patients in the cohort who survived versus died in the first 90 days after dialysis initiation:

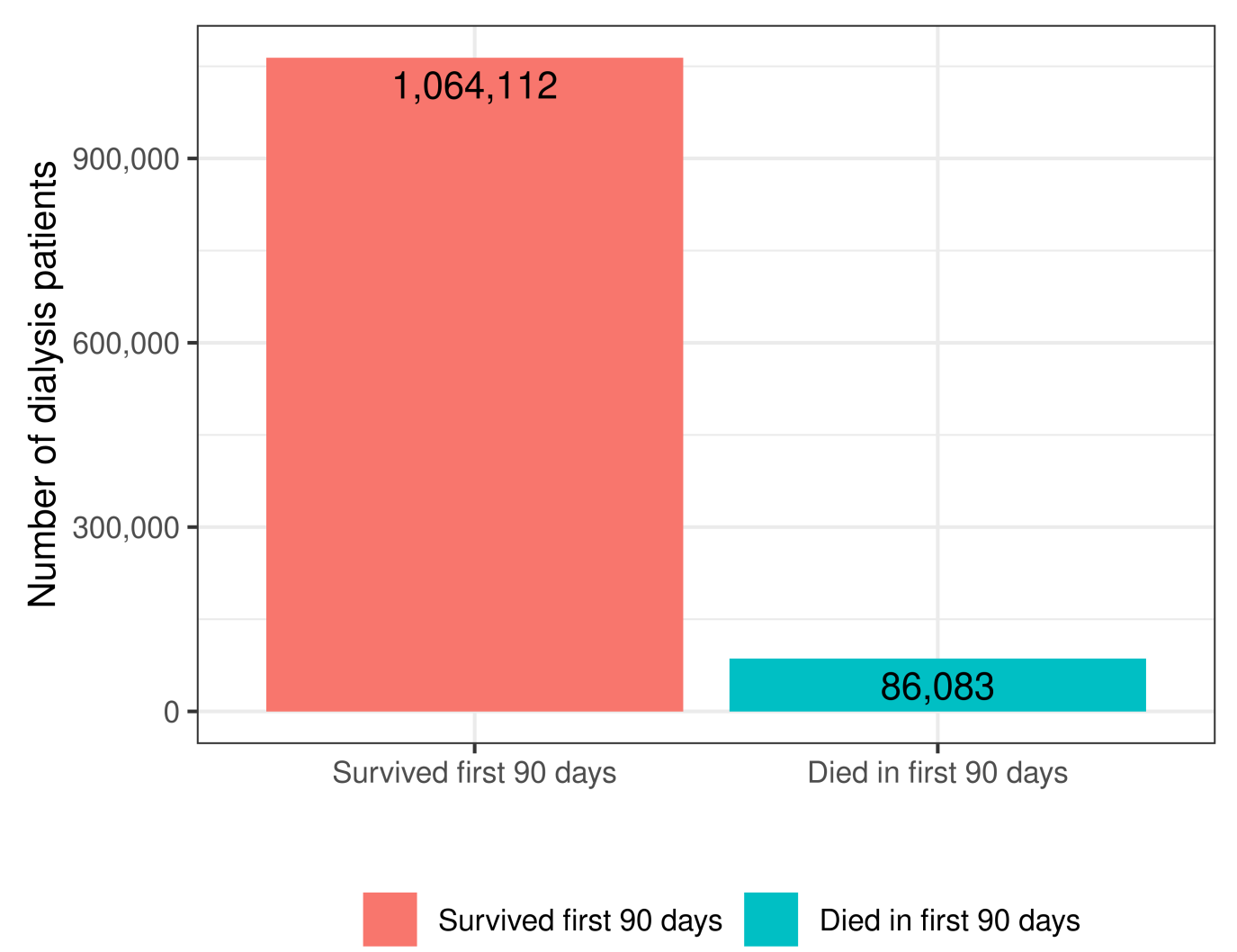

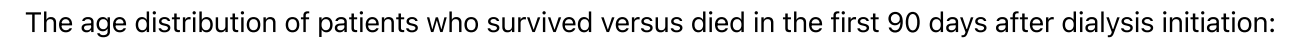

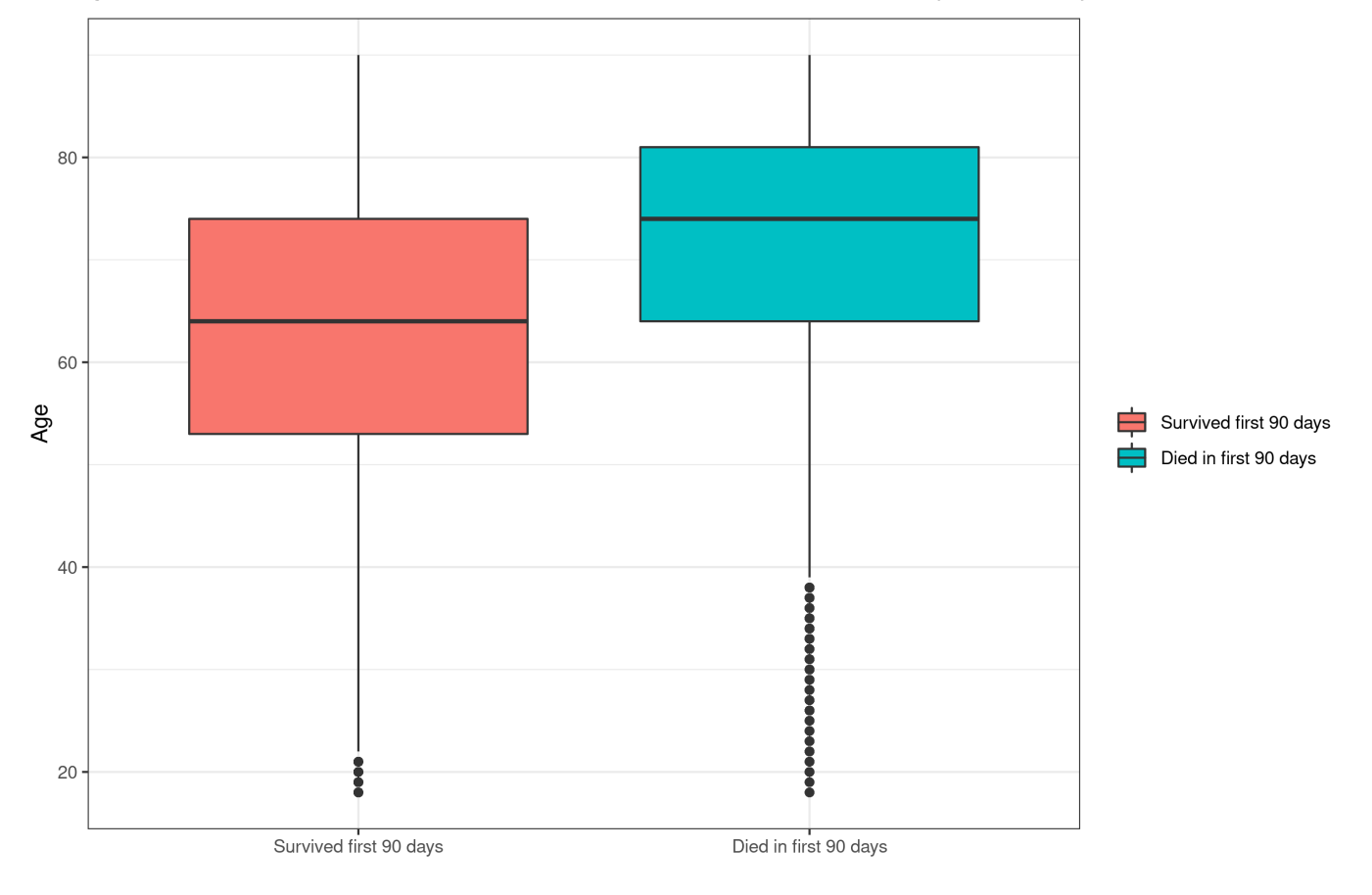

#### The sex distribution of patients who survived versus died in the first 90 days after dialysis initiation:

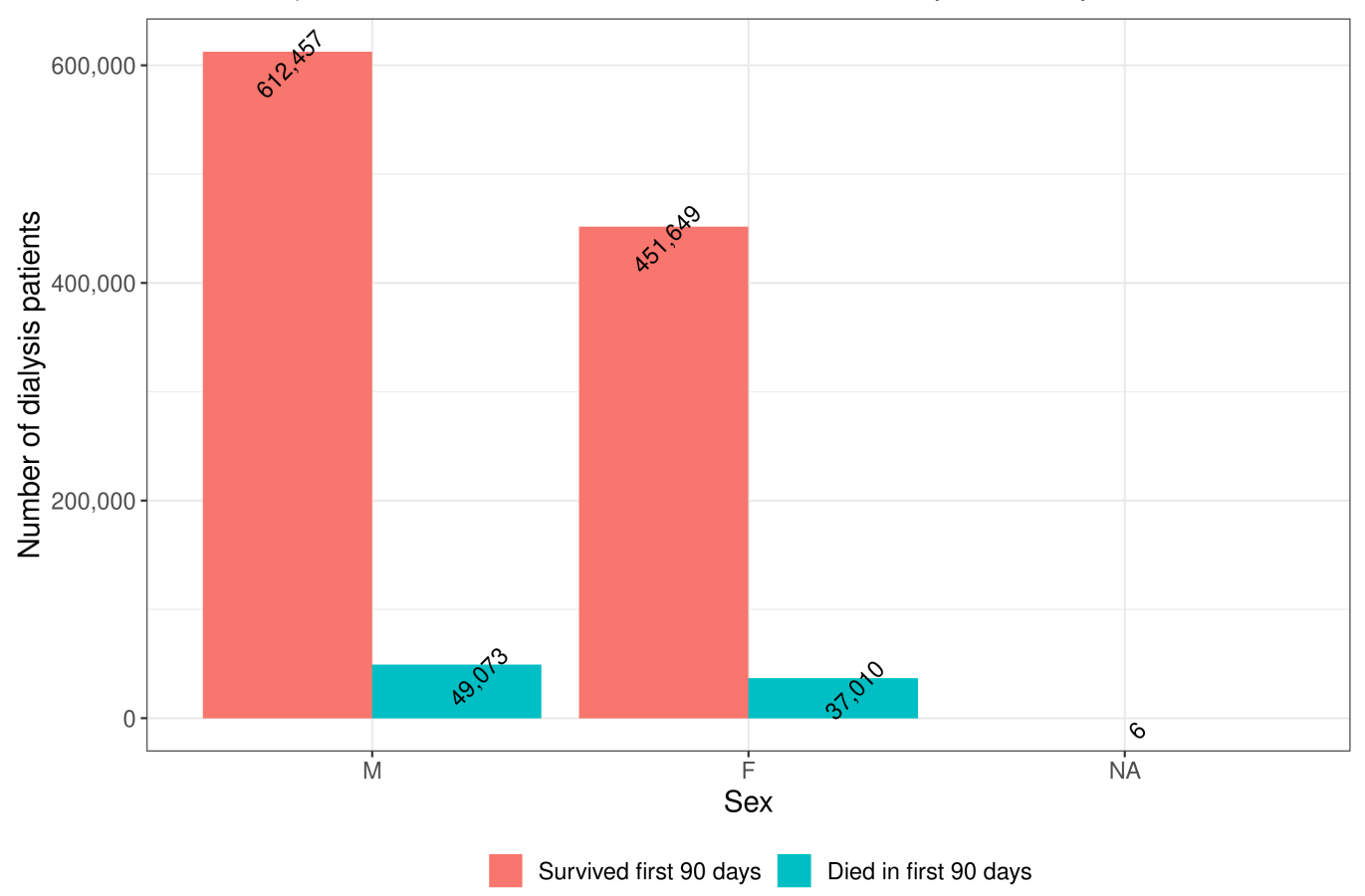

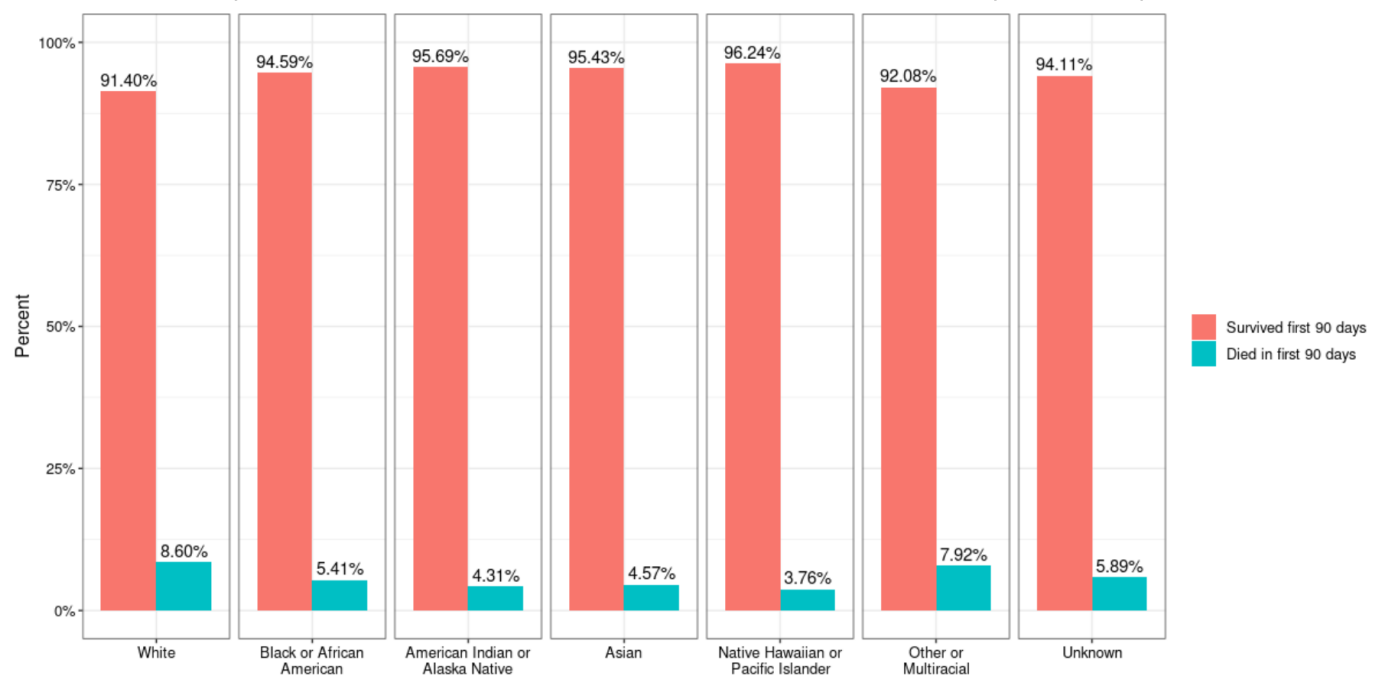

### The distribution by race of patients who survived versus died in the first 90 days after dialysis initiation:

# <span id="page-4-0"></span>6.2 Overall Training Dataset

Section 6.2 details the methodology used to create the overall training dataset. A high level overview of the tables used for the training dataset can be found in Section 6.2.1 [Overview](#page-5-0) of Cohort Creation and results in a final dataset with 1,150,195 observations and 188 variables. The final dataset used for modeling is stored in PostgreSQL (Postgres) tables called  $\frac{medx}{p}$  rees rdfor the non-imputed variables and micecomplete\_pmmfor the imputed variables (5 sets of imputations were generated; more information on imputations can be found in Section 6.2.19 Impute [Missing](#page-63-0) Values).

The construction of medxpreesrd involves using more than 20 USRDS data tables, as well as publicly available data, for mapping diagnosis codes to groupings.

All scripts are located in the DataSet/ directory on GitHub.

Two types of files are involved in constructing medxpreesrd:

- 1. Sequential scripts these have the prefix S0-, "S1-", etc. to indicate the sequence in which they are run
- . Utility scripts these create the data used by the sequential scripts

Other resources that could be helpful to users include:

- USRDS [Researcher's](https://www.usrds.org/media/2211/usrds_res_guide_app_b_datafiledescrip_16.pdf) Guide
- USRDS [Researcher's](https://www.usrds.org/media/2457/usrds_res_guide_appendix_a-2020.pdf) Guide Appendix A
- USRDS [Researcher's](https://www.usrds.org/media/2458/usrds_res_guide_appendix_b_2020.pdf) Guide Appendix B
- USRDS [Researcher's](https://www.usrds.org/media/2459/usrds_res_guide_appendix_c_2020.pdf) Guide Appendix C
- USRDS [Researcher's](https://www.usrds.org/media/2460/usrds_res_guide_appendix_d_2020.pdf) Guide Appendix D

### <span id="page-4-1"></span>6.2.0 Deidentify the Data

The data received from USRDS was de-identified before use to comply with the approved University of San Francisco (UCSF) institutional review board (IRB) study plan. As per the Health Insurance Portability and Accountability Act (HIPAA) guidance, the following are identifiers:

- All elements of dates (except year) for dates directly related to an individual, including birth date, admission date, discharge date, date of death
- All ages over 89 and all elements of dates (including year) indicative of such age, except that such ages and elements may be aggregated into a single category of age 90 or older
- All geographic subdivisions smaller than a state, including street address, city, county, precinct, zip code, and their equivalent geocodes

The date variables in USRDS were de-identified by offsetting each date by a randomly chosen number specific to each patient. For example, if first ESRD service date is April 5, 2016 and the random offset is 60 days, then first ESRD service day is transformed to April 5, 2016 plus 60 days (or June 5, 2016); for the same patient, if the date of birth is Sept 1, 1950, then date of birth gets transformed to Sept 1, 1950 plus 60 days (or Nov 1, 1950). The ages of patients were de-identified by setting the age of all patients over the age of 90 to 90. The location variables were de-identified by removing all location variables (zip code, etc.) from the dataset.

### Points to consider

- . Other methods can be used to de-identify locations without completely deleting the variables, such as by combining all zip codes with the same three initial digits to form geographic units containing more than 20,000 people according to the current publicly available data from the Bureau of the Census. For all such geographic units containing 20,000 for fewer people, the initial three digits should be changed to 000.
- . Complete de-identification of the datasets obtained from USRDS was performed to comply with UCSF IRB requirements. Not all IRBs may require that PII/PHI be de-identified prior to use in a project. Future researchers may consider working with their IRB to ensure that relevant identifier variables for a specific use case are retained in the source dataset used for building the training datasets and ML models.

### <span id="page-5-0"></span>6.2.1 Overview of Cohort Creation

This diagram is a high level view of the tables used to create the cohort for the dataset. The number of rows and/or patients is listed at each stage of the cohort selection. Each of these R scripts is detailed below in the guide. The colors represent the following items:

- $\bullet$  Yellow = R scripts
- $\bullet$  Pink = Tables in the PostgreSQL database
- $\bullet$  Green = Inclusion criteria

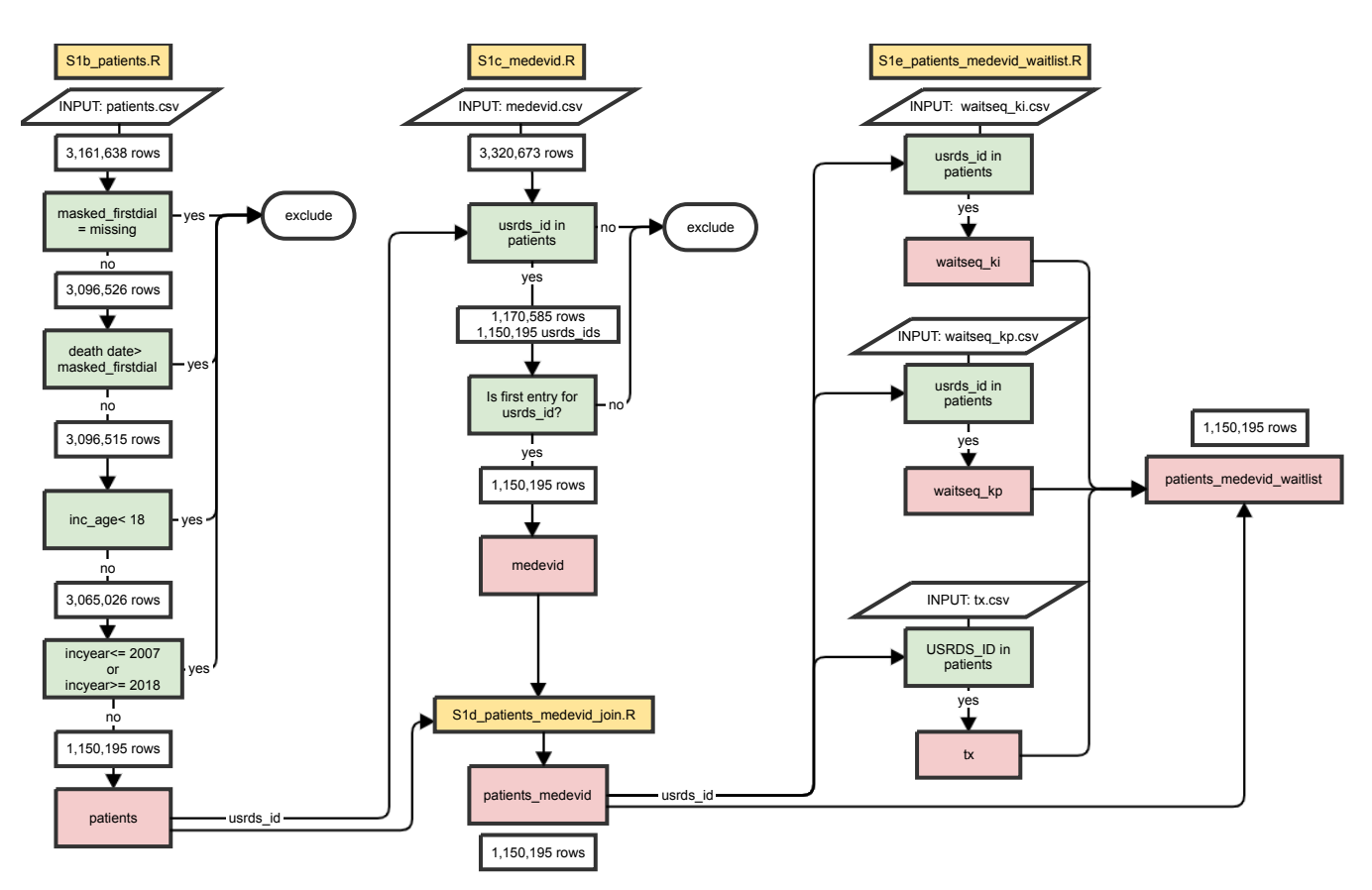

### <span id="page-6-0"></span>6.2.2 Connect to Postgres Database

### Steps for running the S0-connectToPostgres.R script

This script creates and calls a function to 1) create a connection to a Postgres database and 2) drop a Postgres table if it exists. Both of these functions are used heavily throughout the dataset creation and are typically loaded into the top of each script. Each user will have their own details for connecting to Postgres.

### Environment:

The Postgres Database for this project was hosted in an Amazon Web Services (AWS) environment with the following specifications:

```
Name: t2.large
vCPU: 2
GPU: 0
Architecture: x86_64
Memory: 8 GB
Storage: 500 GB
Operating System: Windows
Network Performance: low to moderate
Zone: US govcloud west
```
The overall training dataset set was created using R (version 3.6.3 (2020-02-29) running on x86\_64 Linux Ubuntu 20.04.1 LTS) and a PostgreSQL database (PostgreSQL 12.3, compiled by gcc (GCC) 4.8.3 20140911 (Red Hat 4.8.3-9), 64-bit). The specific R libraries and versions are shown in the table below:

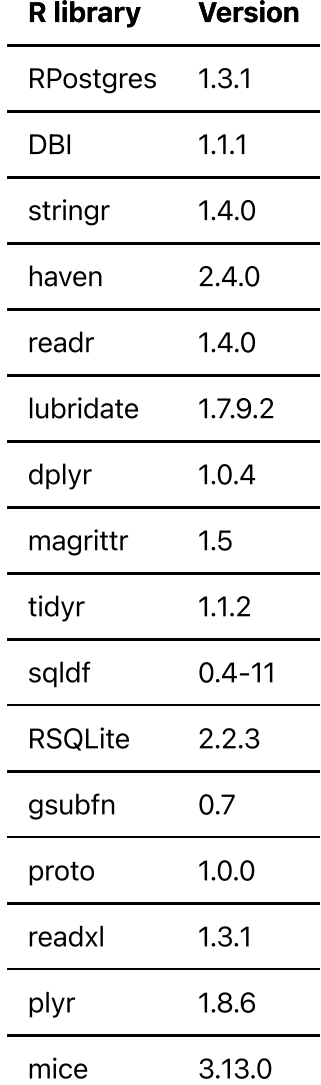

#### Input:

```
Name of the database 
database port
user name
user password
```
Step 1. Create function for connecting to Postgres.

```
dbConnect(
    RPostgres::Postgres(), 
    dbname = cred$dbname, 
    host=cred$host, 
    port=cred$port, 
    user=cred$user, 
    password=cred$password
    \lambda- Output: 
    - An object called "con" that can be used in database queries.
```

```
- Example: 
con = getConnection()
```
Step 2. Create function for dropping a Postgres table if it exists.

```
drop table function \leq function(con, tablename) {
   if (isTRUE(dbExistsTable(con, tablename))) {
     print(str_glue("existing {tablename} table dropped"))
     dbRemoveTable(con, tablename)
   }
   else {
     print(str_glue("{tablename} table does not exist"))
   }
}
```
### <span id="page-8-0"></span>6.2.3 Convert Data to CSV

### Steps for running the S1a\_convertSAStoCSV.R script

This script reads in a list of files from the raw source data (.sas7bdat files in USRDS data) and saves them as a .csv file. The reason for this conversion to CSV before loading into R is that the SAS files contain more information than is needed/able to store in Postgres or an R table, such as categorical variable encodings that are also documents in the USRDS Researchers Guide Appendix B and C.

### Input:

- source\_data\_dir string path to the raw data file
- file name string name of the file without the extension
- output\_data\_dir string path to the output directory for csv files

### Ouput:

A .csv version of the file with the same file\_name

Step 1. Convert and combine the raw source data from .sas7bdat files to .csv files

```
convert to csv = function(source data dir, file name, output data dir) {
  raw file path = haven::read sas(str qlue("{source data dir}
{file_name}.sas7bdat"))
  csv path = str qlue("{output data dir}{file name}.csv")
  write_csv(raw_file_path, csv_path)
}
```
• Example:

```
convert to csv("/home/sas data usrds/", "patients",
"/home/csv_data_usrds/")}
```
## <span id="page-9-0"></span>6.2.4 Create Patients Table

### Steps for running the S1b\_patients.R script

This script creates the table patients in the Postgres database, after filtering on the criteria to create the study cohort and the dependent variable (died in the first 90 days of dialysis).

Input: csv files are produced in script [S1a-convertSAStoCSV.R](#page-8-0)

patients.csv

### Output: Postgres table

```
patients
```
Step 1. Import patients and apply exclusion criteria

```
cohort_patients = read_csv(file.path(data_dir, "patients.csv"), col_types
= \ncotsCDTYPE = "c")names(cohort_patients) = tolower(names(cohort_patients))
```
Connect to the Postgres database using the [S0-connectToPostgres.R](#page-6-0) script, which results in the variable con that is used in the queries to Postgres. This also imports the **drop\_table\_function** used when creating a Postgres table. These functions are used in almost every script and will be imported at the top in the code.

```
source(file.path(source_dir, "S0-connectToPostgres.R"))
```
Store the raw cohort\_patients data as "patients" table in Postgres (after dropping the table if it exists).

```
fields = names(cohort patients)
drop table function(con, "patients")
    dbCreateTable(
       con,
       name = "patients",
      fields = cohort patients.
      row{\text -}names = NULL\lambdadbWriteTable(
```

```
 con,
    name = "patients",
    value = cohort_patients,
   row.names = FALSE,append = TRUE )
```
The patients table holds the data for the 1,150,195 patients (rows) in the cohort which is created by excluding the following rows:

- age less than 18
- incident year before 2008
- incident year after 2017
- first dialysis date is missing
- death date is before first dialysis date (one patient)

The script does each exclusion criteria separately to calculate the number of rows/patients at each stage, but the exclusion can be done more simply with one SQL query shown below (and commented out in the script).

```
exclude patients = str_glue(
                                       "DELETE FROM patients
                                       WHERE inc_age<18
                                       OR incyear>2017
                                       OR incyear<2008
                                       OR masked_firstdial IS NULL
                                       OR masked_died<masked_firstdial"
\left( \begin{array}{cc} \end{array} \right)dbSendStatement(con, exclude patients)
```
Step 2. Using the **create\_dependent\_var** function, check that set all **inc\_age** greater than 90 to be 90.

This step doubles checks that all patients with age > 90 are set to 90.

```
patients dependent var = cohort patients s\gg s mutate(inc_age=ifelse(inc_age>90, 90, inc_age),
```
Step 3. Create the **days\_on\_dial** variable by converting the **masked\_died** and **masked\_firstdial** to a date and by calculating the number of days between them.

```
 masked_firstdial = as_date(masked_firstdial, origin = "1960-01-01"),
masked died = as date(masked died, origin = "1960-01-01"),
days on dial = as.double(difftime(masked died,
                                 masked_firstdial,
                                units = "days")),
```
Step 4. Create the dependent variable (outcome variable) **died in 90** by setting all patients with a value for days\_on\_dial to 1 (died) and patients with no value for days\_on\_dial to 0 (survived).

```
died_in_90 = ifelse(is.na(days_on_dial), 0, ifelse(days_on_dial \leq 90,
1, 0)),
```
Step 5. Convert data variables to dates that are used to calculate waitlist and transplant status.

```
 masked_first_se = as_date(masked_first_se, origin = "1960-01-01"),
```
can\_first\_listing\_dt is the first date patient is ever waitlisted.

```
masked can first listing dt = as date(masked can first listing dt,
origin = "1960-01-01"),
```
can rem dt is the date patient was removed from the waitlist the first time.

```
 masked_can_rem_dt = as_date(masked_can_rem_dt, origin = "1960-01-01"),
masked_tx1date = as_date(masked_tx1date, origin = "1960-01-01"),
masked tx1fail = as_data(masked_tx1fail, origin = "1960-01-01")
```
Step 6. Save this table to Postgres as patients after dropping the initial patients table.

```
drop table function(con, "patients")
    dbCreateTable(
        con,
        name = "patients",
       fields = patients dependent var.
       row{\text -}names = NULL\lambda dbWriteTable(
        con,
        name = "patients",
       value = patients dependent var,
       row{\text -}names = FALSE{\text -}append = TRUE )
```
### Points to consider

. The study cohort as well as the outcome variable for the use case should be driven by a strong clinical understanding of the data and defined with clinician input. For example, kidney transplant

events occurring within the first 90 days of initiating dialysis were evaluated as a potential competing outcome for death. However, since only less than 1% of the patient cohort recieved kidney transplants, retaining the patients in the study cohort would likely have only a small effect on modeling. After consultating with clinicans and the Technical Expert Panel, it was determined that patients with kidney transplants should be retained in the patient cohort for the purposes of this analysis.

. The origin date when converting data variables to readable dates is 1960-01-01.

### <span id="page-12-0"></span>6.2.5 Create Medevid Table

The Medevid table contains the data from CMS Form 2728 -- Medical [Evidence](https://www.cms.gov/Medicare/CMS-Forms/CMS-Forms/Downloads/CMS2728.pdf) Form, a form required to be completed and submitted when a patient is diagnosed with ESRD and receives their first chronic dialysis treatment(s) or receives a transplant. Medevid contains data on patient demographics, insurance status, comorbid conditions, primary cause of kidney failure, and laboratory values at the time of ESRD diagnosis as well as prior nephrology care, dietician care, and patient education.

### Steps to running the 4.1.5 S1c\_medevid.R script

This script creates the medevid table in Postgres database. The medevid table is filtered based on the following:

- $\bullet$  Keep only rows with a matching usrds\_id from our patients table
- For usrds\_ids with multiple entries, select the first entry (in the table order) for each usrds\_id
- The final table results in 1,150,195 patients/rows

### Input: csv files are produced in script [S1a-convertSAStoCSV.R](#page-8-0)

```
patients
medevid.csv
```
### Output: Postgres table

medevid

### Step 1. Import medevid data

```
raw medevid = read csv(file.path(data dir, filename), col types = cols(
     CDTYPE = "c",masked UREADT = "c",
      ALGCON = "c",PATNOTINFORMEDREASON = "c".
      RACEC = "c",RACE SUB CODE = "c"))
  names(raw_medevid) = tolower(names(raw_medevid))
```
#### Step 2. Import the usrds\_ids from the patients table

```
patients_filtered = dbGetQuery(
       con,
       str_glue(
 "
        SELECT * FROM {table_name_pt}
         "))
```
#### Step 3. Remove unused columns

Columns with the comorbidities that were only collected in the 1995 version of the Medical Evidence Form were removed from the training dataset as patients with ESRD incident years between 2008-2017 do not have this data collected.

```
medevid_ids_filtered = raw_medevid %>% 
       select(-c(
                     "como_ihd",
                     "como_mi",
                     "como_cararr",
                     "como_dysrhyt",
                     "como_pericar",
                     "como_diabprim",
                     "como_hiv",
                    "como aids")) %\gg
```
Step 4. Filter on usrds\_ids from the patients table

filter(usrds\_id %in% patients\_filtered\$usrds\_id)

Step 5. Keep first row of medevid data if a usrds\_id has more than one, per the USRDS Researcher's Guide for de-duplicating the medevid table

```
medevid filtered = medevid ids filtered s distinct(usrds_id, .keep_all = TRUE) %>%
```
Step 6. Calculate the dialysis train time in days

```
 mutate(
  masked trnend = as date(masked trnend, origin = "1960-01-01"),
   masked_trstdat = as_date(masked_trstdat, origin = "1960-01-01").
```

```
 dial_train_time = as.double(difftime(masked_trnend,
                                           masked_trstdat,
                                           units = "days"))
 )
```
#### Points to consider

- 1. It is important not to sort or alter the order of (or import into a SQL database) the medevid table before selecting the first entry per **usrds\_id** for the medevid table. This order of the entries from the medevid table is curated as per the USRDS Researcher's Guide, which advises users to selected the first  $medevid$  entry for analysis. For other use cases, especially those requiring a longtitudinal dataset, the multiple MEDEVID records per patient may need to be retained. Decisions on how to handle the duplicated data should be made with the proposed use case in mind.
- . Constructed features should be validated with clinicians to ensure that they are meaningful. For example, several preliminary features were initially constructed from the variables in the medevid table to serve as a proxy for prior nephrology care, such as whether a physician signature was present on the Medical Evidence form, the time between a patient signature and physician signature on the Medical Evidence Form, etc. After discussing these features with the clinicians on the team, it was determined that since a nephrologist's signature is required when a patient is referred for dialysis treatment, the signature date field is not a good proxy measure.

### <span id="page-14-0"></span>6.2.6 Join Patients to Medevid

#### Steps to running the S1d\_patients\_medevid\_join.R script

This script creates the patients\_medevid table in Postgres database. The patients\_medevid table consists of the patients table with the data from the medevid table added via left join on **usrds\_id.** 

Input: Postgres tables

```
patients
medevid
```
#### Output: Postgres table

patients\_medevid

The result of this script produces the same 1,150,195 rows as we have in the patients table.

Step 1. Left join the patients table and medevid table on usrds id

```
patients_medevid = left_join(
      patients filtered %>% select(-c( "cdtype")),
       medevid_filtered %>% select(-c("randomoffsetindays", "disgrpc",
"network", "inc age",
```

```
"masked died")),
      by = "usrds_id" )
```
The cdtype column is kept from the medevid table, the other duplicate colums are from the patients table

"pdis", "sex", "race",

Step 2. Populate any missing values for sex and pdis variables in patients with values from medevid (otherwise keep any duplicate columns from patients)

```
patients_medevid = patients_medevid %>%
          mutate( 
            sex = ifelse(is.na(sex), sex_med, sex), pdis = ifelse(is.na(pdis), pdis_med, pdis)
            ) %>%
         select(-c(sex_med, pdis_med))
```
### <span id="page-15-0"></span>6.2.7 Create Transplant Waitlist Features

The transplant data tables contains kidney transplant information from United Network for Organ Sharing (UNOS), such as information on transplant elibigility and transplant status. These features are created as transplant waitlist status and the amount of time on the transplant waitlist are indicative of a patients overall health status. Patients who are on the transplant waitlist are generally much healthier than those who are not listed.

### Steps to running the S1e\_patients\_medevid\_waitlist.R script

This script creates the waitseq ki, waitseq kp, tx, tx waitlist vars and patients\_medevid\_waitlist tables in the Postgres database from the .csv files and the patients medevid table.

Input: csv files are produced in script [S1a-convertSAStoCSV.R](#page-8-0)

```
patients_medevid
tx.csv
waitseq_kp.csv
waitseq_ki.csv
```
#### Output: Postgres tables

```
waitseg ki
waitseq_kp
tx
tx_waitlist_vars
patients medevid waitlist
```
patients\_medevid\_waitlist is the full cohort that should be used from this point forward.

The result of this script is the calculation of the following variables added to the patients\_medevid table which will be saved as the patients\_medevid\_waitlist table.

days\_on\_waitlist (number of days in transplant waitlist) waitlist\_status (active, transplanted, removed, never)

Step 1. Import the patients table

```
pat = dbGetQuery(con, "SELECT *
                        FROM patients_medevid")
```
Step 2. Import the waitseq\_ki.csv file.

```
waitseq ki = read_csv(file.path(data_dir,"waitseq_ki.csv"), col_types =
cols(
    USRDSID = col_double(),
    randomOffsetInDays = col_double(), PROVUSRD = col_double(),
     PID = col_double(),
     masked_BEGIN = col_double(),
    masked ENDING = col double()
   ))
```
Step 3. Transform column names to lowercase

 $names(waitseq$  ki) = tolower(names(waitseq ki))

Step 4. Filter on rows with usrds\_id in cohort.

```
waitseq ki = waitseq ki %\gg filter(usrds_id %in% pat$usrds_id) %>%
```
Step 5. Set masked\_begin and masked\_ending as dates.

```
mutate(ws list dt = as date(masked begin, origin = "1960-01-01"),
       ws end dt = as date(masked ending, origin = "1960-01-01"),
       source = "ki") \frac{?}{6}
```
Step 6. Keep only the following columns:

- ws\_list\_dt = New Waiting Period Starting Date
- ws\_end\_dt = New Waiting Period Ending Date
- provusrd = USRDS Assigned Facility ID
- $\bullet$  source = 'ki'
- usrds\_id
- pid

```
select(usrds_id, pid, provusrd, ws_list_dt, ws_end_dt, source)
```
Step 7. Save as the waitseq\_ki table in Postgres

```
fields = names(waitseq ki)
drop_table_function(con, "waitseq_ki") 
print(str_glue("create waitseq_ki in postgres"))
dbCreateTable(
   con,
   name = "waitseq_ki",
  fields = waitseq_k.
   row.names = NULL
)
dbWriteTable(
  con,
   name = "waitseq_ki",
 value = waitseq_k.
  row.names = FALSE,append = TRUE)
```
#### Step 8. Import waitseq\_kp.csv

```
waitseq kp = read \ csv(file.path(data dir, "waitseq kp.csv"), col types =cols(
  USRDSID = col_double(), randomOffsetInDays = col_double(),
   PROVUSRD = col_double(),
  PID = col double(),
  masked BEGIN = col double().
  masked ENDING = col double()
))
names(waitseq kp) = tolerance(mames(waitseq kp))
```
Step 9. Filter on rows with usrds\_id in cohort.

```
waitseq kp = \text{waitseq } kp \text{ %} filter(usrds_id %in% pat$usrds_id) %>%
```
Step 10. Set masked\_begin and masked\_ending as dates and save with new names ws\_list\_dt and ws\_end\_dt.

```
mutate(ws_list_dt = as_data(masked_begin, origin = "1960-01-01"),
      ws end dt = as date(masked ending, origin = "1960-01-01"),
       source = "kp") %>%
```
Step 11. Keep only the following columns:

- ws\_list\_dt = New Waiting Period Starting Date
- ws\_end\_dt = New Waiting Period Ending Date
- provusrd = USRDS Assigned Facility ID
- $\bullet$  source = 'kp'
- usrds\_id
- pid

select(usrds\_id, pid, provusrd, ws\_list\_dt, ws\_end\_dt, source)

Step 12. Save as the waitseq kp table in Postgres.

```
fields = names(waitseq kp)drop table function(con, "waitseq kp")
print(str glue("create waitseg kp in postgres"))
dbCreateTable(
  con,
  name = "waitseq_kp",
 fields = waitseq kp.
   row.names = NULL
)
dbWriteTable(
  con,
  name = "waitseq_kp",
 value = waitseq kp,
 row.names = FALSE,
 append = TRUE)
```
Step 13. Concatenate waitseq\_ki and waitseq\_kp.

```
waitseq = bind rows(waitseq ki, waitseq kp) %>%
   arrange(usrds_id, ws_list_dt)
```
Step 14. Join the new waitseq table to patients.

```
pat_waitseq = left_join(
   pat %>% select(usrds_id, masked_first_se, masked_firstdial,
                   masked_can_first_listing_dt, masked_can_rem_dt,
                   masked_tx1date, masked_died, can_rem_cd, masked_tx1fail),
  waitseq,
  by = "usrds_id") \frac{1}{2} arrange(usrds_id, ws_list_dt)
```
Step 15. Label patients as ACTIVE on the waitlist and calculate the days on the transplant waitlist for ACTIVE patients

Patients are labeled as "active" (those who are considered active on the transplant waitlist) if they meet one of the following criteria:

- . If list\_date is before dial\_date and end\_date is on or after dial\_date
- . Status is ACTIVE on the first day of dialysis

First, check if earliest listing date from waitseq matches first listing date from patients.

```
first_list = pat_waitseq %>% group_by(usrds_id) %>%
 arrange(usrds id, ws list dt) %>%
  distinct(usrds id, .keep all = TRUE) % > ungroup(usrds_id)
```
If list\_date is before dial\_date and end\_date is on or after dial\_date, OR if list\_dt < dial\_dt and end\_dt == NA: status is ACTIVE.

```
pat waitseq = pat waitseq % > mutate(active = ifelse(
    (ws list dt < masked firstdial & ws end dt >= masked firstdial) |
(ws list dt < masked firstdial & is.na(ws end dt)), 1, 0))
active = pat waitseq % >filter((ws list dt < masked firstdial & ws end dt >= masked firstdial) |
(ws list dt < masked firstdial & is.na(ws end dt)))
```
Calculate the days on the transplant waitlist for ACTIVE patients using **dial\_dt** - ws\_list\_dt.

```
active = active %>%
  mutate(
     days_on_waitlist = as.double(difftime(masked_firstdial,
                                             ws_list_dt,
                                            units = "days"))
   )
```
Step 16. Remove ACTIVE patients from pat\_waitseq

Sort by usrds\_id and ws\_list\_dt and keep the row with the earliest ws\_list\_dt.

```
active = active \gg group by(usrds id) \gg arrange(usrds_id, ws_list_dt) %>%
  distinct(usrds_id, .keep_all = TRUE) %>%
   ungroup(usrds_id)
```
Remove active patients from  $pat\_waitseq$ . Get unique **usrds\_ids** in active dataframe.

```
active_id = unique(active$usrds_id)
```
Filter out rows from pat\_waitseq where usrds\_id is in the list of active USRDS IDs (active\_id).

```
pat_waitseq_not_act = pat_waitseq %>%
 filter(!usrds id %in% active id)
```
Step 17. Import the transplant dataset and process the data

Import tx.csv.

```
tx = read \ csv(file.path(data dir, "tx.csv"), col types = cols(
 DHISP = "c",DSEX = "c".
 RHISP = "c",
 RSEX = "c"))
names(tx) = tolerance(mames(tx))
```
Filter on rows with **usrds\_id** in cohort.

```
tx = tx %>>6 filter(usrds_id %in% pat$usrds_id) %>%
```
Transform masked\_tdate to a date and save as t\_tx\_dt.

```
mutate(t_t x_d t = as_data(masked_t date, origin = "1960-01-01"),
```
Transform masked\_faildate to a date and save as t\_fail\_dt.

t\_fail\_dt = as\_date(masked\_faildate, origin = "1960-01-01"))  $\gg\$ 

Keep only the following columns:

- $\bullet$  **t\_tx\_dt** = transplant date
- t\_fail\_dt = Transplant Failure Date
- provusrd = USRDS Assigned Facility ID
- $\bullet$  tottx = Patient Total Number of Transplants
- tx\_srce = Source of Transplant Record
- usrds\_id

```
 select(usrds_id, provusrd, t_tx_dt, t_fail_dt, tottx, tx_srce) %>%
 arrange(usrds_id, t_tx_dt)
```
Step 18. Save as  $tx$  in Postgres database

```
fields = names(tx)drop table function(con, "tx")
print(str_glue("create tx in postgres"))
dbCreateTable(
   con,
  name = "tx".
  fields = tx,
  row{\text -}names = NULL)
dbWriteTable(
   con,
  name = "tx",value = tx,
   row.names = FALSE,
  append = TRUE)
```
Step 19. Construct TRANSPLANTED status

Subset rows where LISTING DATE and LIST END DATE are both BEFORE DIAL START DATE Subset rows with ws\_list\_dt (listing date) & ws\_end\_date (list end date) both **BEFORE** patient masked\_firstdial (dialysis start date).

```
list before dial = pat waitseq not act %>%
   filter(ws_list_dt < masked_firstdial & ws_end_dt < masked_firstdial)
```
Group by usrds\_id, sort by largest to smallest end\_date, and keep the maximum end\_date for each usrds\_id.

```
closest_end_dt_to_dial = list_before_dial %>% group_by(usrds_id) %>%
  arrange(usrds id, desc(ws end dt)) \gg distinct(usrds_id, .keep_all = TRUE) %>%
   ungroup(usrds_id)
```
Left join closest\_end\_dt\_to\_dial and tx on usrds\_id. This has effect of filtering tx dataset and keeping rows where usrds\_id is in closest\_end\_dt\_to\_dial.

If the maximum end date ( $max\_end\_dt$ ) is equal to the transplant date  $(t\_tx\_dt)$ , then the status is TRANSPLANTED.

```
max end dt = left join(
   closest_end_dt_to_dial %>% select(-pid, -provusrd),
   tx %>% select(usrds_id, t_tx_dt, t_fail_dt),
  by = "usrds id")
max end dt = max end dt %>%
  mutate(transplanted = if else(is.na(t tx dt), \theta,
                                 if\_else(ws\_end\_dt == t_t x_d t, 1, 0)))transplanted = max end dt \ggfilter(ws_end_dt == t_t x_ddt)
```
Days on waitlist for TRANSPLANTED patients is **t\_tx\_dt - ws\_list\_dt.** 

```
transplanted = transplanted %>%
   mutate(
    days on waitlist = as.double(difftime(t tx dt,
                                             ws_list_dt,
                                            units = "days"))
   )
```
### Step 20. Construct REMOVED status

Remove rows from max\_end\_dt where usrds\_id is in transplanted.

Get the unique usrds\_ids in transplanted dataframe.

 $transplanted_id = unique(transplanted\textit{susrds_id})$ 

Filter out rows from max\_end\_dt where usrds\_id is in transplanted\_id.

```
no_act_or_trans = max_end_dt %>%
   filter(!usrds_id %in% transplanted_id)
```
The remaining IDs should have REMOVED status. Check that all rows meet the removed criteria.

```
num_no_act_tx = nrow(no_act_or_trans %>%
       filter(ws_end_dt != t_t x_d t | is.na(t_t x_d t)))
```
Create a REMOVED column and set removed = 1 if ws\_end\_dt != t\_tx\_dt or t\_tx\_dt = NA.

```
no_act_or_trans = no_act_or_trans %>%
 mutate(removed = if_else(ws_end_dt != t_tx_dt | is.na(t_tx_dt), 1, 0))
removed = no act or trans s > sfilter(ws_end_dt != t_tx_dt | is.na(t_tx_dt))
```
Days on waitlist for REMOVED patients is ws\_end\_dt - ws\_list\_dt.

```
removed = removed \gg\ mutate(
    days on waitlist = as.double(difftime(ws end dt.
                                             ws_list_dt,
                                            units = "days"))
   )
```
Note: REMOVED only has duplicates because the  $tx$  table has duplicate rows for some patients, but the waitseq start and end dates are the same for both rows of each usrds\_id, so only the first record is kept.

```
removed = removed \gg aroup by(usrds id) \ggarrange(usrds id, ws list dt) %>%
  distinct(usrds_id, .keep_all = TRUE) %>%
  ungroup(usrds_id)
```
Get unique **usrds\_ids** in the removed dataframe.

```
removed id = unique(removed5usrds_id)
```
Step 21. Merge days\_on\_waitlist with usrds\_id from active, transplanted, and removed.

```
days = bind rows(active \gg select(usrds id, days on waitlist),
                  transplanted %>% select(usrds_id, days_on_waitlist),
                  removed %>% select(usrds_id, days_on_waitlist))
days = days %>% arrange(usrds_id)
```
Add ACTIVE patients to the patients table by setting all rows in pat where usrds id is in active id to  $ACTIVE = 1.$ 

```
pat = pat %\ggmutate(active = if_else(usrds_id %in% active_id, 1, 0)) %>%
   select(usrds_id, active, masked_first_se, masked_firstdial,
masked_can_first_listing_dt,
          masked_can_rem_dt, masked_tx1date, masked_died, can_rem_cd,
masked_tx1fail)
```
Add TRANSPLANTED patients to the patients table by setting all rows in pat where usrds\_id is in  $transplanted_id$  to TRANSPLANTED = 1.

```
pat = pat %\ggmutate(transplanted = if else(usrds id %in% transplanted id, 1, 0))
n_{\text{both}} = n_{\text{row}}(p_{\text{at}} \text{ m}) filter(active == 1 & transplanted == 1))
if (n both!=0) {
  print("WARNING! rows exist where active and transplanted are both == 1")
}
```
Add REMOVED patients to the patients table by setting all rows in pat where usrds\_id is in removed\_id to  $REMOVED = 1$ .

```
pat = pat %\ggmutate(removed = if else(usrds id %in% removed id, 1, 0))
```
Step 22. Construct the NEVER status

Set all rows where active, transplanted, and removed are all 0 to NEVER = 1.

 $pat = pat$  % $\gg$ mutate(never = if else(active == 0 & transplanted == 0 & removed == 0, 1, 0))

Calculate the time on the waitlist. Join days\_on\_waitlist onto patients table.

```
pat = left join(
   pat,
   days,
  by = "usrds_id"
)
```
When never is 0, set days\_on\_waitlist to 0.

```
pat = pat %\ggmutate(days_0n_waittist = replace_na(days_0n_waittist, 0))
```
Step 23. Reshape into long form with one waitlist\_status variable.

```
pat2 = pat %\gg mutate(waitlist_status = names(
     pat %>% select(
       active, transplanted, removed,never))[
         max.col(pat %>% select(active, transplanted, removed, never))])
```
Step 24. Save waitlist variables to Postgres.

```
tx waitlist vars = pat2 \textdegree select(usrds_id, waitlist_status, days_on_waitlist) %>%
   arrange(usrds_id)
csv path = str qlue("{data dir}tx waitlist vars.csv")
write csv(tx waitlist vars, csv path)
drop table function(con, "tx waitlist vars")
dbWriteTable(
   con, 
  name = "tx_waitlist_vars",
   value = tx_waitlist_vars, 
  row.names = FALSE,append = TRUE)
```
Step 25. Merge with patients medevid and save to Postgres by adding the waitlist and transplant features to the patient medevid table.

```
patients med = dbGetQuery(con,
                   "SELECT *
                   FROM patients medevid")
patients med waitlist = inner join(
   patients_med,
   tx_waitlist_vars,
   by="usrds_id"
)
fields = names(patients_med_waitlist)
print(str_glue("create patients_medevid_waitlist_in_postgres"))
drop_table_function(con, "patients_medevid_waitlist") 
dbCreateTable(
   con,
  name = "patients medevid waitlist",
  fields = patients med waitlist,
   row.names = NULL
)
dbWriteTable(
   con,
  name = "patients medevid waitlist",
   value = patients_med_waitlist,
  row.names = FALSE,append = TRUE)
```
### <span id="page-26-0"></span>6.2.8 Create Partition Data

### Steps for Running S2a\_partitionData.R

This script creates the partition 10 table in Postgres which consists of usrds\_id and subset and adds this subset column to the patients medevid waitlist table. This subset column is the result of partitioning the number of rows (1,150,195) into 10 random subsets (numbered 0, 1, ..., 9) and assigning a patient identifier (usrds\_id) to each subset. The purpose of partitioning the data is three-fold:

- . to ensure that there is no leakage between the training and test datasets (correctly stratify the classes)
- . to manage performance of imputation code (larger datasets require longer run times)
- . to ensure that the machine learning models are reproducible for any users (as opposed to setting the seed and using a library like caret to partition)

Note: Each subset is approximately 10% because it is constructed completely at random.

Input: patients\_medevid\_waitlist table from Postgres

Output: partition\_10 table in Postgres

Step 1. Define function to create num\_partitions (10) indexed in a column named subset and save to Postgres as partition\_10

```
partition data \leq function(con,
                               usrds_id,
                               num_partitions, 
                               data_tablename, 
                               seed_value) {
   set.seed(2539)
  randvalue = runif( length(usrds_id), 
    min = 0,
    max = num\_partitions )
  universe = cbind( usrds_id, 
     floor(randvalue)) %>% 
     as.data.frame()
   names(universe) = c("usrds_id", "subset")
   tblname = str_glue("partition_{num_partitions}")
   drop_table_function(con, tblname)
   dbWriteTable(
     con,
     tblname,
     universe,
    append = FALSE, row.names = FALSE
    \left( \right)}
```
Step 2. Import the usrds\_ids from Postgres.

```
data tbl = "patients medevid waitlist"
usrds_id = dbGetQuery(
   con,
   str_glue(
" " " "
     SELECT usrds_id 
    FROM {data tbl}
     ORDER BY usrds_id
     "))
usrds id = usrds id$usrds id
```
Call the function defined above to create the 10 partitions.

```
partition_data(
               con, 
               usrds_id,
              num\_partitions = 10,
              data tablename = data tbl
)
```
6.2.9 Join patients medevid waitlist Table to the Partition Index

Steps to running the S2b\_join\_partition\_data.R script

This script joins the patients medevid waitlist table to the partition index.

Input: patients\_medevid\_waitlist

Output: patients\_medevid\_waitlist

Step 1. Define a function to import and alter the patients\_medevid\_waitlist table by adding the subset column, and save to Postgres.

```
join_data_partitions <- function(con, 
data_tablename="patients_medevid_waitlist", 
                                   num_partitions=10){
  dbSendStatement(con, str_glue(
" " "
      ALTER TABLE {data_tablename} 
      ADD subset integer
     n = -1 dbSendStatement(
     con, 
     str_glue(
 "
         UPDATE {data_tablename} d
        SET subset = p. subset
        FROM partition {num partitions} p
         WHERE d.usrds_id = p.usrds_id
        ', n = -1)
}
```
Step 2. Execute the function

```
data tbl = "patients medevid waitlist"
join_data_partitions(
  con,
  data tablename = data tbl,
```
 num\_partitions = 10 )

### <span id="page-29-0"></span>6.2.9.1 Calculate Demographic Subtotals Per Partition

#### Steps to running the S2c\_calculate\_partition\_totals.R script

This script creates a table with counts of select categories for each data partition to ensure that the partitions are representative of the entire dataset.

Input: patients\_medevid\_waitlist

#### Output: ./partition\_totals\_rev\_method.csv

Step 1. Pull the data from the database and count the number of patients per partition for the following variables:

- $\bullet$  sex = male
- $\bullet$  race = white
- number of missing hemoglobin values
- number of missing serum creatine values
- number of missing albumin values
- number of patients who died in the first 90 days (outcome variable)

```
df = dbGetQuery(
  con,
   "
  SELECT *FROM patients medevid waitlist
 "
)
subsets totals = df \gg select(subset) %>%
   group_by(subset) %>%
   count()
subsets totals = rename(subsets totals, c("total pts"=n))
subsets male = df \text{m} filter(sex==1) %>%
   select(sex, subset) %>% 
   group_by(sex, subset) %>% 
   count()
subsets_male <- rename(subsets_male, c("total males"=n))
subsets white = df s>%
  filter(race==1) %>%
   select(subset, race) %>%
   group_by(subset,race) %>%
   count()
```

```
subsets_white <- rename(subsets_white, c("total_white"=n))
subsets_heme = df %>%
   filter(is.na(heglb)==TRUE) %>%
   select(subset,heglb) %>%
   group_by(heglb, subset) %>%
   count()
subsets_heme <- rename(subsets_heme, c("total_heme_na"=n))
subsets_sercr = df %>%
   filter(is.na(sercr)==TRUE) %>%
   select(subset,sercr) %>%
   group_by(sercr, subset) %>%
   count()
subsets_sercr <- rename(subsets_sercr, c("total_sercr_na"=n))
subsets_album = df %>%
   filter(is.na(album)==TRUE) %>%
   select(subset,album) %>%
   group_by(album, subset) %>%
   count() 
subsets_album <- rename(subsets_album, c("total_album_na"=n))
subsets_outcome = df %>%
   filter(died_in_90==1) %>%
   select(subset,died_in_90) %>%
   group_by(died_in_90,subset) %>%
   count()
subsets_outcome <- rename(subsets_outcome, c("total_died"=n))
dd = left_join(
    subsets totals,
    subsets outcome,
     by='subset'
)
dd = left join(
   dd,
   subsets_male,
   by='subset'
\lambdadd = left join(
   dd,
  subsets white,
   by='subset'
\lambdadd = leftjoin( dd,
   subsets_heme,
   by='subset'
)
```

```
dd = leftjoin( dd,
   subsets_album,
   by='subset'
)
dd = leftjoin( dd,
   subsets_sercr,
   by='subset'
)
write_csv(dd, "partition_totals_rev_method.csv")
```
Table: Counts of select categories for each data partition

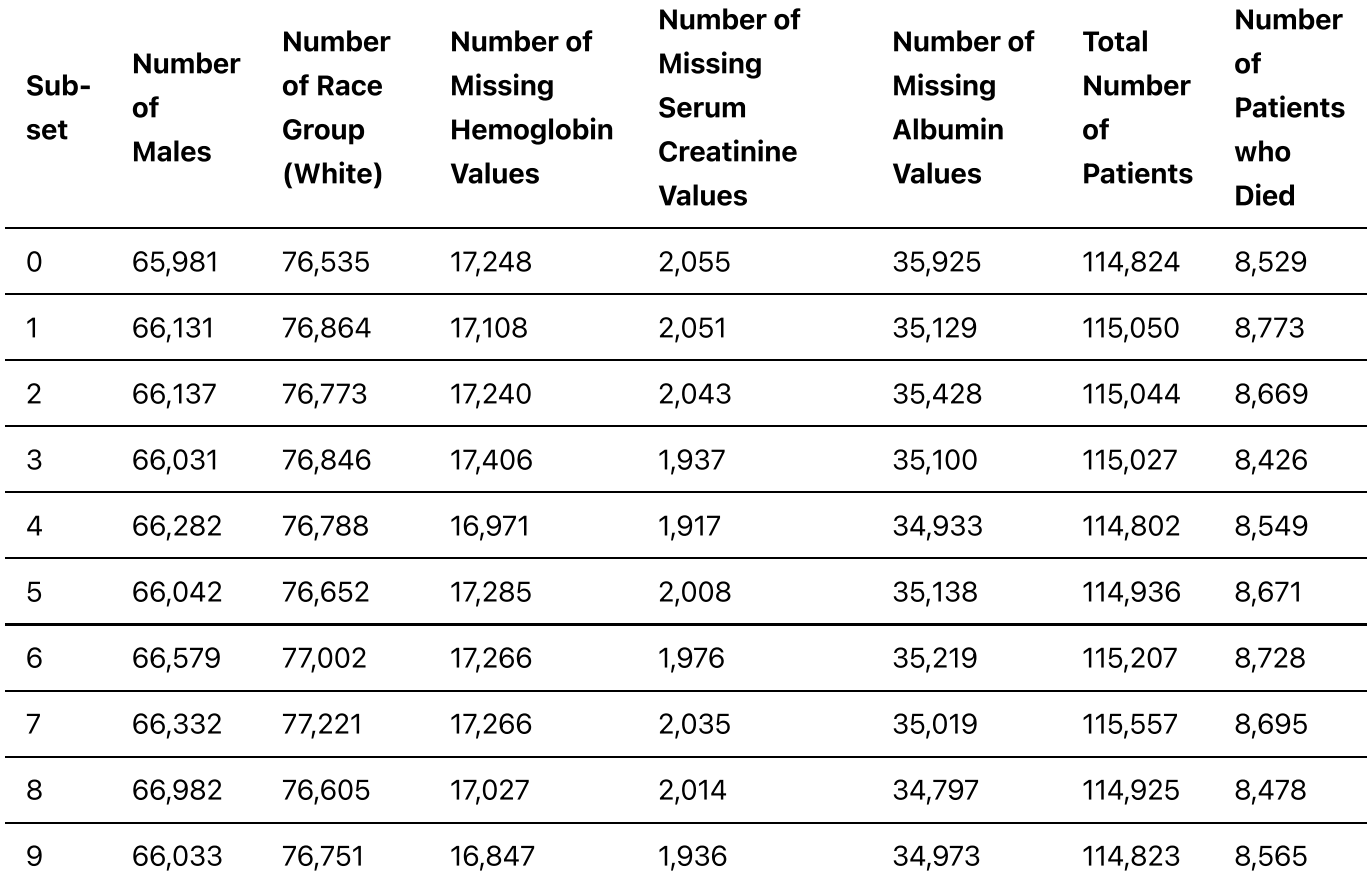

### <span id="page-31-0"></span>6.2.10 Get Pre-ESRD Claims Data

The pre-ESRD claims tables in USRDS contains Medicare pre-ESRD Parts A and B, which are used to construct features for health care received prior to ESRD diagnosis.

### Steps for running S3a\_esrd\_claims.R

This script extracts, filters, and stores the pre-ESRD claims tables from 2011-2017 for the cohort. This script uses the create\_claim\_table.R functions detailed in the next section.

Input: csv files are produced in script [S1a-convertSAStoCSV.R](#page-8-0)

- create\_claim\_table.R
- pre\_esrd\_ip\_claim\_variables.R
- pre\_esrd\_hs\_claim\_variables.R
- pre\_esrd\_hh\_claim\_variables.R
- pre\_esrd\_op\_claim\_variables.R
- pre\_esrd\_sn\_claim\_variables.R

#### Output: The Postgres tables

```
preesrd5y_ip_clm_inc
preesrd5y_hs_clm_inc
preesrd5y_hh_clm_inc
preesrd5y_op_clm_inc
preesrd5y_sn_clm_inc
```
Step 1. Import the input file names and column types from the **pre\_esrd\_{xx}\_claim\_variables.R** scripts

The types of claims include:

- $\bullet$  Inpatient (IP)
- Outpatient (OP)
- Home health (HH)
- Hospice (HS)
- Skilled Nursing Unit (SN)

```
source('CreateDataSet/create_claim_table.R')
claim_types = c( "ip",
   "hs",
   "hh",
   "op",
   "sn"
)
```
Step 2. Import and run the create\_claim\_table function for each claim type for years 2011-2017.

```
for (typ in claim_types) {
  source(str_glue("CreateDataSet/pre_esrd_{typ}_claim_variables.R"))
   create_claim_table(
     data_dir, 
     con, 
     filenames_esrd, 
     fieldnames_esrd, 
     columns_esrd, 
     columns_esrd_2015, 
    table name pt='patients medevid waitlist'
    \lambda}
```
### Points to consider

Pre-ESRD claims data includes clinical as well as administrative information. Clinicians should be engaged to identify the variables in the claims data with predictive value.

### <span id="page-33-0"></span>6.2.11 Create Claims Tables

### Steps to running the create\_claim\_table.R script

This script contains the functions used in S3a\_esrd\_claims.R to create the pre-ESRD claims tables. The schema for the tables changes from year to year. For example, there is no cdtype field prior to 2014, since all diagnosis codes were ICD9 prior to 2014. The script handles these year-to-year changes in schema.

### Step 1. Define create\_claim\_table function

```
create_claim_table <- function(
   data_dir, 
   con, 
   filenames, 
   fieldnames, 
   column_type,
   column_type_2015,
   table_name_pt) {
   # send information to insert each year of claims data into the same
Postgres table
   fieldnames = tolower(fieldnames)
   for (filename in filenames) {
    incident year =
      substr(filename, str length(filename) - 3, str length(filename))if (incident year < 2015) {
       # claims prior to 2015 are all icd9, so we set cdtype to I for those
years
      csvfile = read csv(file.path(data dir, str qlue("{filename}.csv")),
col_types = column_type_2015)
       csvfile = csvfile %>% 
        mutate(cdtvpe = "I") }
     else {
       csvfile = read_csv(file.path(data_dir, str_glue("{filename}.csv")),
col\_types = column\_type) }
    tblname = str remove(filename, incident year)
     names(csvfile) = tolower(names(csvfile))
    fields = names(csvfile) patients = dbGetQuery(
       con,
       str_glue(
```

```
 "SELECT usrds_id
             FROM {table_name_pt}")
     )
    df = patients %>%
       inner_join(
         csvfile, 
        by = "usrds id") %>%
       mutate(
         incident_year = incident_year)
    df$pdgns_cd = df$pdgns_cd $p trimws() %>%
           str_pad(.,
                   width = 7,
                   side = "right",
                   pad = "0" if (grepl('_ip_', tblname)){
       df = createIP_CLM(df, incident_year)
     } 
     else {
      df <- df \gg filter(!is.na(masked_clm_from) & (masked_clm_from != ""))
   }
   # Append every set, except '2012' which will be the first table to
import. 
   # this is b/c 2012 has the format that we want to use to create the
table 
   # and append the other years since the format changes between 2011 and
2012-2017
     if (incident_year==2012){
      drop table function(con, tblname)
      print(str qlue("creating {tblname} claims using {incident_year}=
\{nrow(df)\} patients={nrow(df %>% distinct(usrds_id,
keep_all=FALSE))}"))
       dbWriteTable(
         con, 
         tblname,
         df[, fieldnames], 
        append = FALSE,row{\text -}names = FALSE) } 
     else {
      print(str qlue("adding {incident year} to {tblname}={nrow(df)}
                       patients={nrow(df %>% distinct(usrds_id,
keep_all=FALSE))}"))
       dbWriteTable(
         con, 
         tblname,
         df[, fieldnames],
```

```
append = TRUE,row.name = FALSE) }
  }
}
```
Step 2. Create a separate function createIP\_CLM to handle the inpatient (IP) claims differently. This filters out rows with missing data.

```
createIP_CLM = function(df, incident_year) {
  # filtering for table named "preesrd5y_ip_clm"
   print(str_glue("filtering IP claims {incident_year}"))
 df = df %>%
     filter(
       !is.na(masked_clm_from) & 
       (masked_clm_from != "") &
       !is.na(drg_cd) & 
      (drq cd != "")) return(df)
}
```
### 6.2.12 Map Diagnosis Codes (drg\_cd) to Primary Diagnosis Codes (pdgns\_cd)

More information about the primary diagnosis codes and aggregate categories can be found in Section 6.2.14 Diagnosis Groupings.

### Steps to running the S3b\_mapDrgCdToPdgnsCd.R script

Prior to 2011, there is no **pdgns\_cd** (primary diagnosis code) in the USRDS pre-ESRD data. This is an issue, because we need the **pdgns\_cd** in order to map a claim to one of the 12 aggregate categories. This script addresses the issue by mapping the **drg\_cd** (which is available prior to 2011) to a **pdgns\_cd**. The mapping is not one-to-one. This script therefore constructs a probability distribution for the mapping, and the pdgns\_cd is subsequently constructed based on this probability distribution.

Input: Postgres table

preesrd5y\_ip\_clm\_inc

### Output: Postgres table

drg\_cd\_mapping
The script  $S3a-ess$  claims. R must be run in order to generate the data used by this script. The inpatient claims have both drg cd and pdgns cd. These are used as the source data for mapping drg cd to pdgns\_cd.

Step 1. Import data from the preesrd5y\_ip\_clm\_inc table

```
res = dbGetQuery(
  con,
   "WITH pre_drg_pdgn AS (
                          SELECT drg_cd, pdgns_cd, COUNT(*) AS nmbr 
                          FROM preesrd5y_ip_clm_inc
                          WHERE cdtype='I' 
                          GROUP BY drg_cd, pdgns_cd),
           drg_cd_tbl AS (
                          SELECT drg_cd, pdgns_cd, nmbr, 
                          row_number() OVER (PARTITION BY drg_cd 
                                             ORDER BY nmbr DESC) 
                          FROM pre_drg_pdgn
) and the state \lambda SELECT a.drg_cd, a.pdgns_cd, a.nmbr, a.row_number, SUM(b.nmbr) AS cum 
   FROM drg_cd_tbl a
     INNER JOIN drg_cd_tbl b 
     ON a.drg_cd=b.drg_cd 
     AND a.row_number<=b.row_number 
     GROUP BY a.drg_cd, a.pdgns_cd, a.nmbr, a.row_number 
     ORDER BY a.drg_cd, a.row_number"
)
```
Step 2. Aggregate table by drg\_cd

```
bydrgcd = res %>%
  group_by(drg_cd) %>%
  dplyr::summarise(
   total = sum(as.numeric(nmbr)))res = res 8>8 inner_join(
     bydrgcd,
    by = "drg cd")
res = res % > mutate(
        cum0 = as.numeric(cum - nmbr),
        cum = as . numeric(cum),
        lb = cum0 / total.
        ub = cum / total)
```
## Step 3. Select the columns to save.

```
drg cd mapping = res %\gg select(
             drg_cd, 
             pdgns_cd,
             lb, 
             ub)
```
Step 4. Save to Postgres as drg\_cd\_mapping

```
drg_tblname = "drg_cd_mapping"
drop_table_function(con, drg_tblname)
dbWriteTable(con,
              drg_tblname,
              drg_cd_mapping,
             append = F,
             row.name = FALSE)
```
## 6.2.13 Get pre-2011 pre-ESRD Claims Data

#### Steps to running the S3c\_esrd\_claims\_pre\_2011.R script

Before 2011, pre-ESRD claims are stored in the files inc2008.csv, inc2009.csv, inc2010.csv. The files are organized differently from the other pre-ESRD files: the type of claim is not part of the file name (instead, it is identified in the file's contents in a field called "hcfasaf"); and the contents of the file can differ from year to year. Also, the pdgns\_cd is not available prior to 2012. This script constructs a pdgns\_cd from the drg\_cd which is available prior to 2011.

Input: .csv files are produced in script [S1a-convertSAStoCSV.R](#page-8-0)

pre\_esrd\_pre2011\_claim\_variables.R

inc2008.csv inc2009.csv inc2010.csv drg\_cd\_mapping

Output: Rows of pre-2011 claims for the cohort added to the following Postgres tables

```
preesrd5y_ip_clm_inc
preesrd5y_hh_clm_inc
preesrd5y_hs_clm_inc
preesrd5y_op_clm_inc
preesrd5y_sn_clm_inc
```
File names and column types are defined in pre\_esrd\_pre2011\_claim\_variables.R

```
source('CreateDataSet/pre_esrd_pre2011_claim_variables.R')
```
Step 1. Import the pre-2011 claims and filter on usrds\_ids in the cohort and features in the post-2011 claims.

- $\bullet$  Set cdtype = "I" to indicate ICD-9
- Set any missing drg\_cd=000.

```
create_pre_2011 <- function(
     data_dir, 
     filename, 
     tblname,
     append_flag,
     table_name_pt, 
     newIn2010, 
     column_types){
     inc20xx = read_csv(file.path(data_dir, str_glue("{filename}.csv")),
col_types=column_types)
     incident_year =
        substr(filename, str_length(filename) - 3, str_length(filename))
    names(inc20xx) = toler(names(inc20xx)) patients = dbGetQuery(
         con,
         str_glue(
             "SELECT usrds_id
            FROM {table name pt}")
     )
     # filter on ids from the patient table
    inc20xx = inc20xx %>%
         filter(
             usrds_id %in% patients$usrds_id) %>%
         mutate(
            incident year = incident year,
            cdtype = "I",drg cd = ifelse( is.na(drg_cd), "000", drg_cd),
            drg cd = ifelse( drg_cd == "", "000", drg_cd)) %>%
         mutate(
            drg cd = as.numeric(drq cd))sortednm = names(inc20xx) %>% sort()
    inc20xx = inc20xx [, sortednm]
    if (append flag==FALSE){
        inc20xx[, newIn2010] = NA
        drop table function(con, tblname)
```

```
 }
     print(nrow(inc20xx))
     dbWriteTable(
          con,
          tblname, 
          inc20xx, 
         append = append_{flag},
         row.name = FALSE)}
```
Step 2: For each claim type (home health - hh, hospice - hs, inpatient - ip, skilled nursing unit - sn, outpatient - op)

• Generate a uniform random number for each record in pre2011 claims, and look up **pdgns\_cd** from drg\_cd\_mapping based on this random number, which will produce a pdgns\_cd reflecting the underlying joint distribution of (drg\_cd, pdgns\_cd) in the data

```
get\_claim\_type_x \leftarrow function(claim\_type, table\_nm) {
     print(str_glue("get {claim_type}"))
     df = dbGetQuery(
         con,
         str_glue(
" "The Contract of the Contract of
             SELECT * FROM {table_nm} 
              WHERE hcfasaf='{claim_type}'
              "))
     return(df)
}
get distribution \leq function(df){
    # Generate a uniform rv for each record in df, and look up pdgns cd
from drg_cd_mapping
    # based on this rv, which will produce a pdgns cd reflecting the
underlying
    # joint distribution of (drg cd,pdgns cd) in the data
    print("get distribution of dra cd, pdgns cd")
     set.seed(597)
    dfsrv = runif(
        dim(df)[1]\overline{\phantom{a}} temptablename = "temp_df"
    drop table function(con, temptablename)
     dbWriteTable(
         con, 
         temptablename,
         df,
         temporary = TRUE
```

```
\lambda dg = dbGetQuery(
         con,
          str_glue(
 "
              SELECT a.*, b.pdgns_cd 
              FROM {temptablename} a 
                  LEFT JOIN drg cd mapping b
                  ON a.drg cd = b.drg cdAND a \cdot ry \leq b \cdot ub AND a.rv > b.lb
              "))
     return(dg)
}
```
Step 3: Insert these rows into the main Postgres table for this claim type.

```
insert_claim_rows <- function(claim_type, pre2011_data) {
    #Get the field names to be inserted into the pre-esrd data, 
    # in the correct order
     print(str_glue("intert pre 2011 {claim_type} rows into table
{nrow(pre2011 data)}"main fieldnames = names(
        dbGetQuery(
            con, 
            str_glue(
 "
               SELECT * FROM preesrd5y_{claim_type}_clm_inc
                LIMIT 10
 ")
) )
    #Set fields in main claims fieldnames that do not appear in the
pre2011 data = nan
    pre2011_data[, setdiff(main_fieldnames, names(pre2011_data))] = NA
   # Include only fields also in main fieldnames, in the proper order
   pre2011 data = pre2011 data[, main fieldnames]
    # append pre2011 rows to the main claims table
   main tblname = str qlue("preesrd5y {claim type} clm inc")
    dbWriteTable(
        con, 
       main tblname.
        pre2011_data, 
       append = TRUE,row{\text -}names = FALSE) }
```
Step 4. Define the wrapper function to separate into each year and claim type and save to Postgres tables.

```
source_pre_2011 <- function(data_dir, tblname, column_types) {
    newIn2010 = c("dpoadmin",
         "dpodose",
        "hgb",
         "dpocash",
         "attending_phys",
         "operating_phys",
         "other_phys"
     )
     create_pre_2011(data_dir, 
                     "inc2010",
                      tblname, 
                      append_flag=FALSE, 
                      table_name_pt = "patients_medevid_waitlist",
                      newIn2010, 
                      column_types)
     create_pre_2011(data_dir, 
                      "inc2009", 
                      tblname, 
                      append_flag=TRUE, 
                      table_name_pt = "patients_medevid_waitlist",
                      newIn2010, 
                      column_types)
    create pre 2011(data dir,
                      "inc2008",
                      tblname,
                      append_flag=TRUE, 
                      table_name_pt = "patients_medevid_waitlist",
                      newIn2010, 
                      column_types)
     ########BEGIN HOME HEALTH#######
    df = get claim type x('H''), tblname)
    dq = qet distribution(df)insert claim rows("hh", dg)
     rm(df,dg)
     ####BEGIN HOSPICE##########
    df = get claim type x("S", tblname)
    dq = qet distribution(df)insert claim rows("hs", dg)
     rm(df,dg)
     ####BEGIN INPATIENT#######
     df = get_claim_type_x("I", tblname)
    dq = qet distribution(df)
```

```
 insert_claim_rows("ip", dg)
     rm(df,dg)
     ###BEGIN SKILLED NURSING####
    df = get_claim_type_x(''N'', tblan)dq = qet distribution(df) insert_claim_rows("sn", dg)
     rm(df,dg)
     ####BEGIN OUTPATIENT####
    df = get_claim_type_x("0", tblname) # Step 2: Generate a uniform rv for each record in df, and look up
pdgns_cd from drg_cd_mapping
     # based on this rv, which will produce a pdgns_cd reflecting the
underlying
     # joint distribution of (drg_cd, pdgns_cd) in the data
     set.seed(597)
    dfsrv = runif(
        dim(df)[1]
\overline{\phantom{a}} temptablename = "temp_df"
     drop_table_function(con, temptablename)
     dbWriteTable(
         con,
         temptablename, 
         df, 
         temporary = TRUE
\overline{\phantom{a}}make query \leq function(dg vals, temptablename){
        da = str alue(
                  "WITH w as (
                               SELECT * FROM {temptablename}
                              WHERE MOD(CAST(usrds id AS NUMERIC),10) IN
({dq \text{vals}})) and the contract of \mathcal{L} SELECT a.*, b.pdgns_cd 
                  FROM w a 
                 LEFT JOIN drg cd mapping b
                      ON a.drg cd = b.drg cdAND a \cdot rv \leq b \cdot ubAND a_{\text{r}} rv > b_{\text{r}} lb"
\overline{\phantom{a}} return(dg)
     }
    dg 1 = dbGetQuery(con, make query("0,1", template) dg_2 = dbGetQuery(con, make_query("2,3", temptablename))
    dg 3 = dbGetQuery(con, make query("4,5", template) dg_4 = dbGetQuery(con, make_query("6,7", temptablename))
```
}

```
 dg_5 = dbGetQuery(con, make_query("8,9", temptablename))
dg = rbind(dg_1, dg_2)dq = dq %>%
    rbind(dq 3) %\geq%
    rbind(dq_4) %>%
     rbind(dg_5)
 #step 3 append rows to main table
 insert_claim_rows("op", dg)
```
Step 5. Execute all functions defined above

```
source_pre_2011(data_dir,"pre_esrd_2011", columns_esrd_2015)
```
## <span id="page-43-0"></span>6.2.14 Diagnosis Groupings

There are several thousand primary diagnosis codes in pre-ESRD claims data, which need to be meaningfully categorized in order to create useful features. 12 major disease groups that were determined by the clinicians on the project include: diabetes, hypertension, heart failure, cardiovascular arterial disease, cerebrovascular disease, peripheral arterial disease, pneumonia, kidney failure, malignant neoplasm, smoking, alcohol dependence, and drug dependence.

## Steps for running S3d\_dxCodeGrouping.R

This script maps each valule in pdgns\_cd column in the pre-ESRD data to one of 12 aggregated diagnosis groupings, and stores the mapping in the dxmap Postgres table. Two sources of input are used for the groupings: CCS (Clinical Classification System) and UCSF physician expertise.

## Input:

- icd9\_ccs\_codes.R (for CCS groupings)
- icd10\_ccs\_codes.R (for CCS groupings)
- icd9\_dx\_2014.txt (for the icd9 pdgsn\_cd)
- icd10\_dx\_codes.txt (for the icd10 pdgsn\_cd)
- dx\_mappings\_ucsf.csv (for UCSF-advised categorizations of diagnosis codes)

#### Output:

dxmap

#### Step 1. Define functions

```
read icd9 <- function(directory, filename) {
  #READ IN ICD9 SOURCE DATA
  lines = readLines(file.path(directory,filename))
  lines =
    iconv(lines[2:length(lines)],
         from = "latin1", to = "ASCII",
         sub = "" ) 
  #Convert utf-8 to ASCII and remove special characters like umlauts and
accents
 pdgns_cd = substr(lines, 1, 6) \gg trimws() %>% 
             str pad(.,
                     width = 7,
                     side = "right",
                     pad = "0" )
 description = substr(lines, 7, 130) df9 = as.data.frame(cbind(pdgns_cd, description))
 df9$cdtype = "I" return(df9)
}
read_icd10 <- function(directory, filename){
  lines = readLines(file.path(directory, filename))
  lines <-
    iconv(lines[2:length(lines)],
         from = "latin1", to = "ASCII",
         sub = "" ) 
 pdgns cd = substr(lines, 1, 7) \gg trimws() %>% 
             str pad(.,
                     width = 7,
                     side = "right",
                     pad = "0") and the state \overline{\phantom{a}}description = substr(lines, 11, 130)df10 = as.data frame(cbind(pdgns_cd, description), stringsAsFactors = F)df10 = df10 %> filter(pdgns cd != '0000000')
  #There may be multiple entries with the same pdgns_cd for icd10, so
choose one
 df10 = sg1df( "
             SELECT pdgns cd, MAX(description) AS description
              FROM df10 
              GROUP BY pdgns_cd"
)df10\scdtype = "D"
  return(df10)
```
}

```
map pdgns = function(df9, df10){
  # join icd9 and icd10
  df \leq as.data.frame(rbind(df9, df10)) \gg mutate_at(
       vars('cdtype', 'pdgns_cd', 'description'),
       as.character
     )
  df = df %>%
     mutate(
       dx_neo = as.integer(
         grepl("malignant neoplasm", tolower(df$description)) &
            grepl("family history", tolower(df$description))
       ),
       # dx_poi=as.integer(grepl("poisoning",tolower(df$description))),
      dx smo = as.integer((
        cdtype == 'D' & pdgns_cd %in% smo_10
       ) |(
        cdtype == 'I' & pdgns_cd %in% smo_9)
       ),
      dx alc = as.integer((
        cdtype == 'D' & pdgns_cd *in* alc_10
       ) | (
        cdtype == 'I' & pdgns_cd *in* alc_9) ),
      dx_d \, dy = \text{as.integer(}cdtype == 'D' & pdgns_cd %in% drg_10
       ) | (
        cdtype == 'I' & pdgns_cd %in% drg_9)
       ),
      dx pne = as.integer((
        cdtype == 'D' & pdgns cd %in% pne 10
       ) | (
        cdtype == 'I' & pdgns cd %in% pne 9)
       ),
      dx kid = as.integer((
        cdtype == 'D' & pdgns\_cd %in% kid_10
       ) | (
        cdtype == 'I' & pdgns cd %in% kid 9)
\overline{\phantom{a}}\left( \begin{array}{cc} \end{array} \right) return(df)
}
getComorbids \leq function(directory, filename, df, colname, prefix = 'dx ')
{
  ucsf mappings = read.csv(file.path(directory, filename),
stringsAsFactors = FALSE)
  da = saddf( "SELECT df.*, b.label 
     FROM df 
     LEFT JOIN ucsf_mappings b 
     ON df.pdgns_cd>=b.lb 
     AND df.pdgns_cd<=b.ub",
    method = "raw"
```

```
\left( \begin{array}{c} \end{array} \right) values = unique(dg[, colname]) %>% setdiff(NA)
   for (v in values) {
    dg[, paste0(prefix, v)] = (as.integer(dg[, colname] == v))
     dg[, paste0(prefix, v)] = replace_na(dg[, paste0(prefix, v)], 0)
   }
  dglabel = NULL
   return(dg)
}
```
Step 2. Execute Functions

```
df9 = read\_icd9(source\_dir, "icd9_dx_2014.txt")df10 = read_icd9(source_dir, "icd10_dx_codes.txt")
mapped910 = map_pdgns(df9, df10)
dh = getComorbids(source_dir, "dx_mappings_ucsf.csv", df=mapped9_10,
colname = "label"
```
Step 3. Save to Postgres database as dxmap

```
drop_table_function(con, "dxmap")
tblname = "dxmap"
dbWriteTable(
   con,
  tblname,
   dh,
  append = FALSE, row.names = FALSE
   )
```
## Points to consider

The primary diagnosis codes in the pre-ESRD claims should be converted with clinician's input into relevant disease groupings that can be used to create features with predictive value. It is difficult find a one-sizefits-all method for mapping diagnosis codes to meaningful categories as the categories are highly dependent on the use case. Future researchers may want to consider alternative disease groupings that are informed by clinicians and other health-care researchers.

## 6.2.15 Aggregate Pre-ESRD Claims Data

## Steps for running S4a\_pre\_esrd\_full.R

USRDS data have multiple pre-ESRD claims per patient. This script aggregates the data for each patient through the following steps:

- . Merge the pre-ESRD claims tables
- . Construct counts of claims grouped by type of claim and diagnosis code
- . Create one record per patient, with all pre-ESRD summary statistics aggregated for each patient
- . Create binary variables to indicate the presence or absence of pre-ESRD claims and of each type of claim (IP, HH, HS, OP, SN)

The record includes total number of claims and total length of stay, grouped by:

- . Type of claim (IP, HH, HS, OP, SN) and
- . The aggregated diagnosis grouping.

#### Input:

• [setfieldtypes.R](#page-71-0)

```
preesrd5y_ip_clm_inc
preesrd5y_hs_clm_inc
preesrd5y_hh_clm_inc
preesrd5y_op_clm_inc
preesrd5y_sn_clm_inc
patients_medevid_waitlist
```
#### Output:

#### preesrdfeatures

Table: Number of unique patients with each type of Medicare Pre-ESRD claims

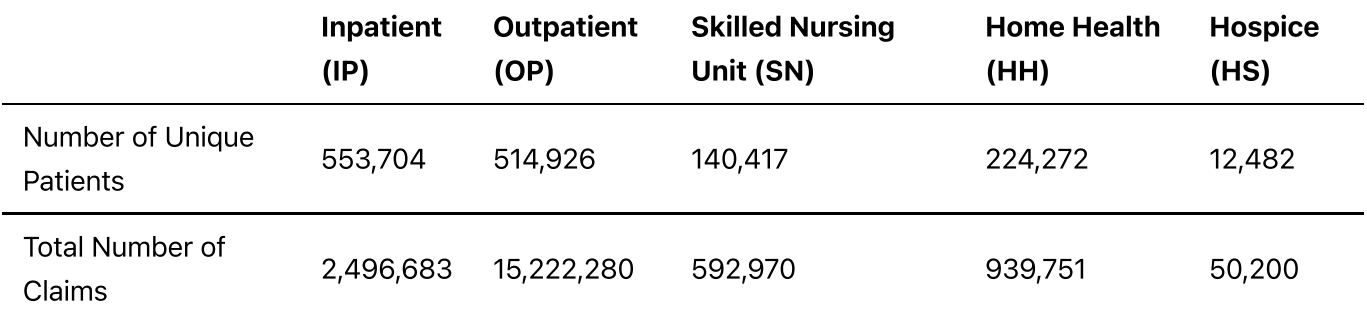

Step 1. Define functions for SQL queries to get claim information for 3 types of aggregations and join to the dxmap table.

```
prepareQuery = function(dxcols, tablename, qryAqqType = 1, testMode = 0) {
   qry_pt1=paste0("b.", dxcols$column_name, collapse=",")
  if (\text{aryAgqType} == 1) {
     vec1 = paste0("SUM(stay*", dxcols$column_name, ")")
    vec2 = paste0("AS stay", substr(dxcols$column name, 3, 6))qry_pt5 = paste0(vec1, vec2, collapse = ", ")
 } else if (qryAggType == 2) {
```

```
2-implementation-guidance.md 8/27/2021
        vec1 = paste0("SUM(", dxcols$column_name, ")")
        vec2 = paste0(" AS clms", substr(dxcols$column_name, 3, 6))
       qry_pts = paste0(vec1, vec2, collapse = ", ")\} else if (gryAggType == 3) {
        vec1 = paste0("MAX(", dxcols$column_name, ")")
        vec2 = paste0(" AS has", substr(dxcols$column_name, 3, 6))
      qry_pt5 = paste0(vec1, vec2, collapse = ", ")
      }
        qry_main = str_glue("WITH w AS (
                                    SELECT a.usrds_id,
                                      a.pdgns_cd, 
                                      a.masked_clm_thru-a.masked_clm_from AS
   stay,
                                      a.cdtype, 
                                      a.hgb, 
                                      a.hcrit, 
                                     \{gry pt1}
                                     FROM {tablename} a 
                                     LEFT JOIN dxmap b 
                                      ON a.cdtype=b.cdtype 
                                      AND a.pdgns_cd=b.pdgns_cd
    ) 
                        SELECT usrds_id, {qry_pt5}
                         FROM w
                        GROUP BY usrds_id"
    )
      return(qry_main)
```
Step 2. Get column names

}

```
dxcols = names(dbGetQuery(
   con, 
 "
  SELECT * FROM dxmap 
   LIMIT 5
   "))
dxcols = dxcols[4:length(dxcols)] \gg as.data.frame()
names(dxcols) = "column_name"
```
Step 3. Send a SQL query for each type of claim and aggregation.

```
ip1 = dbGetQuery(con,prepareQuery(
                                    dxcols,
                                   "preesrd5y ip clm inc",
```
qryAggType =  $1$ , testMode =  $\theta$  )) ip2 = dbGetQuery(con,prepareQuery( dxcols, "preesrd5y\_ip\_clm\_inc",  $qryAggType = 2$ , testMode =  $\theta$  )) ip3 = dbGetQuery(con,prepareQuery( dxcols, "preesrd5y\_ip\_clm\_inc",  $qryAggType = 3$ , testMode =  $\theta$  )) op1 = dbGetQuery(con,prepareQuery( dxcols, "preesrd5y\_op\_clm\_inc",  $qryAggType = 1$ , testMode =  $\theta$  )) op2 = dbGetQuery(con,prepareQuery( dxcols, "preesrd5y\_op\_clm\_inc",  $qryAggType = 2$ , testMode =  $\theta$  )) op3 = dbGetQuery(con,prepareQuery( dxcols, "preesrd5y\_op\_clm\_inc", qryAggType =  $3$ , testMode =  $\theta$  )) sn1 = dbGetQuery(con, prepareQuery( dxcols, "preesrd5y\_sn\_clm\_inc",  $qryAqqType = 1$ , testMode =  $\theta$  )) sn2 = dbGetQuery(con, prepareQuery( dxcols, "preesrd5y\_sn\_clm\_inc",  $qryAggType = 2$ , testMode =  $\theta$  )) sn3 = dbGetQuery(con, prepareQuery(

```
 dxcols,
                                 "preesrd5y_sn_clm_inc",
                                qryAggType = 3,
                                testMode = \theta ))
```
Step 4. Calculate MAX(masked\_clm\_thru)-MIN(masked\_clm\_from) as the time range of claims for each patient.

```
prepareAggQuery = function(clm_type) {
   qry_main = str_glue("SELECT usrds_id, 
                         SUM(masked_clm_thru-masked_clm_from) AS stay,
                         MAX(masked_clm_thru)-MIN(masked_clm_from) AS
range, 
                         MIN(masked_clm_from) AS earliest_clm,
                         MAX(masked_clm_thru) AS latest_clm, 
                         COUNT(*) AS claims 
                       FROM preesrd5y_{clm_type}_clm_inc
                       GROUP BY usrds_id"
 ) 
   return(qry_main)
}
hha = dbGetQuery(con, prepareAggQuery("hh"))
ipa = dbGetQuery(con, prepareAggQuery("ip"))
opa = dbGetQuery(con, prepareAggQuery("op"))
sna = dbGetQuery(con, prepareAggQuery("sn"))
hsa = dbGetQuery(con, prepareAggQuery("hs"))
```
Note: A large amount of code devoted to creating queries is not included in this guide. See the code for details.

Step 5. Get claims\_range

```
df = dbGetQuery(con, arv)earliest cols = names(df)[grepl("earliest clm", names(df))]
latest cols = names(df)[grepl("latest clm", names(df))]
for (c in earliest cols) {
  df[, c] = ifelse(is.na(df[, c]), 500000, df[, c])
}
for (c in latest cols) {
  df[, c] = ifelse(is.na(df[, c]), -500000, df[, c])
}
earliest claim date = apply(df[, earliest cols], 1, "min")
latest_claim_data = apply(df[, latest_cols], 1, "max")df$claims range = latest claim date - earliest claim date
```

```
cols_to_delete = union(earliest_cols, latest_cols)
df[, cols_to_delete] = NULL
```
Out of the individual columns named "has\_dx\_claimtype" (e.g., "has\_neo\_ip") create a single column "has\_dx"

```
has_cols = names(df)[grepl("has_", names(df))]
```
Step 6. Create a list of diagnosis groupings

```
dx s = unique( substr(
     has_cols, 5, 7))
```
Step 7. Create a binary result to yield 1 if the patients has any present, 0 if not, na if all are nans

- Example 1: has\_dia\_ip=NA, has\_dia\_op=0, has\_dia\_sn=1. So x=c(NA,0,1). Then returns 1
- Example 2: x=c(NA,NA,NA). Then returns NA
- Example 3: x=c(NA,0,NA). Then returns 0

```
mymax = function(x) {
  p sum = sum(x > 0, na.rm = T) #number of positive elements
  z\_sum = sum(x == 0, na.rm = T) #number of zero elements
  return(ifelse(p\_sum > 0, 1, ifelse(z_sum > 0, 0, NA)))}
```
Use this so we end up with NA if a vector is all NA

```
safe.max = function(invector) {
   na.pct = sum(is.na(invector))/length(invector)
  if (na.pct == 1) {
     return(NA) }
   else {
     return(max(invector,na.rm=TRUE))
   }
}
```
For each diagnosis grouping

```
for (c in dxs) {
 hasdxcols = has_cols[grepl(c, has_cols)]
   df[,paste0("has_",c)]=apply(
     df[,hasdxcols],
```

```
 1,
    function(x) safe.max(as.numeric(x))
    \lambda}
hasvars = names(df)[grepl("has" , names(df))]hasvarsettings = hasvars[grepl("_ip$|_op$|_sn$|_hh$|_hs$", hasvars)]
df[, hasvarsettings] = NULL #remove variables like "has neo ip", keeping
in "has neo"
df$claims_range = ifelse(df$claims_range < 0, NA, df$claims_range)
```
Step 8. Create a binary feature for each claim type. These are used in the parametric models instead of the detailed claim numbers.

```
df$prior_hh_care = as.integer(df$claims_hh > 0 &
                                  !is.na(df$claims_hh))
df$prior_hs_care = as.integer(df$claims_hs > 0 \& !is.na(df$claims_hs))
df$prior_ip_care = as.integer(df$claims_ip > 0 \& !is.na(df$claims_ip))
df$prior op care = as.integer(df$claims op > 0 &
                                  !is.na(df$claims_op))
df$prior_sn_care = as.integer(df$claims_sn > 0 \& !is.na(df$claims_sn))
priorvars = names(df)[grepl("prior" , names(df))]df$has_preesrd_claim = apply(
   df[, priorvars], 
   1, 
  function(x) safe.max(as.numeric(x))
\lambda
```
Step 9. Save to Postgres as preesrdfeatures

```
drop table function(con, pre_esrd_tblname)
dbWriteTable(
   con,
  pre esrd tblname,
   df,
   field.types = myfieldtypes,
  append = FALSE,row.name = FAI SF\lambda
```
6.2.16 Join the preesrdfeatures Tables to the Partition Index

Steps to running the S4b\_join\_to\_partition\_data.R script

Join the preesrdfeatures tables to our partition index.

#### Input:

preesrdfeatures partition\_10

#### Output:

## preesrdfeatures

Step 1. Define a function to import and alter the preesrd features table by adding the subset column, and save to Postgres.

```
join_data_partitions <- function(con, 
                                   data_tablename="preesrdfeatures", 
                                   num_partitions=10){
   dbSendStatement(con, str_glue(
     "
      ALTER TABLE {data_tablename} 
      ADD subset integer
     ', n = -1)
   dbSendStatement(
     con, 
     str_glue(
 "
         UPDATE {data_tablename} d
        SET subset = p. subset
         FROM partition_{num_partitions} p
        WHERE d.usrds id = p.usrds id', n = -1)
}
```
#### Step 2. Execute the function

```
data tbl = "presented features"join_data_partitions(
   con,
   data_tablename = data_tbl,
  num partitions = 10)
```
## 6.2.17 Map ICD-9 to ICD-10

## Steps for S5\_pdis\_mapping.R

This script maps ICD-9 to ICD-10 codes and creates a table named pd is recode map which is used in S6-Prepare Data Set, for assigning pdis to a numeric value called pdis\_recode. The 2017\_I9gem\_map.txt is used for this purpose.

PDIS (primary disease causing renal failure) is either the ICD-9 or ICD-10 code for the primary cause of renal failure depending on the year of the claim. Claims prior to 2015 contain ICD-9 codes whereas claims post-2016 contain ICD-10 codes. Claims from 2015 and 2016 can be either ICD-9 or ICD-10. The format for the pdis variable in the USRDS data is as a character variable. The ICD-9 codes were mapped to their ICD-10 equivalents to preserve the original meaning of the character variable in the numeric encoding. It was recoded by

- Mapping all codes to their ICD-10 equivalent
- Converting them to a factor
- Typing them to a numeric

Input: The pdis column from patients medevid waitlist (originally comes from the patients table)

2017\_I9gem\_map.txt patients\_medevid\_waitlist

## Output:

pdis\_recode\_map

Step 1. Import the data from Postgres.

```
df1 = dbGetQuery(con, "SELECT * 
                   FROM patients medevid waitlist")
```
Whether the code is ICD-9 or ICD-10 is determined by the column **cdtype**. In order to create a map, we must get each unique **pdis** value for each **cdtype** where **cdtype** is NOT missing (NULL). Exclude entries where **cdtype** is missing (NULL). (There are 20,003 patients where **cdtype** is missing.)

```
pdis occurrences = dbGetOuery(con,
   "SELECT cdtype, pdis, COUNT(*) AS nmbr 
    FROM patients medevid waitlist
     WHERE cdtype IS NOT NULL
     GROUP BY pdis, cdtype"
)
```
Step 2. Standardize the format so that we can match with another pdis file.

```
pdis_occurrences$pdis = pdis_occurrences$pdis %>% 
                             trimws() %>% 
                             str_pad(.,
                                    width = 7,
                                     side = "right",
                                    pad = "0") and the contract of \mathcal{L}
```
Step 3. Import 2017\_I9gem\_map.txt

```
map_icd_9_to_10 = read.table(file = file.path(source_dir,
"2017_I9gem_map.txt"), 
                              header = TRUE) %>%
                               select(icd9, icd10)
```
Step 4. Format columns

```
map\_icd_9_to_10 = map\_icd_9_to_10 %>%
 mutate(icd9 = icd9 \textdegree trimws() %>% 
                str_pad(.,
                       width = 7,
                       side = "right",
                       pad = "0" ),
         icd10 = icd10 %>%
                  trimws() %>% 
                 str pad(.,
                         width = 7,
                         side = "right",
                         pad = "0") and the state \lambda)
```
ICD-10: The character-level pdis\_recode is same as pdis when cdtype equals "D" (indicating ICD-10)

```
pdis_occurrences_D = pdis_occurrences %>%
  filter(cdtype == "D") %>%
 mutate(pdis\ recode\ char = pdis)
```
Step 5. Use the crosswalk to map the ICD-9 codes to ICD-10

```
pdis occurrences I = \text{sgldf}( "SELECT a.*, b.icd10 AS pdis_recode_char 
    FROM pdis_occurrences a 
    LEFT JOIN map_icd_9_to_10 b 
      ON a.pdis=b.icd9 
      WHERE a.cdtype='I'",
 method = "raw")
```
Step 6. Concatenate the 2 maps

```
pdis_recode_map = union(pdis_occurrences_D, pdis_occurrences_I)
pdis_recode_map = pdis_recode_map %>% 
  mutate(pdis_recode = as.factor(pdis_recode_char) %>% as.numeric())
```
Step 7. Calculate the sum of each recode value when recode is not missing (NaN)

```
pdis_recode_agg = pdis_recode_map %>% 
   group_by(pdis_recode) %>% 
   dplyr::summarise(pdis_recode_nmbr = sum(nmbr)) %>%
   as.data.frame()
pdis_recode_map = pdis_recode_map \gg left_join(pdis_recode_agg, by =
"pdis_recode")
```
Step 8. Save to Postgres as pdis recode map

```
tblname = "pdis recode map"
drop table function(con, tblname)
dbWriteTable(con,
               tblname,
              pdis recode map,
              append = FALSE.row{\text -}names = FALSE)
```
## <span id="page-56-0"></span>6.2.18 Prepare Data for Modeling

## Steps for running S6-prepareDataSet.R script

This script creates medxpreesrd and uses the full dataset patients\_medevid\_waitlist and preesrdfeatures to construct the table medxpreesrd by:

- creating binary variables to indicate whether imputed values are missing or out of bounds for a given patient
- encoding character values to numeric
- counting the number of value types for como  $*$  columns
- incorporating pdis\_recode column
- deleting features not used for modeling

#### Input:

```
patients medevid waitlist
preesrdfeatures
pdis_recode_map
dxmap
imputation_rules.xlsx
```
#### Output:

medxpreesrd

#### Step 1. Define variables

```
subsets = "0, 1"tablename = "patients_medevid_waitlist"
table_preesrd = "preesrdfeatures"
medex_tblname = "medxpreesrd"
```
Step 2. Import 2 partitions of data (subsets  $=$  "0, 1") from patients\_medevid\_waitlist. This code should be run 5 times (for the 10 partitions/subsets), but this example will be for 1 loop. The code contains the details to run the functions for the remaining partitions.

```
qry = str glue(
                 "SELECT *
                 FROM {tablename} 
                 WHERE subset IN ({subsets})"
)data subset = dbGetQuery(con, qry)
```
For each variable in the list vars=(c("height","weight","bmi","sercr","album","gfr\_epi","heglb"), introduce a binary variable for whether the variable is NA (which means "missing") and a separate binary variable for whether it is out of bounds (that is, not missing but below the clinically plausible min or above the clinically plausible max as determined by UCSF clinicians). These boundaries are imported from

imputation\_rules.xlsx. The function valueExceptions returns a data frame with usrds\_id (the key field) and binary values to indicate whether or not each column in vars is NA.

```
valueExceptions = function(df, vars) {
   bounds = read_excel(str_glue("{source_dir}imputation_rules.xlsx"), sheet
```
=

```
 "Bounds") %>% as.data.frame()
 isnavars = c() for (v in vars) {
    newy = str qlue("wasna \{v\}")
    df[, newv] = as.integer(is.na(df[, v]))isnavars = c(isnavars, newv)
  }
 outofbndsvars = c() for (v in vars) {
    newv = str_glue("outofbnds_{v}v)")
    df[, newv] = as.integer(!is.na(df[, v]) \&!(df[, v] >= bounds[1, v] &df[, v] \le bounds[2, v]))
    outofbndsvars = c(outofbndsvars, newv)
  }
  return(df[, c("usrds_id", isnavars, outofbndsvars)])
}
```
## Step 3. Execute valueExceptions

```
labvars=c("height","weight","bmi","sercr","album","gfr_epi","heglb")
ve=valueExceptions(data_subset,labvars)
```
Join the out of bounds binary indicators for each patient to the data.

```
df=data_subset %>% 
     left_join(
       ve,
        by="usrds_id")
```
Step 4. Create a function to set the values to NA if it is out of bounds.

```
setOutOfBoundsToNA=function(df,vars) {
   for (v in vars) {
     df[,v]=ifelse(
      df[, paste0("outofbnds_", v)] == 1,
       NA,
      df[j,v]) }
   return(df)
}
```
Step 5. Execute the above function on the data

```
df=setOutOfBoundsToNA(df,labvars)
oobvars = setdiff(names(df),names(data_subset))
```
Step 6. Get the list of categorical features.

```
getCategoryVars <- function(dataset){
  pattern1 = "^MEDCOV|^PATTXOP|^PATINFORMED$|^DIET|^NEPHCARE|^EPO" %>%
tolower()
   pattern2 = "^DIAL|^TYPTRN|^AVGMATURING|^AVFMATURING" %>% tolower()
   pattern3 = "^ACCESSTYPE|^TRCERT|^CDTYPE" %>% tolower()
   pattern4 = "^EMPCUR|^EMPPREV|^pdis$|^hispanic$|^COMO_" %>% tolower()
   categoryVars = names(dataset)[grepl(pattern1, names(dataset))]
   categoryVars = union(categoryVars, names(dataset)[grepl(pattern2,
names(dataset))])
   categoryVars = union(categoryVars, names(dataset)[grepl(pattern3,
names(dataset))])
   categoryVars = union(categoryVars, names(dataset)[grepl(pattern4,
names(dataset))])
   return(categoryVars)
}
categoryVars = getCategoryVars(df)
```
Step 7. Get the list of continuous features

```
getContinuousVars <- function(dataset){
  pattern continuous =
"^GFR_EPI|^SERCR|^ALBUM|^HEGLB|^HBA1C|^BMI$|^HEIGHT|^WEIGHT" %>% tolower()
   continuousVars = names(dataset)[grepl(pattern_continuous,
names(dataset))]
   return(continuousVars)
}
continuousVars = getContinuousVars(df)
df = df[, c("usrds_id", "subset",
               "comorbid",
              "inc_age",
               "race",
               "sex",
               "disgrpc",
               "waitlist_status",
              "days on waitlist",
              "died in 90".
               oobvars,
               categoryVars,
               continuousVars)]
```
## Step 8. Get non numeric features

```
getNonNumbericCols = function(dx) {
 cols = c()for (v in names(dx)) {
    if (!is.numeric(dx[, v])) {
      cols = c(cols, v) }
   }
   return(cols)
}
nonNumCols = setdiff(getNonNumericCols(df), c("pdis", "comorbid",
"cdtype","hispanic","waitlist_status"))
```
ML models typically require numeric values instead of characters or factors. The function replaceCharacterVals ensures that character values are replaced with a number.

```
replaceCharacterVals = function(dx, vars,
                                 sourceValue = c("N", "Y", "M", "F", "U","C", "X", "D", "I", "A", "R"),
                                  sinkValue = c("2", "1", "12", "13", "9",
"15", "16", "17", "18", "20", "21"))
{
  for (v in vars) {
     print(v)
    dx[, v] = mapvalues(pull(dx, v), sourceValue, sinkValue)
    dx[, v] = as.integer(pull(dx, v))
   }
   return(dx)
}
df = replaceCharacterVals(df, nonNumCols)
```
pdis must be encoded as a number prior to ML model training.

```
recodePdis = function(df, con) {
  df$pdis = df$pdis \frac{1}{2}trimws() \gg str pad(.,
                          width = 7,
                          side = "right",pad = "0") #Format pdis with the same padding as
in pdis recode map
  pdis map = dbGetQuery( con, "
    SELECT pdis, cdtype, pdis recode
    FROM pdis recode map")
  pdis map = pdis map \frac{1}{2}
```

```
 group_by(pdis, cdtype) %>% 
     dplyr::summarise(pdis_recode = min(pdis_recode))
  df = df %>%
     left_join(
        pdis_map, 
        by = c("cdtype", "pdis")) %>% 
     mutate(
        pdis_recode = ifelse(is.na(pdis_recode), 9999, pdis_recode)
\overline{\phantom{a}} return(df)
}
df = recodePdis(df, con)
```
Step 9. Count value types in como\_\* variables for each ID

```
comoEncode <- function(dataset){
    como_names = names(dataset)[grepl("^como_", names(dataset))]
    dataset$num_como_nas = apply(
       dataset[, como_names],
       1,
       function(xx)
         sum(is.na(xx))
       )
    dataset$num_como_Ns = apply(
       dataset[, como_names],
       1,
       function(xx)
        sum(xx == 2, na.rm = TRUE)\lambdadataset$num como Ys = apply(dataset[, como names],
       1,
       function(xx)
        sum(xx == 1, na.rm = TRUE) )
    dataset$num como Us = apply(
       dataset[, como_names],
       1,
       function(xx)
        sum(xx == 9, na.rm = TRUE)\overline{\phantom{a}} return(dataset)
}
df =comoEncode(df)
```
Step 10. Remove features from the  $medevid$  table that are not needed for the ML models

- All comorbidities that are only captured on the 1995 Medical Evidence Form (and therefore before our cohort ESRD inicident years of 2008-2017), such as **como\_cararr, como\_hiv**, etc.
- All laboratory variables that have greater than 40% missingness, such as **albumin** and **hba1c**
- All year variables and masked dates, such as incyear, masked\_died, etc.
- All pdis (primary disease causing ESRD) re-formatted variables, such as pdis\_count, pdis\_mortality, etc.

```
 varsToDelete = c(
     "albumlm",
    "como_ihd",
     "como_mi",
     "como_cararr",
     "como_dysrhyt",
     "como_pericar",
     "como_diabprim",
    "como hiv",
     "como_aids",
     "comorbid_count",
     "comorbid_mortality",
    "comorbid se",
     "comorbid",
     "ethn",
     "hba1c",
     "incyear",
     "masked_died",
     "masked_tx1fail",
     "masked_txactdt",
     "masked_txlstdt",
     "masked_txinitdt",
    "masked remdate",
    "masked unossdt",
    "masked mefdate",
    "masked ctdate",
    "masked tdate",
     "masked_patsign",
    "masked trstdat",
     "masked_trnend",
    "pdis count",
    "pdis mortality",
    "pdis se",
     "pdis",
     "recnum",
     "tottx"
  \lambdadf[, varsToDelete] = NULL
```
Step 11. Get the preesrdfeatures for the 2 subsets of data.

```
qry = str_glue( "SELECT *
```

```
 FROM {table_preesrd} 
            WHERE subset in ({subsets})"
\overline{\phantom{a}}\text{preesrd} = \text{dbGetQuery}(\text{con}, \text{qry})
```
Step 12. Join the data with columns from preesrdfeatures

```
full_data = df %>%
      left_join(
        preesrd,
       by = c("usrds_id", "subset")\overline{\phantom{a}}
```
Step 13. Save to Postgres as medxpreesrd

```
dbWriteTable(
     con,
     "medxpreesrd",
    full data,
      row.names = FALSE
\overline{\phantom{a}}
```
## <span id="page-63-0"></span>6.2.19 Impute Missing Values

Missing data have the potential to introduce bias and loss of information, which can result in invalid conclusions. Multiple imputation was chosen as the method to impute missing values over single imputation methods because it addresses the uncertainty about missing data by creating several plausible imputed datasets. For this project, multiple imputation was performed on the clinical and laboratory values (height, weight, BMI , serum creatinine, serum albumin, hemoglobin, and GFR-EPI) using the MICE (multiple imputations by chained equations) library in R (version 3.13.0), the predictive mean matching methodology for the imputations, and 5 imputations (5 datasets) to achieve 95% relative efficiency.

## Steps for running S7\_makeImputations.R

This script contains the code to create 5 imputations for missing data for each of the laboratory variables

weight height gfr\_epi sercr album

and saves the data to Postgres as the micecomplete\_pmm table.

The table micecomplete\_pmm has 5 rows per usrds\_id, for each of the imputed columns. There is one row per imputation, hence 5 rows per **usrds\_id**. A modeler who wants to use imputed values would use both medxpreesrd and micecomplete pmm, replacing weight, height, bmi, sercr, etc. in medxpreesrd with the imputed values in micecomplete\_pmm. This is shown in the modeling steps.

#### Input:

• imputation rules.xlsx

medxpreesrd

#### Output:

micecomplete\_pmm

Step 1. Define the function to import the data and impute the missing values and save to Postgres as a new table. The function:

- Sets out-of-bounds values to NA so that they will be imputed
- Lists the variables to impute
- Lists the variables used to inform the imputation
- Imputes the missing values
- Calculates BMI and GFR as they are derived from other imputed variables

```
makeImputations <- 
  function(con, subset, bounds, impseed, data tablename) {
    df = dbGetQuery() con, 
       str_glue(
         "SELECT * 
         FROM {data tablename}
         WHERE subset={subset}"
       ))
    varstoimpute = names(bounds)[2:length(names(bounds))]varstoimpute = c("height",
       "weight",
       "bmi",
       "sercr",
       "album",
       "gfr_epi",
      "healb"
\overline{\phantom{a}}varstouse = c(
```

```
 "inc_age",
       "race",
       "sex",
      "hispanic",
      "num como nas",
      "num como Ns",
       "num_como_Ys",
      "num como Us",
       "sercr",
       "height",
       "weight",
       "album",
      "heglb"
    \lambda dg = df[, c("usrds_id", union(varstoimpute, varstouse))]
    dh = df[, c("usrds_id", "wasna_gfr_epi")]dq = dq %>%
       mutate(
        hispanic = as.factor(hispanic),
        race = as.factor(race),
        sex = ifelse(is.na(sex), 0, sex) %>%
           as.factor()
     )
    imp \leftarrow mice(dg, seed = imposed, maxit = 0) predictorMatrixDf = imp$predictorMatrix 
     #An entry of 1 means the column variable was used to impute the row
variable
    meth = imp$method#row imputed indexes the row (variable to be imputed):
     #c indexes the column (variable to use as an independent variable to
impute row_imputed)
    for (row imputed in colnames(predictorMatrixDf)) {
      predictorMatrixDf[, row imputed ] = 0 }
     for (col_imputed in varstoimpute) {
       for (impute_by in varstouse) {
        if (col imputed != impute by)
           predictorMatrixDf[col_imputed, impute_by] = 1
       }
   }
   # bmi is arithmetically related to weight and height
   # so it needs to be handled with a separate model
   predictorMatrixDf["bmi", "height"] = 1
   predictorMatrixDf["bmi", "weight"] = 1
   for (to_use in c("usrds_id", varstouse)) {
    meth[to_use] = " }
   for (to_impute in varstoimpute) {
```

```
 meth[to_impute] = "pmm"
   }
  meth["bmi"] = "~ I(weight/(.01*height)^2)" #Model the arithmetic relationship among bmi, weight, and height
   miceimp <-
     mice(
        dg,
       m = 5,
       maxit = 20,
       threshold = .99999,
       seed = imposed,
        predictorMatrix = predictorMatrixDf,
       method = meth, print = FALSE
     \left( \right) writeImputations(
     con, 
     miceimp, 
     varstoimpute, 
     dh, 
     subset
\left( \begin{array}{cc} \end{array} \right) return(0)
}
```
Step 2. Set the seeds for each subset, import the boundary data.

```
seeds = c(2397, 3289, 4323, 4732, 691, 2388, 2688, 176, 1521, 461)
source dir = file.path("CreateDataSet")
bounds = read_excel(file.path(source_dir, "imputation_rules.xlsx"), sheet
="Bounds"
                     ) %>% as.data.frame()
```
Step 3. Execute the makeImputations function for each subset of the data (according to the 10 partitions).

```
for (s in 0:9) {
   makeImputations(
     con, 
    subset = s.
     bounds, 
    imposed = seeds[s],
    data tablename="medxpreesrd"
     )
}
```
#### Points to consider

- . Curating clinical and laboratory variables requires input from clinicians to remove outlier values and to properly identify relevant variables to retain in the training dataset. For example:
- Both hemoglobin and hematocrit are included in the USRDS data and are used by clinicians to identify anemia. Clinicans identified hemoglobin as the more accurate variable so hematocrit was removed from the training dataset since keeping both features results in redunant data.
- GFR-EPI is kept in the training data as it is perferred in clinical practice over GFR MDRD.
- . For smaller datasets, all features in the training dataset can be used to inform the imputation. With a dataset of over 1 million observations, using all features is time prohibitive. Variables that are rarely missing and correlate with the variables to be imputed (age, race, sex, ethnicity, number of comorbidities, and the clinical/laboratory values) were used in the imputation model for this project.
- . Variables like BMI and GFR should be passively imputed since they are derived from other imputed variables (BMI: height and weight, GFR: serum creatinine, along with age, sex, and race)
- . There are various types of imputation methods that can be selected from the 'mice' package, such as 'norm', 'pmmm', etc. Running a goodness of the imputations test by masking and then imputing known values as well as comparing the runtimes for each method will help the user select the appropriate imputation method.
- . Only the features that were missing at random (MAR) with a percent missingness <40% were imputed (i.e., clinical and laboratory values of height, weight, BMI , serum creatinine, serum albumin, hemoglobin, and GFR-EPI). Future researchers could improve the imputations by imputing features that are missing not at random (MNAR) with a more complex imputation model. Additionally other multiple imputation packages, such as the multiple imputation (MI) and Amelias packages, could also be used for the imputations.
- . Storing imputations in a database table separate from the table storing medevid, patients, and pre-ESRD data prevents the rest of the training dataset from being stored five times; it also reduces the amount of storage required for the training dataset.

## 6.2.20 Utility files

## dx\_mappings\_ucsf.csv

Utility file: Used by the script  $S3d_dxCodeGrouping.R$  to produce the table  $d_xMap$ 

UCSF advised the categorizations of diagnosis codes.

## 2017\_I9gem\_map.txt

Utility file: Used by the script  $S_{{\bf Q}}$  pdis\_mapping.R to produce the table pdis recode map for mapping pdis codes between ICD-9 and ICD-10.

## icd10\_ccs\_codes.R

Utility file: Used by the script  $S3d_dxCodeGrouping.R$  to produce the table  $d_xMap$ 

Group codes related to alcohol abuse, drug abuse, pulmonary disorders, and renal failure based on the Clinical classification system (CCS) rules for grouping ICD-10 diagnosis codes.

See <https://www.hcup-us.ahrq.gov/toolssoftware/ccs/ccs.jsp#download>

## icd10\_dx\_codes.txt

Utility file: Used by the script  $S3d$  dxCodeGrouping.R to produce the table dxMap

Group codes related to alcohol abuse, drug abuse, pulmonary disorders, and renal failure based on the Clinical classification system (CCS) rules for grouping ICD-10 diagnosis codes.

See <https://www.hcup-us.ahrq.gov/toolssoftware/ccs/ccs.jsp#download>

## icd9\_ccs\_codes.R

Utility file: Used by the script [S3d\\_dxCodeGrouping.R](#page-43-0) to produce the table  $d \times Map$ 

Group codes related to alcohol abuse, drug abuse, pulmonary disorders, and renal failure based on the Clinical classification system (CCS) rules for grouping ICD-9 diagnosis codes.

See <https://www.hcup-us.ahrq.gov/toolssoftware/ccs/ccs.jsp#download>

## icd9\_dx\_2014.txt

Utility file: Used by the script  $S3d_dxCodeGrouping.R$  to produce the table  $d_xMap$ 

Group codes related to alcohol abuse, drug abuse, pulmonary disorders, and renal failure based on the Clinical classification system (CCS) rules for grouping ICD9 diagnosis codes.

See <https://www.hcup-us.ahrq.gov/toolssoftware/ccs/ccs.jsp#download>

## imputation\_rules.xlsx

Utility used by script [S7-makeImputations.R](#page-63-0) and [S6-prepareDataSet.R](#page-56-0)

Contains the upper and lower bounds for clinical and laboratory variables.

Table: Upper and lower bounds for clinical and laboratory variables

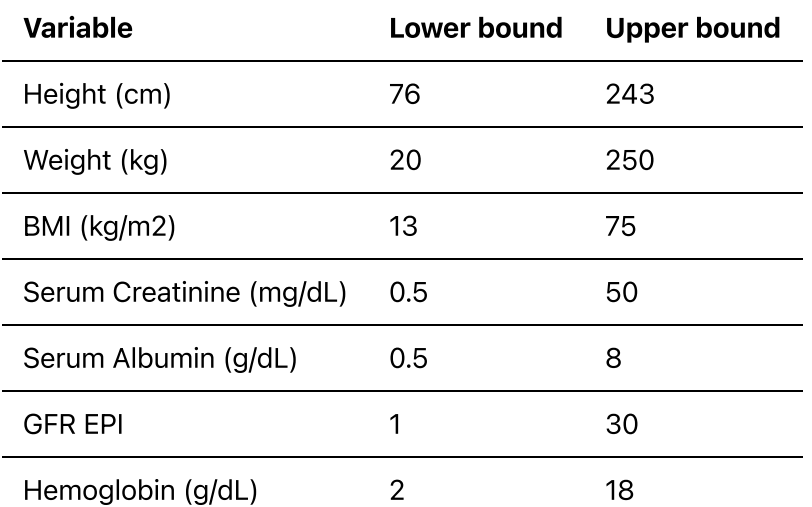

## pre\_esrd\_ip\_claim\_variables.R

Utility: used by S3a\_esrd\_claims.R

Filenames and column types to input into S3a\_esrd\_claims.R to create the table for the inpatient (IP) pre-ESRD claims from 2011-2017. Pre-ESRD claims in USRDS are kept in files specific to the year. The order of these filenames is very important as the 2012 table needs to be created first in the function. The .csv files named here are produced in script [S1a-convertSAStoCSV.R](#page-8-0)

Filenames:

```
"preesrd5y_ip_clm_inc2012"
"preesrd5y_ip_clm_inc2013"
"preesrd5y_ip_clm_inc2014"
"preesrd5y_ip_clm_inc2015"
"preesrd5y_ip_clm_inc2016"
"preesrd5y_ip_clm_inc2017"
"preesrd5y_ip_clm_inc2011"
```
## pre\_esrd\_hh\_claim\_variables.R

Utility: used by S3a\_esrd\_claims.R

File names and column types to input into S3a\_esrd\_claims.R to create the table for the home health (HH) pre-ESRD claims from 2011-2017. Pre-ESRD claims in USRDS are kept in files specific to the year. The order of these filenames is very important as the 2012 table needs to be created first in the function. The .csv files named here are produced in script [S1a-convertSAStoCSV.R](#page-8-0)

Filenames:

```
"preesrd5y_hh_clm_inc2012"
"preesrd5y_hh_clm_inc2013"
"preesrd5y_hh_clm_inc2014"
"preesrd5y_hh_clm_inc2015"
"preesrd5y hh_clm_inc2016"
"preesrd5y_hh_clm_inc2017"
"preesrd5y_hh_clm_inc2011"
```
## pre\_esrd\_hs\_claim\_variables.R

## Utility: used by S3a\_esrd\_claims.R

Filenames and column types to input into S3a\_esrd\_claims.R to create the table for the hospice (HS) pre-ESRD claims from 2011-2017. Pre-ESRD claims in USRDS are kept in files specific to the year. The order of these filenames is very important as the 2012 table needs to be created first in the function. The .csv files named here are produced in script [S1a-convertSAStoCSV.R](#page-8-0)

Filenames:

```
"preesrd5y_hs_clm_inc2012"
"preesrd5y_hs_clm_inc2013"
"preesrd5y hs clm inc2014"
"preesrd5y_hs_clm_inc2015"
"preesrd5y_hs_clm_inc2016"
"preesrd5y_hs_clm_inc2017"
"preesrd5y_hs_clm_inc2011"
```
## pre\_esrd\_op\_claim\_variables.R

Utility script: used by S3a\_esrd\_claims.R

Filenames and column types to input into S3a\_esrd\_claims.R to create the table for the outpatient (OP) pre-ESRD claims from 2011-2017. Pre-ESRD claims in USRDS are kept in files specific to the year. The order of these filenames is very important as the 2012 table needs to be created first in the function. The .csv files named here are produced in script [S1a-convertSAStoCSV.R](#page-8-0)

Filenames:

```
"preesrd5y_op_clm_inc2012"
"preesrd5y_op_clm_inc2013"
"preesrd5y_op_clm_inc2014"
"preesrd5y_op_clm_inc2015"
"preesrd5y_op_clm_inc2016"
"preesrd5y_op_clm_inc2017"
"preesrd5y_op_clm_inc2011"
```
## pre\_esrd\_sn\_claim\_variables.R

Utility: used by S3a\_esrd\_claims.R

Filenames and column types to input into S3a\_esrd\_claims.R to create the table for the skilled nursing (SN) pre-ESRD claims from 2011-2017. Pre-ESRD claims in USRDS are kept in files specific to the year. The order of these filenames is very important as the 2012 table needs to be created first in the function. The .csv files named here are produced in script [S1a-convertSAStoCSV.R](#page-8-0).

Filenames:

```
"preesrd5y_sn_clm_inc2012"
"preesrd5y_sn_clm_inc2013"
"preesrd5y_sn_clm_inc2014"
"preesrd5y_sn_clm_inc2015"
"preesrd5y_sn_clm_inc2016"
"preesrd5y_sn_clm_inc2017"
"preesrd5y sn clm inc2011"
```
## pre\_esrd\_pre2011\_claim\_variables.R

Utility: used by S3c\_esrd\_claims\_pre\_2011.R

Filenames and column types to input into S3c\_esrd\_claims\_pre\_2011.R to create the tables for the pre-ESRD claims from 2008-2010. Pre-2011 pre-ESRD claims in USRDS are kept in files specific to the year but not claim type. The .csv files named here are produced in script [S1a-convertSAStoCSV.R](#page-8-0).

Filenames:

inc2010 inc2009 inc2008

## <span id="page-71-0"></span>setfieldtypes.R

Used by the script S4a\_pre\_esrd\_full.R

Utility file: The "setfieldtypes" utility is used in order to cast these column types explicitly, thereby avoiding auto assignment of "integer64" as the column data type.

## 6.2.21 Documentation of the Training Dataset

All features included in the training dataset are documented in the data dictionary. Features fall into two main categories:

- Features taken directly from USRDS
- Features constructed from the data in USRDS

Additionally, all features in the training dataset are labeled as operational or not operational to identify and flag "nuisance variables" in the training dataset to ensure the that the ML models do not learn on noise.

# 6.3 ML Modeling and Evaluation

Three ML algorithms were selected to provisionally test the training dataset: eXtreme gradient boosting (XGBoost), logistic regression (LR), and a neural network implementation--multilayer perceptron (MLP). Some of the general considerations for selecting an algorithm include characteristics of the training dataset (tabular data vs image data, number of features, etc.), algorithms that have performed well in a specific domain area (kidney disease/clinical use cases), and available computational resources (for example, deep learning algorithms require intense compute resources). The algorithms that were selected are a mixture of non-parametric (XGBoost) and parametric (LR and MLP) models.

• XGBoost is a popular implementation of gradient boosted decision trees because it performs especially well for tabular data, can be applied to a wide array of use cases, data types, and desired prediction outcomes (regression vs classification), and can handle missing value natively which allows for a comparison between models run on non-imputed data versus models run on imputed data.
- LR is a classic categorization model that can be used to examine the association of (categorical or continuous) independent variable(s) with one binary dependent variable. However, it requires that the input dataset have no missing values.
- MLP is a class of hierarchical artificial neural network (ANN) that consists of at least three layers of nodes – an input layer, a hidden layer and an output layer – to carry out the process of machine learning. They are used for tabular datasets and classification prediction problems.

The training dataset derived from the raw USRDS dataset was developed by building features relevant to the use case – predicting mortality in the first 90 days of dialysis. Each feature captures information known about a patient on or prior to the date of dialysis initiation. The final structure of the training dataset, which was used to train and test the ML models, consists of approximately 200 features, and has one record per patient. Two sets of features were included in the training dataset: features taken directly from the USRDS datasets and features that were constructed. The training dataset with the full set of features were split into train and test at approximately a 70/30 ratio.

Each section below contains the code for pre-processing the data, hyperparameter tuning, final modeling, calibration, fairness assessment, and risk assessment for each model. All models were evaluated using area under the receiver operating characteristic curve (AUC ROC) and confusion matrix (true positives, true

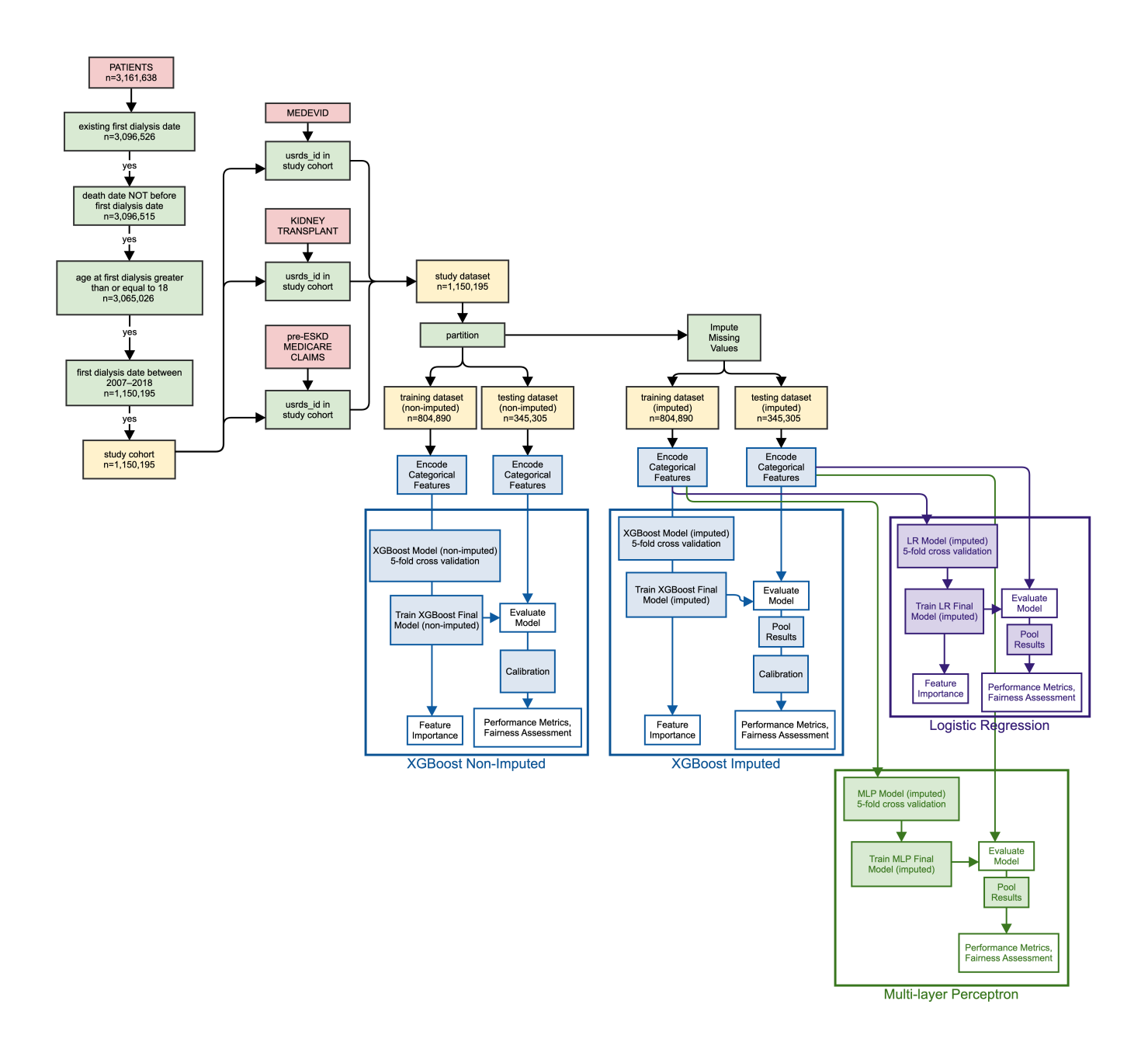

## Points to Consider

The 90-day mortality outcome was predicted using USRDS data available from patients on or prior to being diagnosed with ESRD, who progressed to ESRD. This means that the ML models predicted an outcome conditional on ESRD (e.g., the models are applicable only to those having ESRD). Future extensions of this work could merge USRDS data with EHR data to be able to predict progression to ESRD or incorporate patient-centered features from EHR data to better predict mortality in the first 90 days after dialysis initiation

# 6.3.1 Non-Imputed XGBoost Model

All results for the non-imputed XGBoost model are located in the /roc\_auc/ directory.

## Environment

The environment used for the non-imputed XGBoost model was purchased on Amazon Web Services (AWS):

```
Name: m5.4xlarge
vCPU: 16
GPU: 0
Cores: 8
Threads per core: 2
Architecture: x86_64
Memory: 64 GB
Operating System: Linux (Ubuntu 20.04.1 Focal Fossa)
Network Performance: 10 GB or less
Zone: US govcloud west
```
All sections of code for the non-imputed XGBoost model takes approximately 2 days to run.

The XGBoost models were created using R (version 3.6.3 (2020-02-29)) and the following libraries:

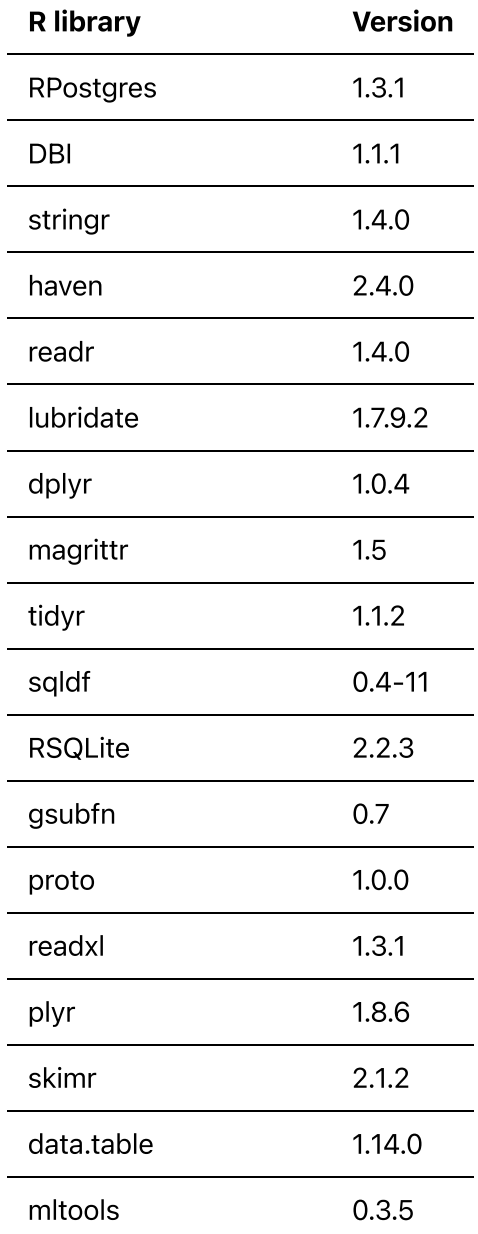

2-implementation-guidance.md 8/27/2021

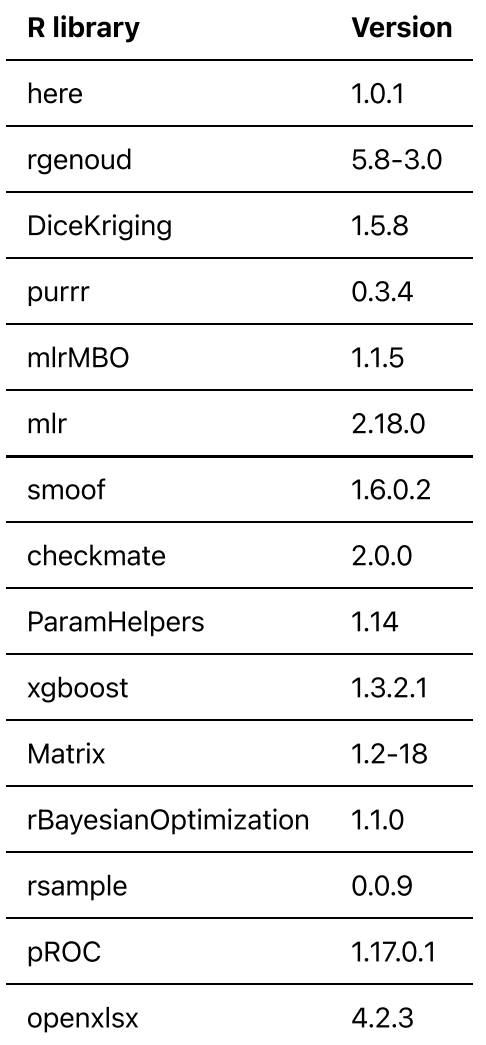

# 6.3.1.1 Pre-processing the training dataset

XGBoost can only handle numeric values as inputs to the model and can natively handle missing values so, all categorical variables were one-hot encoded into dummy variables that are binary indicators of each factor in the categorical features (e.g., the sex feature will be turned into 3 columns: sex\_1 (male), sex\_2 (female), sex\_3 (unknown)).

## Steps for running the 0\_xgb\_nonimputed\_preprocess.R script

- Inputs:
	- medexpressesrdtable from the Postgres database
	- category\_variables.R
- Outputs:
	- universe.RData (data ready for modeling)

Step 1. Load the libraries

```
library(RPostgres) #Interface to PostgreSQL
library(DBI) #R database interface
library(dplyr)
library(tidyr) 
library(skimr) #Summarizing databases
library(data.table)
```

```
library(mltools) #data.table and mltools are needed for the "one_hot"
function
library(readr) #read rds
```
Step 2. Load the list of categorical variables

```
source(file.path("~","ONC_xgboost","category_variables.R"))
```
Step 3. Connect to the Postgres database and load the medexpresses rd table as the variable universe

The credentials required to connect to the database should be inserted in the following snippet of code below:

```
con <- dbConnect(
   RPostgres::Postgres(),
  dbname = \cdot,
  host = \cdot,
  port = 11user = \mathbf{u},
  password = '')
```
The data from the database is loaded into R as the variable universe.

```
universe=dbGetQuery(
   con,
   "SELECT *
   FROM medxpreesrd")
```
Step 4. Set numeric features as numeric type

```
num vars = setdiff(names(universe), categoryVars)
continuous_vars = c("height", "weight", "bmi", "sercr", "album",
"gfr epi", "heglb")
num_vars = setdiff(num_vars, continuous_vars)
for (cc in num_vars) {
   universe[,cc]=as.numeric(universe[,cc])
}
```
Step 5. Separate categorical features from continuous and numeric to one-hot encode

```
for (c in categoryVars) {
  universe[,c]=as.factor(universe[,c])
}
universe=data.table(universe)
universe=one_hot(as.data.table(universe), naCols=TRUE, dropUnusedLevels =
TRUE)
```
Step 6. Save the pre-processed data

```
save(universe, file="universe.RData")
```
## Points to consider

One-hot encoding the categorical variables is preferable to numeric encoding (casting categorical encodings as numeric) as it is a better numeric representation of ordinal variables. However, one-hot encoding increases the number of variables in the training dataset which increases run time.

## 6.3.1.2 Hyperparameter tuning for the non-imputed dataset

Hyperparameters were tuned on the training partitions for the non-imputed dataset with a Bayesian optimization and 5-fold cross validation to identify the optimal hyperparameters for the model. Bayesian optimization is the preferred method for hyperparameter tuning (versus grid search or random search) because it is able to find a set of hyperparameters that result in model performance equivalent to what the model performance would have been if the optimal hyperparameters had been found through exhaustive grid search. Exhaustive grid search can require testing tens of thousands of hyperparameter sets, which could be computationally infeasible or take an extraordinary amount of time. Because Bayesian optimization tests the combinations in an informed appoach, it is often able to find an optimal set of hyperparameters in only 50-100 iterations.

The best performing model was evaluated by the selecting the hyperparameter combination with the highest AUC ROC.

#### Steps for running the 1\_xgb\_nonimputed\_cv.R script

- Input:
	- universe.RData
- Output:
	- 2021\_xgb\_cv\_results\_nonimputed.RData

Step 1. Load the libraries

```
library(RPostgres)
library(DBI)
library(xgboost)
library(dplyr)
library(tidyr)
library(magrittr)
```
library(smoof)  $library(mlrMBO)$  # for bayesian optimisation library(skimr) # for summarizing databases library(purrr) # to evaluate the loglikelihood of each parameter set in the random grid search library(DiceKriging) library(rgenoud) library(here) library(data.table) library(mltools) #data.table and mltools are needed for "one\_hot" function library(readr) #read rds

Step 2. Load the one hot encoded data and keep only the training subsets (1-6) and separate dependent variable and non-feature columns used for identification or subsetting

```
load('universe.RData')
depvar = "died in 90"trainsubsets = c(0, 1, 2, 3, 4, 5, 6)rhscols = setdiff(names(universe), c("usrds_id", "subset", "died_in_90"))
train_onc=universe %>% filter(subset %in% trainsubsets) %>%
as.data.frame()
```
Step 3. Generate the list of indices for 5-fold cross validation

```
# creating 5 fold validation
cv folds = rBayesianOptimization::KFold(train onc[, depvar],
                                          nfolds= 5,
                                         stratified = TRUE,seed= 0)
```
Step 4. Prepare the training dataset as a matrix

```
dtrain <-xgb.DMatrix(as.matrix(train_onc[, rhscols]), label = train_onc[,
depvar])
```
Step 5. Define the parameters for hyperparameter tuning

The hyperparameters that were selected for tuning and the ranges that were tuned were:

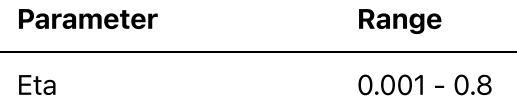

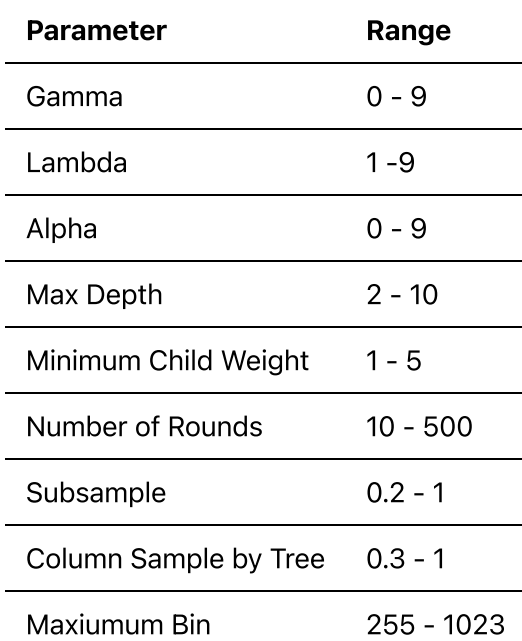

Additional information on these hyperparameters can be found at https://xgboost.readthedocs.io/en/latest/.

Parameters that were set include:

- scale\_pos\_weight as 3.5, which is the square root of the ratio of the negative class (survived the first 90 days of dialysis) and the positive class (died in the first 90 days of dialysis). This parameter handles the class imbalance by weighting the minority class (died in the first 90 days of dialysis).
- Number of iterations as 100. Bayesian optimization will run through 100 iterations to identify the optimal hyperparameters.
- Early stopping rounds to 15, as evaluated using the highest AUC ROC. This parameter ends model training if the AUC ROC has not increased in 15 iterations.

```
# Tune parameters -----
obj.fun <- smoof::makeSingleObjectiveFunction(
 name = "xab cv bayes".
 fn = function(x){
    set.seed(12345)
   cv \le -xab.cv(params = list(
     booster = "abtree".
     scale\_pos\_weight = sqrt(12),
     eta = x['eta<sup>"</sup>],
     max depth = x['max deth''],
     min child weight = x["min child weight"],
     gamma = x["gamma"],
     lambda = x['lambda"],<br>alpha = x['alpha"].
alpha = x["alpha"],
subsample = x['subsample"],
     colsample bytree = x['colsample bytree'].
max_bin = x["max_bin"],
 objective = 'binary:logistic', 
eval_metric = "auc", tree_method = "hist"),
      data=dtrain,
     nrounds = x["nround"],
```

```
folds = cv_folds, prediction = FALSE,
     showsd = TRUE,
     early_stopping_rounds = 15,
     verbose = 1)
    cv$evaluation_log[, max(test_auc_mean)]
  },
   par.set = makeParamSet(
   makeNumericParam("eta", lower = 0.001, upper = 0.8),
   makeNumericParam("gamma", lower = 0, upper = 9),
makeNumericParam("lambda",            lower = 1,    upper = 9),
 makeNumericParam("alpha", lower = 0, upper = 9),
   makeIntegerParam("max_depth", lower = 2, upper = 10),
   makeIntegerParam("min child weight", lower = 1, upper = 5),
   makeIntegerParam("nround", lower = 10, upper = 500),
   makeNumericParam("subsample", lower = 0.2, upper = 1),
   makeNumericParam("colsample_bytree", lower = 0.3, upper = 1),
   makeIntegerParam("max bin", lower = 255, upper = 1023)
   ),
  minimize = FALSE
)
des = generateDesign(n=length(getParamSet(obj.fun)$pars)+1, # the number
of experiments cannot equal the number of variables therefore to increase
computation time, we are adding 1 to the total number of hyperparameters.
                   par.set = getParamSet(obj.fun),
                   fun = lhs::randomLHS) # . If no design is given by
the user, mlrMBO will generate a maximin Latin Hypercube Design of size 4
times the number of the black-box function's parameters.
control = makeMB0Control()control = setMBOControlTermination(control, iters = 100) # number of
Bayesian iterations
```
Step 6. Tune the hyperparameters with Bayesian optimization and 5-fold cross-validation on the training data

```
results = mbo(fun = obj.fun,
              design = des,control = control.
              show.info = TRIIF)
```
Step 7. Save the results to the output file

save(results, file = "2021 xgb cv results nonimputed.RData")

- . Benchmark tests should be run on a fewer number of iterations to gauge the run-time per iteration. Hyperparameter tuning in a model with a large hyperparameter space, such as for gradient boosted decision trees, can be computationally and time intensive. This approach allows the user to estimate the time to completion for the hyperparameter tuning script.
- . Different AUC evaluation metrics can be chosen to determine the optimal set of hyperparameters, such as optimizing on precision-recall (PR) AUC or model calibration. The decision for the metric on which to optimize should be made in conjunction with clinical experts and depend on the goals of the model or study.

## 6.3.1.3 Final XGBoost model for the non-imputed dataset

## Steps for running the 2\_xgb\_nonimputed\_final\_model.R script

The final model is trained on the training subsets (0-6) of all 5 sets of non-imputed data using the optimal hyperparameters from hyperparameter tuning. The final model is evaluated on the testing subsets (7-9) of all 5 sets of non-imputed data using the ROC AUC as well as on the confusion matrix (true positives, false positives, true negatives, and false negatives) and associated model evaluation metrics (sensitivity, specificity, positive predictive value, positive likelihood ratio, and F1 score) at 0.1-0.5 thresholds.

 $\bullet$  Input:

universe.RData 2021\_xgb\_cv\_results\_nonimputed.RData

• Output:

[date] xgbResults onehot nonimp.csv 2021\_xgb\_nonimputed\_feature\_importance.RData 2021\_xgb\_nonimputed\_y\_proba.csv 2021\_nonimputed\_predictions.xlsx 2021 xgbResults nonimputed.csv

#### Step 1. Load the libraries

```
library(xgboost)
library(sqldf)
library(dplyr)
library(tidyr)
library(magrittr)
library(smoof)
library(mlrMBO) # for bayesian optimisation
library(skimr) # for summarising databases
library(purrr) # to evaluate the loglikelihood of each parameter set in
the random grid search
library(DiceKriging)
library(rgenoud)
```

```
library(here)
library(data.table)
library(mltools) #data.table and mltools are needed for "one_hot" function
library(readr) #read rds
```
Step 2. Load the one-hot encoded data and split the training subsets (0-6) from the test subsets (7-9) and separate dependent variable and non-feature columns used for identification or subsetting.

```
load("universe.RData")
depvar = "died_in_90"trainsubsets = c(0, 1, 2, 3, 4, 5, 6)testsubsets = c(7,8,9)rhscols = setdiff(names(universe), c("usrds_id", "subset", "died_in_90"))
train_onc=universe %>% filter(subset %in% trainsubsets) %>%
as.data.frame()
train_onc = train_onc[order(train_onc$usrds_id),]
test onc=universe %>% filter(subset %in% testsubsets) %>% as.data.frame()
test_onc = test_onc[order(test_onc$usrds_id),]
```
Step 3. Set the train and test datasets in the matrix format

```
dtrain <-xgb.DMatrix(as.matrix(train_onc[, rhscols]), label = train_onc[,
depvar])
dtest <-xgb.DMatrix(as.matrix(test onc[, rhscols]), label = test onc[,
depvar])
```
Step 4. Set the seed and load in the optimal hyperparameters identified during hyperparameter tuning

```
set.seed(297)
load("./roc_auc/2021_xgb_cv_results_nonimputed.RData")
xeta= results$x[['eta']]
xgamma= results$x[['gamma']]
xlambda= results$x[['lambda']]
xalpha= results$x[['alpha']]
xmax_depth= results$x[['max_depth']]
xmin child weight= results$x[['min child weight']]
xnround=results$x[['nround']]
xsubsample= results$x[['subsample']]
xcolsample_bytree= results$x[['colsample_bytree']]
```

```
xmax_bin=results$x[['max_bin']]
scenarios = as.data.frame(
   rbind(
     c(xalpha, xcolsample_bytree, xeta, xgamma, xlambda, xmax_bin,
xmax_depth, xmin_child_weight, xnround, xsubsample)
   ))
names(scenarios)=c("alpha","colsample_bytree","eta","gamma","lambda","max
bin","max_depth",
                     "min_child_weight","rounds","subsample")
scenarios$inx = 1:dim(scenarios)[1]
watchlist \le list(eval = dtest, train = dtrain)
attr(dtrain, 'label') <- getinfo(dtrain, 'label')
dy = NULLfor (i in scenarios$inx) {
  s = scenarios[scenarios$inx == i, ]
  param < - list(
      max depth = s$max depth,
       eta = s$eta,
      nthread = 16,
      verbosity = 0,
       gamma = s$gamma,
      lambda = s$lambdambda,alpha =s$alpha,
      maximize = TRUE,tree method = "hist",
      max bin = s$max bin,
      min child weight=s$min child weight,
      eval metric = "auc",
       colsample_bytree=s$colsample_bytree,
       subsample=s$subsample,
      scale pos weight=sqrt(12),
       objective = "binary:logistic"
     )
```
Step 5. Set the seed and run the final non-imputed XGBooost model

```
set.seed(297)
starttime = proc.time()[3]
fit <- xgb.train(
     param,
     dtrain,
     s$rounds,
     # nthread=16,
     watchlist,
```

```
maximize = TRUE, early_stopping_rounds = 15,
 verbose = 1
 )
```
Step 6: Obtain feature importance and save the file

```
feature\_imp = xgb.importance(fit$feature\_names,model = fit)save(feature\_imp, file ="./roc_auc/2021_xgb_nonimputed_feature_importance.RData")
```
Step 7. Save the predictions

```
dx = as.data frame(cbind(predict(fit, newdata = dtest)),as.vector(getinfo(dtest, "label"))))
names(dx)[1:2] = c("score", "y")dx$usrds_id = test_onc$usrds_id
write.csv(dx,file="./roc_auc/2021_xgb_nonimputed_y_proba.csv")
openxlsx:write.xlsx(as.data.frame(dx), file ="./roc_auc/2021_nonimputed_predictions.xlsx",
                     sheetName='Sheet1', row.names=FALSE, showNA = F)
```
Step 8. Calculate the confusion matrix by each threshold value

```
outdata = as.data frame(seq(0, .99, .01))names(outdata) = "bin"
above thresh = sqldf(
  "select a.bin as threshold, sum(b.y) as tp, count(b.y) as detections
  from outdata a
  left join dx b on a.bin <= b. score
   group by a.bin
   order by a.bin desc"
\lambdabelow thresh = sqldf(
  "select a.bin as threshold, sum(b.y) as fn, count(b.y) as nondetections
  from outdata a
  left join dx b on a.bin>b.score
   group by a.bin
   order by a.bin desc"
\lambda
```

```
perfdata = above thresh %>% left join(below thresh, by = c("threshold"))
perfdata$tp = replace_na(perfdata$tp, 0)
perfdata$fn = replace_na(perfdata$fn, 0)
perfdata = perfdata %>% mutate(
  fp = detections - tp,tn = nondetection - fn,
  sensitivity = tp / (tp + fn),
  specificity = tn / (fp + tn),
  fpr = 1 - specificity,
 tpr = sensitivity,
 LR = sensitivity / (1 - specificity),
  ppv = tp / detections,npv = tn / (tn + fn)\lambdaperfdata$iter = iperfdata$durationinsecs = durationinsecs
replace = T) > sample(neg.scores, 7000, replace = T))
perfdata$auc_xgb_test = max(fit$evaluation_log$eval_auc)
perfdata$auc_xgb_train = max(fit$evaluation_log$train_auc)
dy = as.data frame(rbind(dy, perfdata))print(paste0("Finished iteration ", i, " auc_tim_test: ",
max(perfdata$auc_xgb_test, " Duration ", durationinsecs)))
}
dv = dv %>% mutate(
accuracy = (tp + tn) / (tp + tn + fp + fn),
f1 score = 2 * ppv * sensitivity / (ppv + sensitivity)
)
```
#### Step 9. Save the results file

write.csv(dy,file="./roc auc/2021 xgbResults nonimputed.csv")

## 6.3.1.4 Calibration

The calibration curve shows the reliability of the model by each prediction score category, the number of patients that fall into each category, and the proportion of patients in each category who actually died in the first 90 days following dialysis initiation.

## Steps for running the 3\_xgb\_nonimputed\_calibration.ipynb script

• Input:

2021 xgb nonimputed y proba.csv medexpreesrd

• Output:

xgb\_nonimputed\_calibrated.pickle y\_calibrated\_xgb\_nonimputed.pickle

#### Step 1. Import libraries

```
import pandas as pd
import numpy as np
import pickle
import sys
#path to the functions file
sys.path.append('/ML-AI-PCOR-2021/onc_functions/')
# import custom functions
from plot_functions import onc_plot_calibration_curve
from calibrate_onc import calibrate_onc
#connect to posgres database
import psycopg2
import sqlalchemy
from sqlalchemy import create_engine
con = create_engine('postgresql://username:password@location/dbname')
```
Step 2. Load results from the XGBoost non-imputed model

pred df = pd.read  $csv(')/roc$  auc/2021 xgb nonimputed y proba.csv')

Step 3. Plot the calibration of the original model. This function onc\_plot\_calibration\_curve is located in the /onc\_functions/plot\_functions.py file.

```
def onc_plot_calibration_curve(y_true, y_proba, label, filename):
     #calculate numbers to plot
    clf score = brier score loss(y true, y proba, pos label=1)
    fraction of positives, mean predicted value = \setminus calibration_curve(y_true, y_proba, n_bins=10)
     # set up plot
    fig1 = plt.figure(1, figsize=(10,10))#,dpi=400)
```

```
ax1 = plt.subplot2grid((3, 1), (0, 0), rowspan=2)ax2 = plt.subplot2grid((3, 1), (2, 0)) #plot the reference for a prefectly calibrated model
 ax1.plot([0, 1], [0, 1], "k:", label="Reference Line")
 # plot the calibration curve
ax1.plot(mean predicted value, fraction of positives, "ks-",
                 label=label)
 # plot histogram of predicted values
 ax2.hist(y_proba, range=(0, 1), bins=10, label=label,
              histtype="step", lw=2)
 # set axes and other figure parameters
 ax1.set_ylabel("Observed Event Rate")
 ax1.set_xlabel("Predicted Event Rate")
 ax1.set_ylim([-0.05, 1.05])
 ax1.legend(loc="lower right")
 ax2.set_xlabel("Mean predicted value")
 ax2.set_ylabel("Count")
 ax2.legend(loc="upper right", ncol=1)
plt.rc('axes', labelsize=22) # fontsize of the x and y labels
 plt.rc('xtick', labelsize=15) # fontsize of the tick labels
 plt.rc('ytick', labelsize=15) # fontsize of the tick labels
 plt.rc('legend', fontsize=20) # legend fontsize
 #save figure resolution
 plt.savefig(filename + ".png", dpi=400, transparent=True)
 plt.show()
```
Run the function above.

```
onc_plot_calibration_curve(
                            y_true=data.y, 
                            y_proba=data.score, 
                            label='XGBoost non-imputed',
filename='./roc auc/xgb nonimputed orig calibration')
```
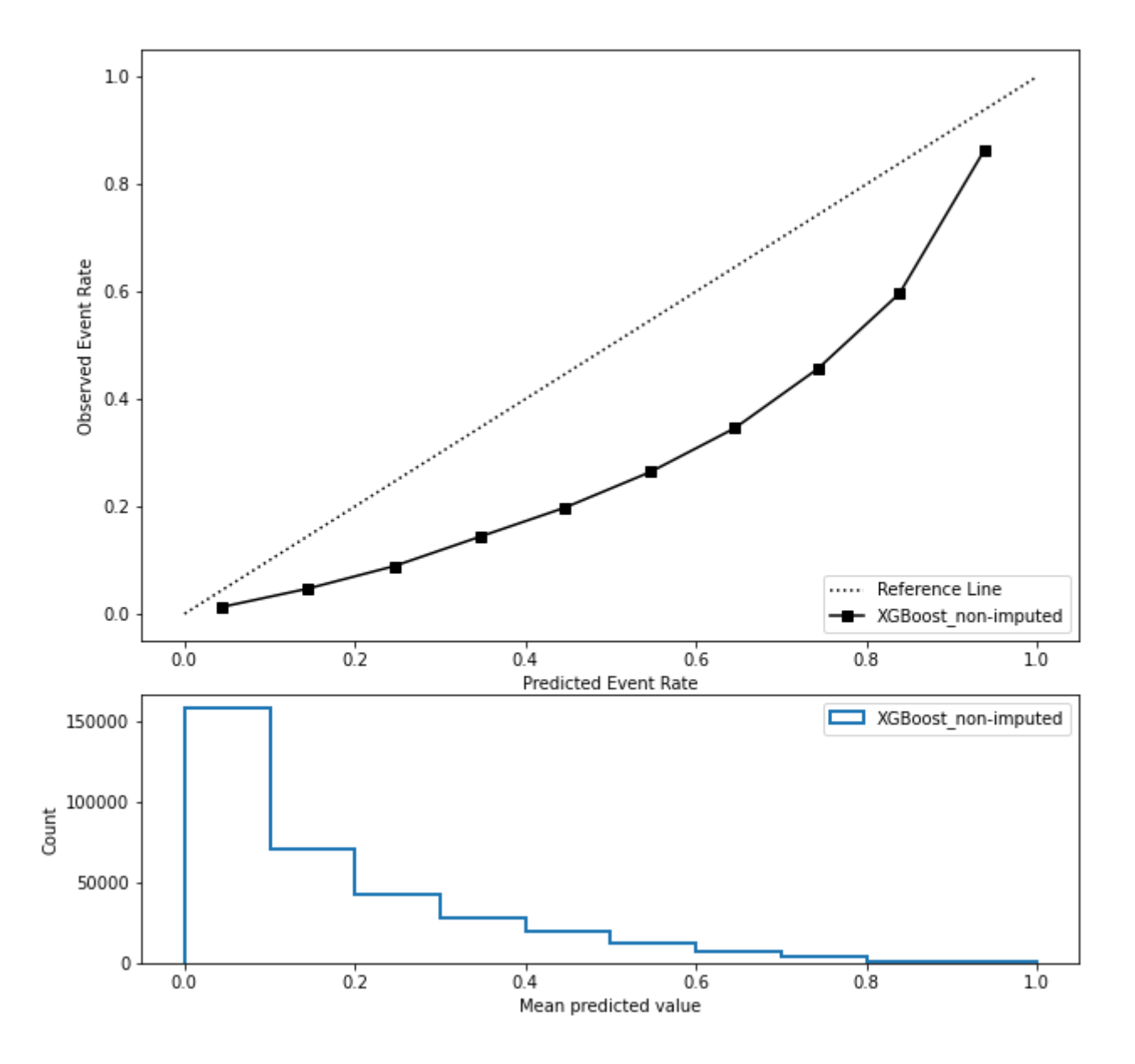

The XGBoost model can be calibrated by training an isotonic regression on a portion of the testing set. (Model calibration is performed as probabilities of death in the first 90 days are more informative and useful for clinicians than a simple binary prediction. In order to produce valid probability estimates, predicted events rates should track observed rates across the full range of predicted risk.)

Step 4. Load the subset for each ID:

```
df = pd.read_sql_query(''')SELECT usrds id, subset FROM medxpreesrd;''', con)
```
Merge the subset details with the predictions.

```
data = pd.merge(pred df, df, how="left", on="usrds id")
```
The next steps are inside function calibrate\_onc located in the /onc\_functions/calibrate\_onc.py file.

```
calibration_train_set = data[((data.subset==7)|(data.subset==8))].copy()calation_test_set = data[data.subset==9].copy()
```
Step 6. Define the calibration model

```
ir = IsotonicRegression(out_of_bounds="clip")
```
Step 7. Fit the model to the XGBoost predictions from the (new) training set

```
ir.fit(calibration_train_set.score, calibration_train_set.y)
```
Step 8. Evaluate the model using the (new) test set

```
p_calibrated = ir.transform(calibration_test_set.score) 
calibration_test_set['p_calibrated'] = p_calibrated
```
Step 9. Save

```
with open(path + 'model calibrated ' + model name + '.pickle', 'wb') as
picklefile: 
             pickle.dump(ir,picklefile)
with open(path + 'y calibrated ' + model name + '.pickle', 'wb') as
picklefile: 
             pickle.dump(calibration_test_set, picklefile)
```
Step 10. Print the scores from the original and calibrated model. The function **print\_calibrated\_results** is found in the /onc\_functions/calibrate\_onc.py file.

```
def print_calibrated_results(y_true, y_pred, y_calibrated):
     '''print scores for pre and post calibration'''
    acc = accuracy score(y true, np.random(y pred))acc\_calibrated = accuracy\_score(y\_true, np.random(y\_calibrated)) print ("accuracy - original/calibrated:", acc, "/", acc_calibrated)
    auc = roc_auc_score(y_true, y_pred)auc\_calibrated = roc_auc_score(y_true, y_calibrated)
```

```
 print ("ROC AUC - original/calibrated: ", auc, "/",
auc_calibrated)
    pr = average\_precision\_score(y\_true, y\_pred)pr_{cal}ibrated = average_precision_score(y_true, y_calibrated )
     print ("avg precision - original/calibrated:", pr, "/", pr_calibrated)
```

```
clf_score = brier_score_loss(y,true, y_calibrated, pos_labels=1) print("\tBrier: %1.3f" % (clf_score))
```
Run these 2 calibration functions

```
calibrated_results = calibrate_onc(data, path='./roc_auc/',
model_name='xgb_nonimputed')
```
## 6.3.1.5 Plotting calibrated results

### Steps for running the 4\_xgb\_nonimputed\_calibrated\_plots.ipynb script

 $\bullet$  Input:

y\_calibrated\_xgb\_nonimputed.pickle

• Output:

```
xgb_nonimputed_calibration.png
xgb_nonimputed_mortality_bar.png
xgb_nonimputed_roc_auc_bw.png
2021 xgb nonimputed calibrated confusion matrix.csv
```
#### Step 1. Import libraries

```
import pandas as pd
import numpy as np
import pickle
import sys
#add the absolute path to the onc functions directory
sys.path.append('/ML-AI-PCOR-2021/onc_functions/')
#import custom plotting functions
from plot functions import (onc_plot_calibration_curve,
                              onc_calc_cm, 
                              onc_plot_roc,
```
 onc\_plot\_precision\_recall, onc\_plot\_risk, onc\_plot\_roc\_no\_threshold)

Step 2. Load results from the calibrated model

```
with open('./roc_auc/y_calibrated_xgb_nonimputed.pickle, 'rb') as
picklefile: 
             calibrated_results = pickle.load(picklefile)
```
Step 3. Plot the calibration curve of the calibrated model using the same onc\_plot\_calibration\_curve function from /onc\_functions/plot\_functions.py

```
onc_plot_calibration_curve(
                 y_true=calibrated_results.y, 
                 y_proba=calibrated_results.p_calibrated, 
                  label='XGBoost_non-imputed calibrated',
                  filename='./roc_auc/xgb_nonimputed_calibrated')
```
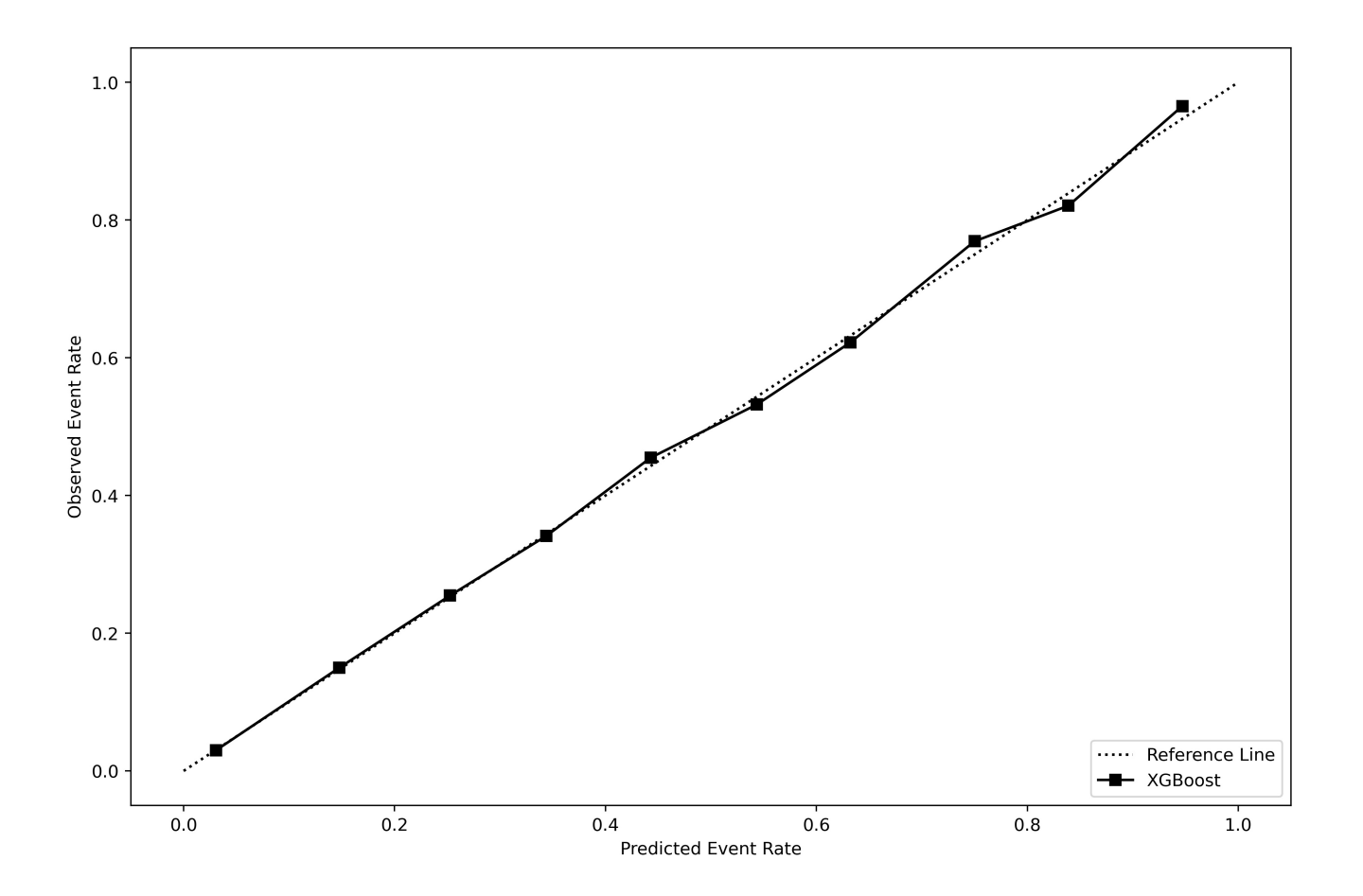

Step 4. Plot the Risk of the calibrated model. This function onc\_plot\_risk is located and imported from /onc\_functions/plot\_functions.py

```
def onc plot risk(y true, y proba, label, filename):
    # calculate values for plot
   fraction_of_positives, mean_predicted_value = \backslash calibration_curve(y_true, y_proba, n_bins=10)
    # set up figure params
   fig1 = plt.figure(1, figsize=(12,30), dipi=400)ax1 = plt.subplot2grid((7, 1), (0, 0), rowspan=2) # bar plot
   xs = np.arange(len(fraction of positive))ax1.bar(xs, mean-predicted_value, color='k', width = 0.25,label=label)
    ax1.bar(xs+.25, fraction_of_positives, color='gray', width = 0.25,
label='Observed')
    #more figure settings
    plt.xticks(xs, np.arange(1, len(xs)+1, 1))
    ax1.set_ylabel("Mortality Rate")
    ax1.set_xlabel("Decile of Predicted Mortality Risk")
    ax1.legend(loc="upper left")
   plt.rc('axes', labelsize=22) # fontsize of the x and y labels
 plt.rc('xtick', labelsize=15) # fontsize of the tick labels
 plt.rc('ytick', labelsize=15) # fontsize of the tick labels
    plt.rc('legend', fontsize=20) # legend fontsize
    #save plot 
    plt.savefig(filename + ".png", dpi=400, transparent=True)
```

```
onc_plot_risk(
   calibrated_results.y,
   calibrated_results.p_calibrated, 
  label='Predicted (XGBoost Non-Imputed)',
   path='./roc_auc/', 
  filename='xgb_nonimputed_mortality_bar')
```
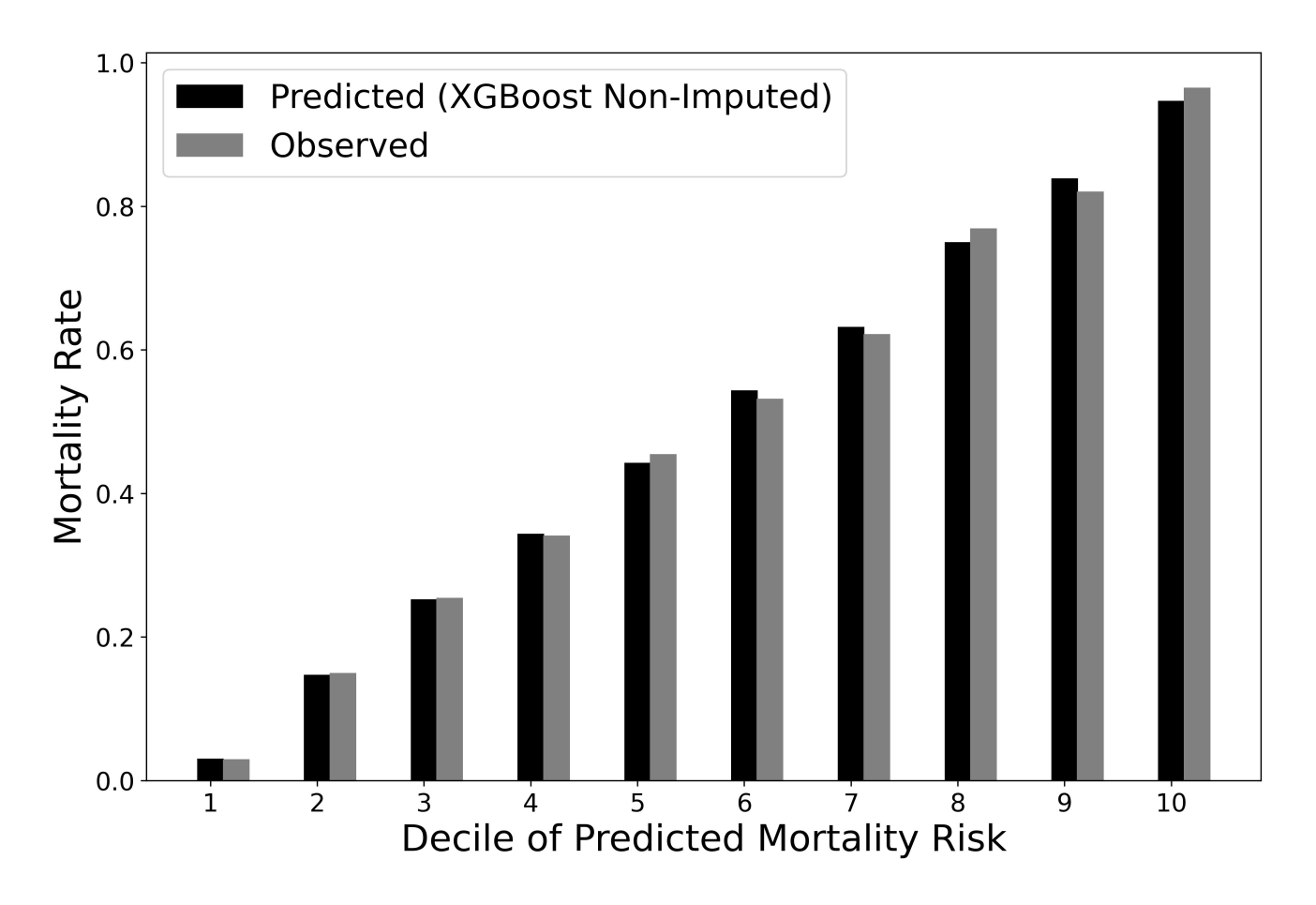

Step 5. Plot the ROC AUC of the calibrated model. This function **onc\_plot\_roc** is located and imported from /onc\_functions/plot\_functions.py

```
def onc_plot_roc(y_true, y_pred, model_name, **kwargs):
    \Gamma , \Gamma , \Gamma Plot the ROC AUC and return the test ROC AUC results.
     INPUT: y_true, y_pred, model_name, **kwargs
    \bar{1}'i T
     #calc values for plot
     false_positives, true_positives, threshold = roc_curve(y_true, y_pred)
    c roc auc score = auc(false positives, true positives)
     #set figure params
    fig1 = plt.figure(1, figsize=(12,30), dipi=400)ax1 = plt.subplot2grid((7, 1), (0, 0), rowspan=2) #plot reference line for chance
    ax1.plot([0, 1], [0, 1], linestyle=-', lw=2, color='gray', label='Chance', alpha=.8)
     # plot AUC ROC
     ax1.plot(false_positives, true_positives, 
        label=r'ROC (AUC = %0.3f)' % (c!(C-2)C/C)lw=2, alpha=.8, color = 'k')
     # additional figure params
    ax1.set(xlim=[-0.05, 1.05], ylim=[-0.05, 1.05],)
```

```
 ax1.legend(loc="lower right")
     plt.xlabel('1-Specificity')
     plt.ylabel('Sensitivity')
     plt.rc('axes', labelsize=22) # fontsize of the x and y labels
     plt.rc('xtick', labelsize=15) # fontsize of the tick labels
     plt.rc('ytick', labelsize=15) # fontsize of the tick labels
     plt.rc('legend', fontsize=20) # legend fontsize
     # save plot
     plt.savefig(model_name + "_calibrated_roc_auc_bw.png", dpi=400, 
transparent=True)
```
plt.show()

```
onc_plot_roc(
           calibrated_results.y,
           calibrated_results.p_calibrated, 
           model_name='xgb_nonimputed');
```
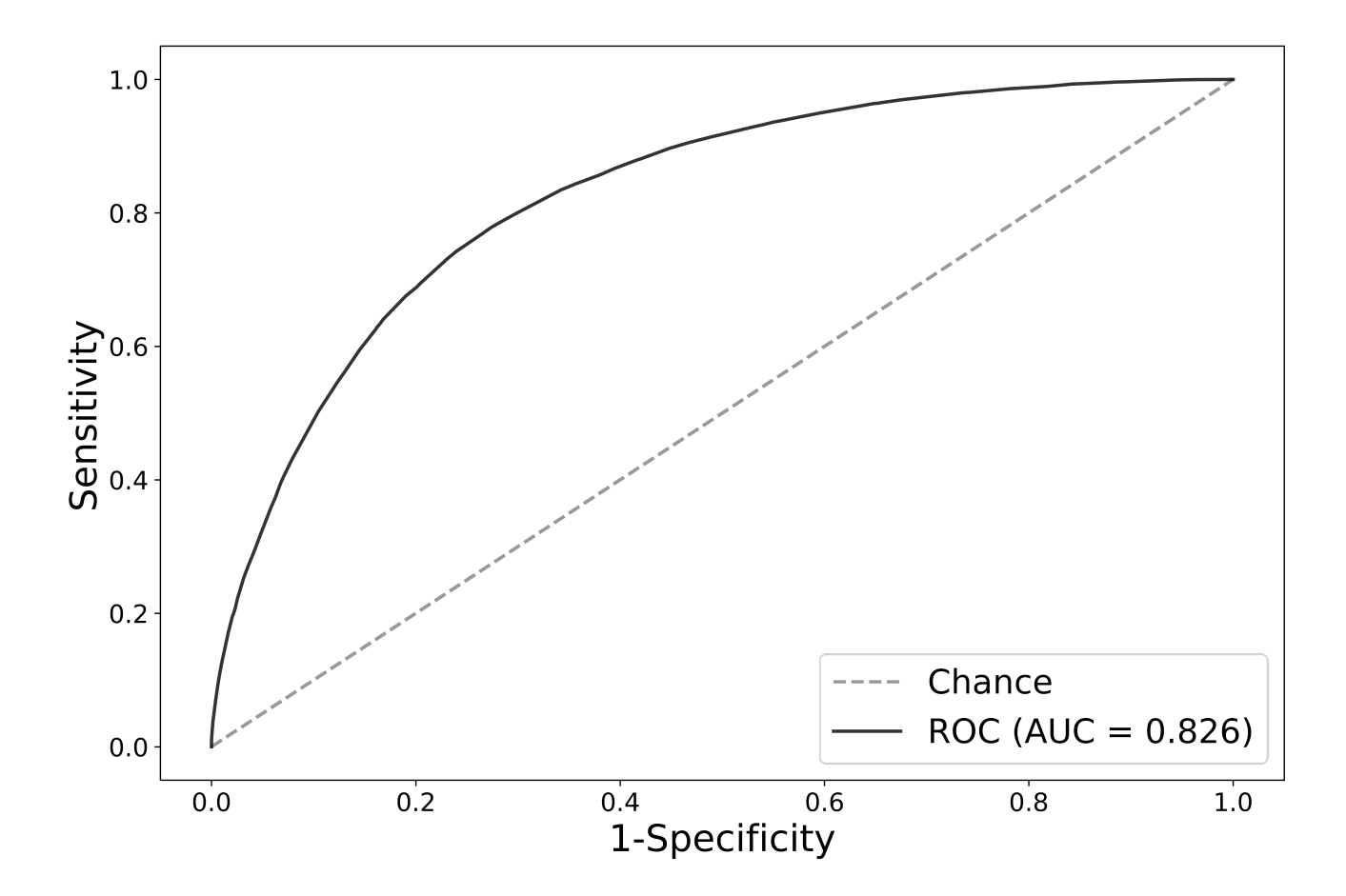

Step 6. Save the performance metrics at multiple thresholds. The following function is imported from /onc\_functions/plot\_functions.py

```
def onc calc cm(y true, y predictions, range probas=[0.1,0.5]):
 '''
     Plot the confusion matrix and scores for multiple thresholds
    \Gamma - \Gamma - \Gamma
```

```
df = pd.DataFrame(int = range_prob) columns=['threshold','sensitivity','specificity',
'likelihood_ratio_neg','likelihood_ratio_pos',
'tp','fp','tn','fn','total_survived','total_deceased',])
     for proba_threshold in range_probas:
        cm = confusion_matrix(y_true, y_predictions > proba_threshold)
       tn = cm[0][0]fp = cm[0][1]sensitivity = recall_score(y,true, y_predictionsproba_threshold)
        specificity = tn / (tn + fp) df.loc[proba_threshold, "threshold"] = proba_threshold
         df.loc[proba_threshold,"sensitivity"] = sensitivity
         df.loc[proba_threshold, "specificity"] = specificity
         df.loc[proba_threshold, "likelihood_ratio_neg"] = (1-
sensitivity)/specificity
        df.loc[proba_threshold, "likelihood_ratio_pos"] = sensitivity/(1-
specificity)
        df. loc[proba_t threshold, "tp"] = cm[1][1] df.loc[proba_threshold, "fp"] = fp
         df.loc[proba_threshold, "tn"] = tn
        df.loc[proba_threshold, "fn"] = cm[1][0] df.loc[proba_threshold, "total_survived"] = np.sum(cm[0])
         df.loc[proba_threshold, "total_deceased"] = np.sum(cm[1])
     return df
```

```
cm = one calc cm( calibrated_results.y, 
               calibrated_results.p_calibrated, 
              range probas=[.10, .20, .30, .40, .50])
cm.to_csv('./roc_auc/2021_xgb_nonimputed_calibrated_confusion_matrix.csv')
```
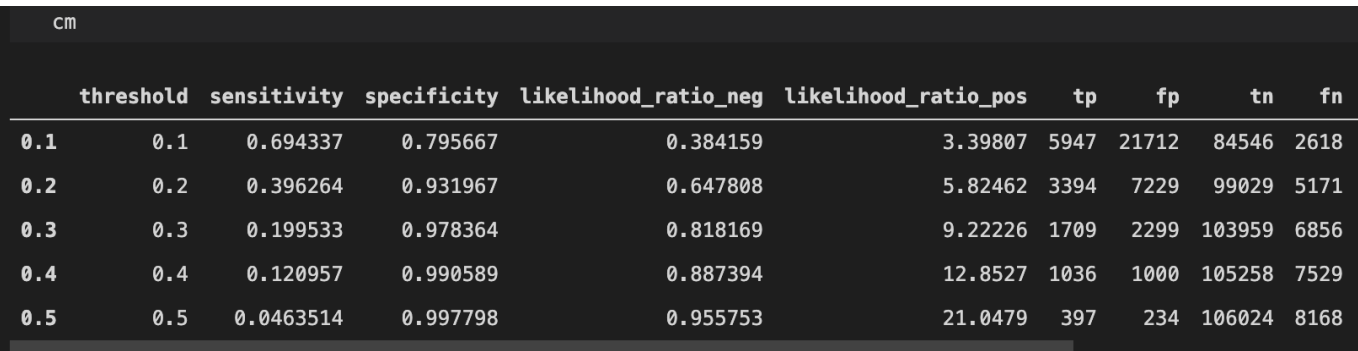

6.3.1.6 Saving data for the fairness assessment

Steps for running the 5\_xgb\_fairness\_assess\_get\_data.ipynb script

Get the columns of data required to compute fairness assessment and save the file.

```
inc\_{age} = agesex
dialtyp=type of dialysis
race
hispanic
```
 $\bullet$  Input:

`medexpressesrd` table from Postgres

• Output:

complete\_nonimputed.pickle

Step 1. Import the libraries

```
import psycopg2
import sqlalchemy
from sqlalchemy import create_engine
import numpy as np
import pandas as pd
import sys
import pickle
```
Step 2. Connect to the Postgres database

The credentials required to connect to the database should be inserted in the following snippet of code below:

con = create engine('postgresql://username:password@location/dbname')

Step 3. Import the columns required for the fairness assessment from the database

```
df = pd.read_sql_query('''SELECT usrds_id, died_in_90, inc_age, sex,
dialtyp, race, hispanic, subset FROM medxpreesrd;''', con)
```
Step 4. Save the file

with open('complete\_fairness\_data.pickle', 'wb') as picklefile: pickle.dump(df, picklefile)

## 6.3.1.7 Fairness assessment

ML models can perform differently for different categories of patients, so the non-imputed XGBoost model was assessed for fairness, or how well the model performs for each category of interest (demographicssex, race, and age—as well as initial dialysis modality). Age were binned into the following categories based on clinician input and an example in literature: 18-25, 26-35, 36-45, 46-55, 56-65, 66-75, 76-85, 86+. The USRDS predefined categories for race, sex, and dialysis modality were used for the fairness assessment.

## Steps for running the 6\_xgb\_nonimputed\_fairness.ipynb script

Calculations for specific groups of patients to assess the fairness of the final model for all patients in the test subsets. Note: Fairness assessment is run on the non-calibrated model results.

• Input:

```
complete_nonimputed.pickle
2021_xgb_nonimputed_y_proba.csv
```
• Output:

```
2021_xgb_nonimputed_fairness.csv
```
Step 1. Import libraries

```
import numpy as np
import pandas as pd
import pickle
import datetime
dte = datetime.datetime.now()
dte = dte.strftime("%Y%m%d")
# import custom functions
import sys
#path to the functions directory
sys.path.append('/ML-AI-PCOR-2021/onc_functions/')
from fairness import get_fairness_assessment
```
Step 2. Write the function that calculates AUC and the confusion matrix from the model prediction scores. This function is located and imported from the /onc\_functions/fairness.py file.

```
def get fairness assessment(df, y_proba_col_name, y_true_col_name):
    #turn the continuous age variable into age categories
   df['agegroup'] = pd.cut(df.inc_age, bins=[17, 25, 35, 45, 55, 65, 75, 85, 90], 
                           labels=[1, 2, 3, 4, 5, 6, 7, 8]) df = df.drop(columns=['inc_age'])
    #replace NaNs with a large number that does not appear in the data,
effectively creating another category for missing values
   df.loc[:,['race', 'dialtyp', 'hispanic']) = df.loc[:,['race','dialtyp','hispanic']].fillna(100.0, axis=1).copy()
    #Identify the cols for the fairness assessment
    fairness_cols = ['agegroup', 'sex','dialtyp', 'race','hispanic']
    #loop through all categories and values to get counts, auc, and
confusion matrix
    rows list = []for col in fairness cols:
         for name, c in df.groupby(col):
            fairness dict = \{\} fairness_dict['Feature'] = col
             fairness_dict['Value'] = name
             fairness_dict['Count'] = c.shape[0]
            fairness dict['AUC'] = roc auc score(c[y true col name],
c[y_proba_col_name])
            tn, fp, fn, tp = confusion_matrix(y_true = c[y_true_col_name],
                                              y pred =np.where(c[y-proba colname] \ge 0.5, 1, 0).ravel()
            fairness dict['TN'] = tnfairness dict['FP'] = fpfairness dict['FN'] = fnfairness dict['TP'] = torows list.append(fairness dict)
    #convert results from a list to a dataframe
   df fairness = pd.DataFrame(rows~list) return df_fairness
```
Step 3. Load results from the model and fairness details

```
pred_df = pd.read_csv('./roc_auc/2021_xgb_nonimputed_y_proba.csv')
with open('../complete_fairness_data.pickle', 'rb') as f:
```
 $dataset = pickle.load(f)$ 

```
# merge model results with fairness details
data = pred_df.merge(dataset, how='left', on=['usrds_id'])
```
#### Step 4. Calculate fairness assessment

```
fairness = get_fairness_assessment(data,
                                    y_proba_col_name='score',
                                    y_true_col_name='died_in_90')
```
Step 5. Save results

```
fairness.to_csv('./roc_results/' + str(dte) +
'_xgb_nonimputed_fairness.csv')
```
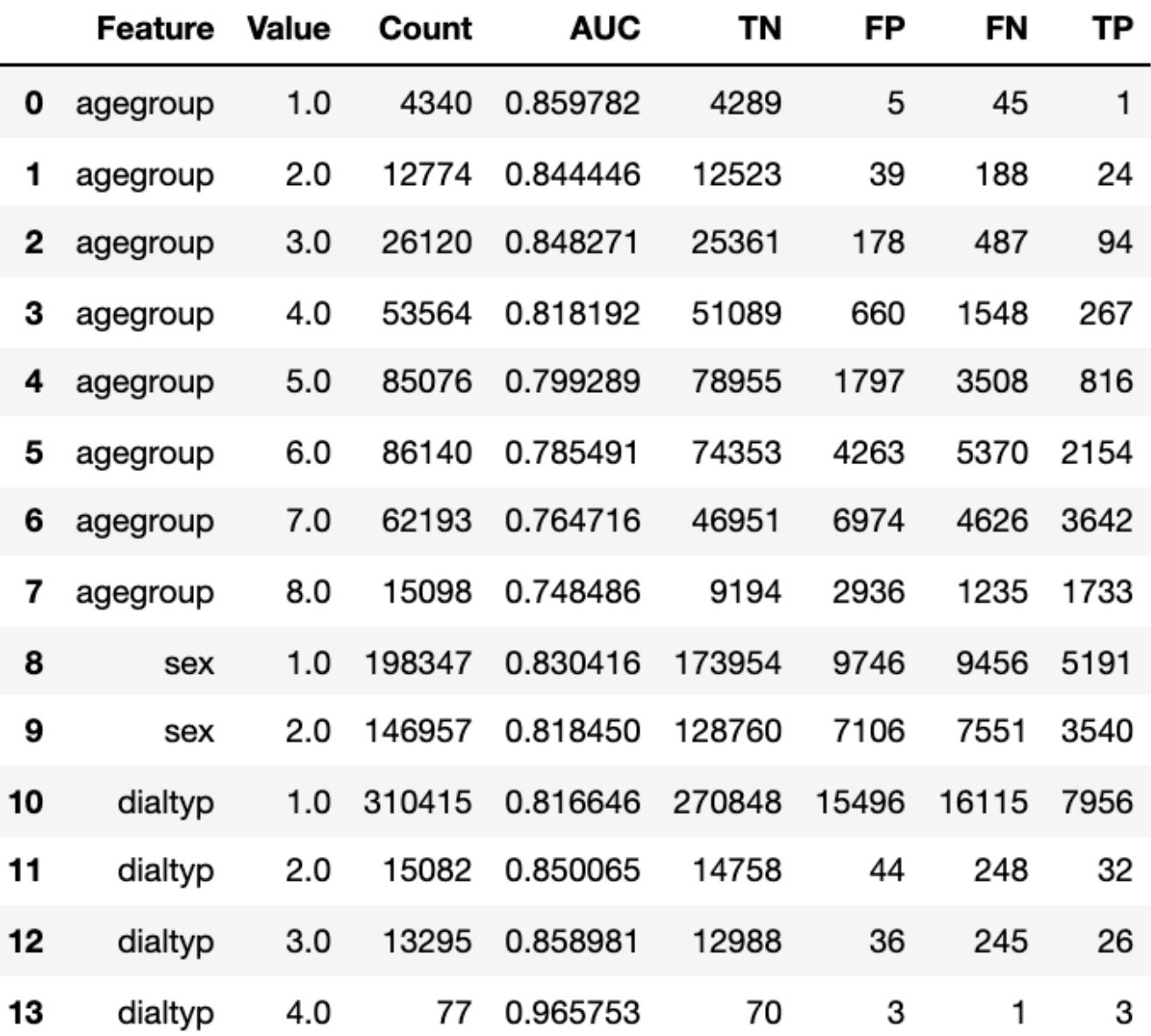

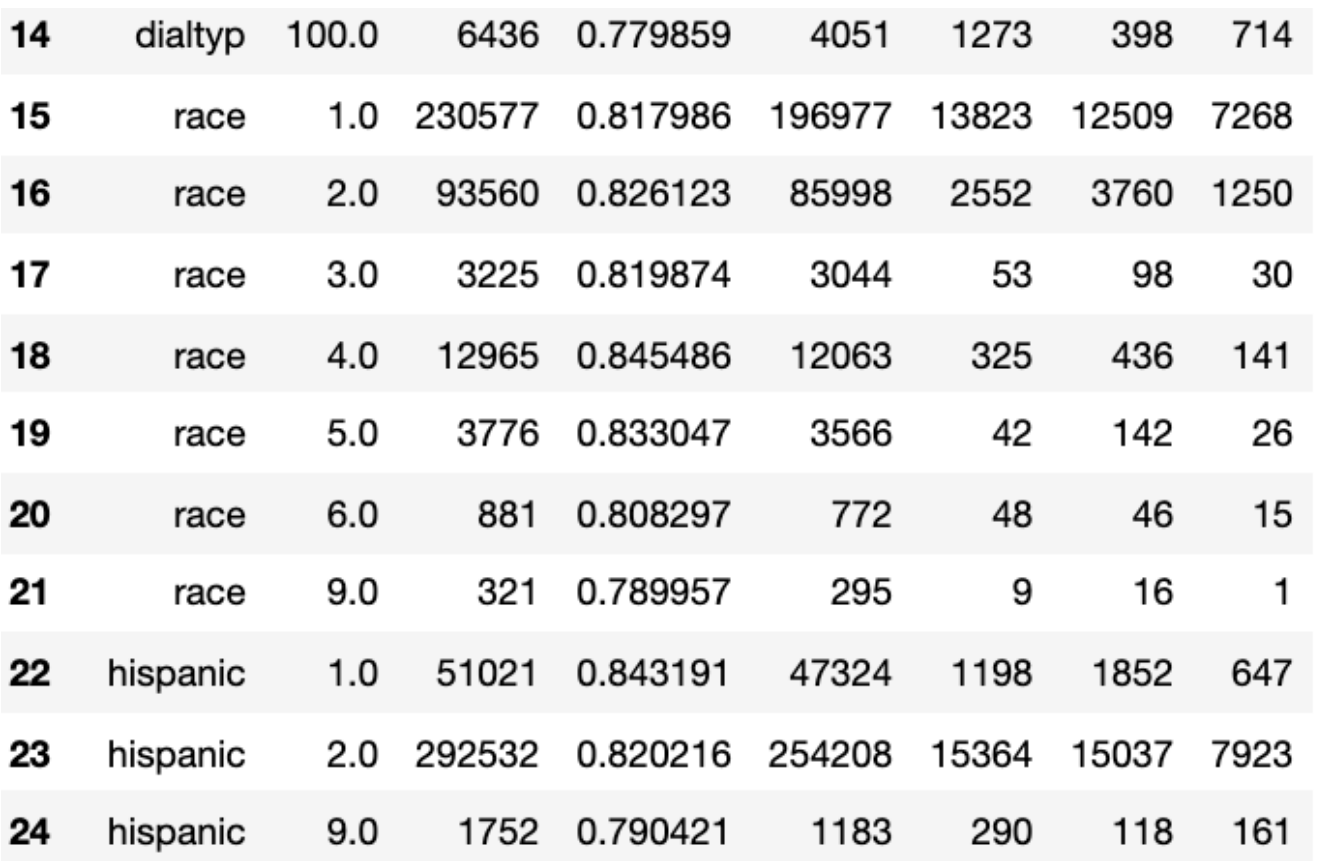

#### Points to consider

Performing the fairness assessment on the categories of interest gives additional insight into how the model performs by different patient categories of interest (by demographics, etc.). Future researchers should perform fairness assessments to better evaluate model performance, especially for models that may be deployed in a clinical setting. Other methods of assessing fairness include evaluating true positives, sensitivity, positive predictive value, etc. at various threshold across the different groups of interest, which would allow selection of a threshold that balances model performance across the groups of interest.

6.3.1.8 Risk assessment

#### Steps for running the 7\_xgb\_nonimputed\_risk\_categories.ipynb script

Note: Risk assessment is run on the non-calibrated model results

 $\bullet$  Input:

```
complete fairness data.pickle
2021_xgb_nonimputed_y_proba.csv
```
• Output:

2021\_xgb\_nonimputed\_risk\_cat.csv

```
import numpy as np
import pandas as pd
import pickle
import sys
#path to the functions directory
sys.path.append('/ML-AI-PCOR-2021/onc_functions/')
from risk import get_risk_categories
print('python-' + sys.version)
import datetime
dte = datetime.datetime.now()
dte = dte.strftime("%Y%m%d")
```
Step 2. Import the details from the fairness assessment

```
with open('../complete_fairness_data.pickle', 'rb') as f:
        dataset = pickle.load(f)
```
Step 3. Import the pooled results from the model

```
pred_df = pd.read_csv('./roc_auc/2021_xgb_nonimputed_y_proba.csv')
```
Step 4. Merge the details with the results

```
data = pred_df.merge(dataset, on=['usrds_id'])
```
Step 5. Calculate risk. The function get\_risk\_categories is imported from the /onc\_functions/risk.py file.

```
def get_risk_categories(dataset, y_proba_col_name, y_true_col_name):
    test x pd = dataset[dataset.subset > 6].copy().sort values(by =
'usrds_id')
     del dataset
    df = test x pd.loc[:, [y true col name, y proba col name]]
     #construct the risk categories from the predicted score
    df['risk categories'] = pd.cut(df[y proba col name],
                                     bins=[-0.1, 0.09, 0.19, 0.29, 0.39,
0.49, 0.59, 0.69, 0.79, 0.89, 0.99],
                                    labels=['0-0.09', '0.1-0.19', '0.2-
0.29', '0.3-0.39', '0.4-0.49',
```

```
 '0.5-0.59','0.6-0.69','0.7-
0.79','0.8-0.89','0.9-0.99'])
     #loop through all the categories to get the predicted score
    risk list = [] for name, c in df.groupby('risk_categories'):
        risk_dict = \{\} risk_dict['Risk Category'] = name
        risk_dict['Count'] = c[y_t true_col_name].shape[0]
         risk_dict['Count Died in 90'] = c[y_true_col_name].sum()
         risk_dict['Count Survived'] = c[y_true_col_name].shape[0]-
c[y_true_col_name].sum()
         risk_dict['Percent Died in 90'] =
c[y_true_col_name].sum()/c[y_true_col_name].shape[0]
         risk_list.append(risk_dict)
    df risk = pd.DataFrame(risk list) return df_risk
```
Run the function above

```
risk_cat = get_risk_categories(data,
                                y_proba_col_name='score',
                               y true col name='died in 90')
```
Step 6. Save

```
risk cat.to csv('./results/' + str(dte) + ' xgb nonimputed risk cat.csv')
```
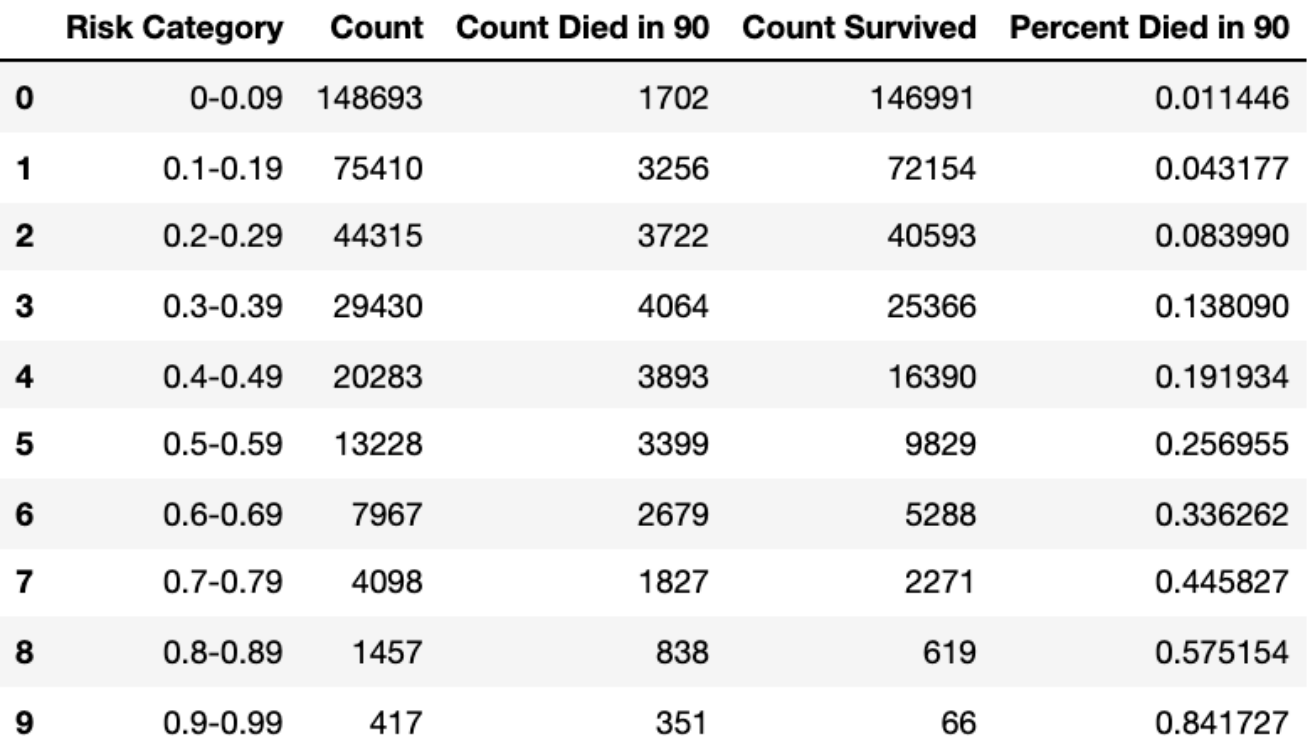

# 6.3.2 Imputed XGBoost Model

All results for the imputed XGBoost model are located in the /roc\_results/ directory.

### Environment

The environment used for the Imputed XGBoost model was purchased on Amazon Web Services (AWS):

```
Name: m5.12xlarge
vCPU: 48
GPU: 0
Cores: 24
Threads per core: 2
Architecture: x86_64
Memory: 192 GB
Operating System: Linux (Ubuntu 20.04 Focal Fossa)
Network Performance: 10 GB
Zone: US govcloud west
```
#### Points to consider

Hyperparameter tuning for the imputed XGBoost model required an instance with more than 65 GB of memory. When purchasing more memory we decided to upgrade the number of cores which helped to improve the computation time. The model utilizes parallel processing which used all available cores/CPUs. It took approximately 5 days to run the entire code for the imputed XGBoost model.

6.3.2.1 Pre-processing the training dataset

The data pre-processing for the imputed XGBoost model is similar to the steps for the non-imputed XGBoost model--all categorical variables were one-hot encoded into dummy variables that are binary indicators of each factor in the categorical features (e.g., the sex feature will be turned into 3 columns: sex\_1 (male), sex\_2 (female), sex\_3 (unknown)). An additional step is required to read in the 5 imputed datasets micecomplete pmm and merge with the medxpreesrd data.

## Steps for running the 0\_xgb\_imputed\_preprocess.R script

- 1. Load medexpresses rd table from Postgres and imputed data micecomplete pmm.
- 2. Merge to create our 5 datasets. Left join  $\text{medexp}$  rees rd and the first set of imputations, keeping imputed cols from imp1, not medxpreesrd.
- . Categorical features get one-hot encoded.
- Input: medexpressesrd and micecomplete pmm tables from Postgres
- Output: universe.RData (data ready for modeling)

## Step 1. Load the libraries

```
library(RPostgres) #Interface to PostgreSQL
library(DBI) #R database interface
library(dplyr)
library(tidyr) 
library(skimr) #Summarizing databases
library(data.table)
library(mltools) #data.table and mltools are needed for the "one_hot"
function
library(readr) #read rds
```
Step 2. Load the list of categorical variables

```
source(file.path("~","ONC_xgboost","category variables.R"))
```
Step 3. Connect to the Postgres database and load the medexpresses rd table as the variable universe. The credentials required to connect to the database should be inserted in the following snippet of code below:

```
con <- dbConnect(
   RPostgres::Postgres(),
  dbname = \cdot,
  host = '.
  port = 'user = \frac{11}{11},
  password =</mark>"
```
The data from the database is loaded into R as the variable universe.

```
universe=dbGetQuery(
   con,
   "SELECT *
   FROM medxpreesrd")
```
Step 4. Load the micecomplete\_pmm table as the variable imputations\_pmm

```
imputations_pmm = dbGetQuery(
  con,
   "
   SELECT *, row_number() OVER(PARTITION BY usrds_id) AS impnum
   FROM micecomplete_pmm
   ")
```
Step 5. Left join the medxpreesrd and imputations\_pmm tables and keep only the imputed columns from imputations\_pmm

```
universe = left join( medxpreesrd %>%
     select(-c("height", "weight", "bmi", "sercr", "album", "gfr_epi",
"heglb", "cdtype")),
  imputations_pmm,
   by = c("usrds_id", "subset")
)
```
Step 6. Set numeric features as numeric type

```
num vars = setdiff(names(universe), categoryVars)
continuous_vars = c("height", "weight", "bmi", "sercr", "album",
"gfr_epi", "heglb")
num_vars = setdiff(num_vars, continuous_vars)
for (cc in num_vars) {
   universe[,cc]=as.numeric(universe[,cc])
}
```
Step 7. Separate categorical features from continuous and numeric to one-hot encode

```
for (c in categoryVars) {
   universe[,c]=as.factor(universe[,c])
}
universe=data.table(universe)
```

```
universe=one_hot(as.data.table(universe), naCols=TRUE, dropUnusedLevels =
TRUE)
```
#### Step 6. Save the pre-processed data

```
save(universe, file="universe.RData")
```
#### Points to consider

One-hot encoding the categorical variables is preferable to numeric encoding (casting categorical encodings as numeric) as it is a better numeric representation of ordinal variables. However, one-hot encoding increases the number of variables in the training dataset which increases run time and features with more than 5 categories are typically not one-hot encoded for this reason.

#### 6.3.2.2 Hyperparameter tuning for each imputed dataset

This section tunes the hyperparameters using Bayesian optimization and 5-fold cross validation on each imputed dataset and returns the optimal hyperparameters for each imputed dataset.

### Steps for running the 1\_xgb\_imputed\_get\_hyperparams.R script

This file will run 100 Bayesian models that will:

- . Result in a new range of hyperparameters.
- 2. Set the dependent variable to died\_in\_90.
- . Drop non-feature and dependent variable cols ("usrds\_id", "subset","died\_in\_90")
- . Create the train and test sets based on the following "subset" values

trainsubsets =  $c(0, 1, 2, 3, 4, 5, 6)$ 

• Input:

universe.RData

• Output:

[date] xgb results imputed 1.RData

#### Step 1. Load the libraries

```
library(xgboost)
library(dplyr)
```

```
library(tidyr)
library(magrittr)
library(smoof)
library(mlrMBO) # for bayesian optimisation 
library(skimr) # for summarising databases
library(purrr) # to evaluate the loglikelihood of each parameter set in
the random grid search
library(DiceKriging)
library(rgenoud)
library(data.table)
library(mltools) #data.table and mltools are needed for "one_hot" function
library(readr) #read rds
library(rBayesianOptimization)
library(Matrix)
```
Step 2. Load the one hot encoded data and keep only the training subsets (1-6).

```
load('universe.RData')
depvar = "died in 90"trainsubsets = c(0, 1, 2, 3, 4, 5, 6)
```
Step 3. Initiate a list to hold the hyperparameter tuning results from each of the 5 imputed datasets

```
model_results <-list()
```
#### Step 4. Loop through each imputation

```
for(i in 1:5){
----
}
```
For each imputation perform the following steps:

Step 5. Set the training dataset

```
 train=universe %>% 
  filter(subset %in% trainsubsets, impnum == i) %>% as.data.frame()
```
Step 6. Generate the list of indices for 5-fold cross validation

```
cv folds = rBayesianOptimization::KFold(train[, depvar], # creating 5 fold
validation
```
```
 nfolds= 5,
stratified = TRUE,seed = 0
```
Step 7. Set the training dataset as numeric and prepare the training dataset as a matrix

```
train[] <- lapply(train, as.numeric) #force to numeric columns
options(na.action='na.pass')
trainm \le sparse.model.matrix(died_in_90 \sim ., data = train[, rhscols])
dtrain \leq xgb.DMatrix(data = trainm, label=train[, depvar])
```
Step 8. Define the parameters for hyperparameter tuning

The hyperparameters that were selected for tuning and the ranges that were tuned were:

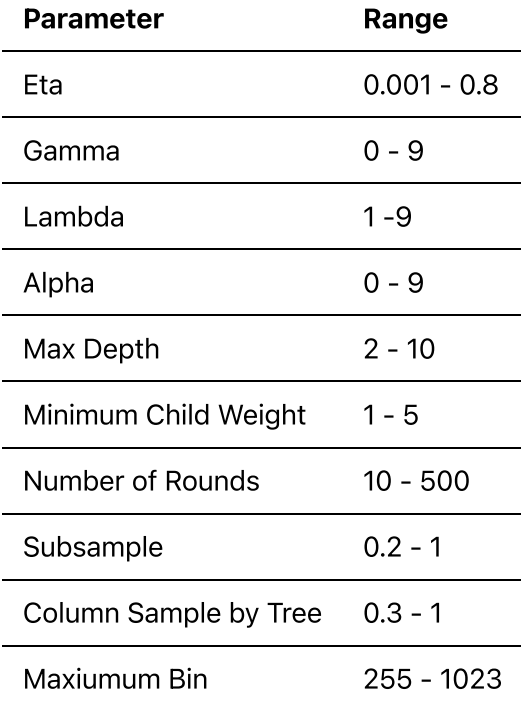

Additional hyperparameters can be found at https://xgboost.readthedocs.io/en/latest/.

Parameters that were set include:

- Scale\_pos\_weight as 3.5, which is the square root of the ratio of the negative class (survived the first 90 days of dialysis) and the positive class (died in the first 90 days of dialysis). This parameter handles the class imbalance by weighting the minority class (died in the first 90 days of dialysis).
- Number of iterations as 100. Bayesian optimization will run through 100 iterations to identify the optimal hyperparameters.
- Early stopping rounds to 15, as evaluated using the highest ROC AUC. This parameter ends model training if the ROC AUC has not increased in 15 iterations.

```
# Tune parameters -
obj.fun <- smoof::makeSingleObjectiveFunction(
 name = "xgb cv_bayes",fn = function(x){
    set.seed(12345)
   cv \leftarrow xgb.cv(params = list)booster = "gbtree",
     scale\_pos\_weight = sqrt(12),
     eta = x['eta"],
     max\_depth = x["max_depth"],
     min child weight = x['min child weight"],
     qamma = x['qamma''],
     lambda = x['lambda'],
     alpha = x['alpha"],
     subsample = x['subsample'],
     colsample bytree = x['colsample bytree'],
     max_bin = x["max_bin"],
      objective = 'binary:logistic', 
     eval metric = "auc",tree method = "hist"),
      data=dtrain,
     nrounds = x["nround"],
     folds = cv_folds, prediction = FALSE,
     showsd = TRUE,
     early_stopping_rounds = 15,
     verbose = 1)
    cv$evaluation_log[, max(test_auc_mean)]
  },
  par.set = makeParamSet(
   makeNumericParam("eta", lower = 0.001, upper = 0.8),
   makeNumericParam("gamma", lower = 0, upper = 9),
   makeNumericParam("lambda", lower = 1, upper = 9),
   makeNumericParam("alpha", lower = 0, upper = 9),
   makeIntegerParam("max depth", lower = 2, upper = 10),
   makeIntegerParam("min_child_weight", lower = 1, upper = 5),
   makeIntegerParam("nround", lower = 10, upper = 500),
   makeNumericParam("subsample", lower = 0.2, upper = 1),
   makeNumericParam("colsample_bytree", lower = 0.3, upper = 1),
   makeIntegerParam("max bin", lower = 255, upper = 1023)
  ),
  minimize = FALSE
)
des = generateDesign(n=length(getParamSet(obj.fun)$pars)+1, # the number
of experiments cannot equal the number of variables therefore to increase
computation time, we are adding 1 to the total number of hyperparameters.
                   par.set = getParamSet(obj.fun),
                   fun = lhs::randomLHS) # . If no design is given by
the user, mlrMBO will generate a maximin Latin Hypercube Design of size 4
times the number of the black-box function's parameters.
```

```
control = makeMBOControl()
control = setMBOControlTermination(control, iters = 100) # number of
Bayesian iterations
```
Step 8. Tune the hyperparameters with Bayesian optimization and 5-fold cross-validation on the training data

```
results = mbo(fun = obj.fun,
              design = des,
              control = control,show.info = TRUE)
```
Step 9. Save the results to the list model results

```
model results[[i]] <- results
```
This is the end of the loop. To return the best hyperparameters for model i, use the following line of code

model\_results[[i]]\$x

#### Step 10. Save the output to a file

save(model results, file = "2021 xgb results imputed  $1.RData"$ )

## Points to consider

Bayesian optimization was used to narrow down the hyperparameter ranges to consider for a pooled approach to hyperparameter tuning. Using Bayesian optimization to limit the hyperparameter space reduced the time required to run a pooled approach for hyperparameter tuning for the imputed dataset.

## 6.3.2.3 Pooled Hyperparameter Tuning

This script runs a random cross validated search on this new range using a pooled approach for all 5 imputed datasets and takes the single set of hyperparameters from the best AUC and run it with the validation data. The "best" single combination of hyperparameters resulting from this script was fed into 5 individual models for each imputed dataset resulting in 5 predictions averaged from each imputed dataset that was used to compute AUC.

## Steps for running the 2\_xgb\_imputed\_gridsearch\_cv.R script

• Input:

universe.RData

• Output:

2021\_pooling\_sample.RData 2021\_final\_hp\_results\_random\_grid\_imputed.xlsx 2021\_final\_hp\_results\_random\_grid\_imputed.RData

#### Step 1. Load the libraries

```
library(pROC)
library(rsample)
library(xgboost)
library(sqldf)
library(dplyr)
library(tidyr)
library(magrittr)
library(smoof)
library(mlrMBO) # for bayesian optimisation 
library(skimr) # for summarising databases
library(purrr) # to evaluate the loglikelihood of each parameter set in
the random grid search
library(DiceKriging)
library(rgenoud)
library(data.table)
library(mltools) #data.table and mltools are needed for "one_hot" function
library(readr) #read rds
library(rBayesianOptimization)
library(openxlsx)
library(Matrix)
```
Step 2. Load the one hot encoded data and keep only the training subsets (1-6).

```
load("~/universe.RData")
depvar = "died in 90"rhscols = setdiff(names(universe), c("usrds_id", "subset", "cdtype"))
trainsubsets = c(0, 1, 2, 3, 4, 5, 6)
```
Step 3. Set the seed and the hyperparameter grid from the narrowed ranges from Step 2

Set the seed.

#### set.seed(123)

25 iterations will be run for the pooled hyperparameter tuning approach.

## how many models  $<- 25$

Set the updated ranges for each hyperparameter based on the results from Bayesian optimization and randonly generate 25 values for each hyperparameter.

```
eta \leftarrow data.frame(eta = runif(how many models,min =
0.04852942, max = 0.08619335)gamma <- data.frame(gamma = runif(how_many_models,min =
0.766442, max = 6.013658))
lambda <- data.frame(lambda = runif(how_many_models,min =
5.845102, max = 8.751962))
alpha \leftarrow data.frame(alpha = runif(how_many_models, min =
6.516213, max = 8.719468)
max_depth <- data.frame(max_depth = sample(6:7, how_many_models,
replace=TRUE))
min child weight \leq data.frame(min child weight = sample(1:4,
how many models, replace=TRUE))
nround <- data.frame(nround = sample(419:499, how_many_models,
replace=TRUE))
subsample \leq data.frame(subsample = runif(how many models,min =
0.7314413, max = 0.8471972)colsample_bytree \leq data.frame(colsample_bytree =
runif(how_many_models,min = 0.5921707, max = 0.8566342))
max_bin <- data.frame(max_bin = sample(529:972, how_many_models,
replace=TRUE))
```
Initiate the hyperparameter grid.

```
random_grid <-eta %>%
   bind_cols(gamma) %>%
  bind cols(lambda) %>%
   bind_cols(alpha) %>%
  bind cols(max depth) %>%
  bind cols(min child weight) %>%
  bind cols(nround) %>%
   bind_cols(subsample) %>%
  bind cols(colsample bytree) %>%
  bind cols(max bin) %>%as tibble()
df.params \leq bind rows(random grid) \ggmutate(rownum = row number(),
         model = row number()list of param sets \leq df.params %\gg nest(-rownum)
colnames(list_of_param_sets) <- c("model","hyperparamters")
```
## Step 4. Prepare the training dataset

filter(subset <=6 ) %>% as.data.frame()

Step 5. Loop through each imputation

```
for(i in 1:5){
----
}
```
For each imputation perform the following steps:

Step 6. Set the training dataset

```
train onc=train full %>%
  filter(impnum == i) \gg as.data.frame()
```
Step 7. Sort the training dataset by usrds\_id

```
train_onc = train_onc[order(train_onc$usrds_id),] #We sort the data to
make sure an usrsd_id will always end up in the training or validation
regardless of which imputed dataset we are using
```
Step 8. Remove columns containing all NAs

```
all na \leq function(x) any(!is.na(x)) #creating function that removes
columns containing all NAs
train onc <- train onc %>% select if(all na) #removing the columns
containing all NAs
```
Step 9. Set all columns to numeric and set the seed

```
train onc[] <- lapply(train onc, as.numeric) #force to numeric columns
set.seed(2369)
```
Step 10. Set the train/test split (70% for training and 30% for validation)

```
tr_te_split <- rsample::initial_split(train_onc, prop = 7/10) #70% for
training, 30% for validation/test
train onc <- rsample::training(tr te split) %>% as.data.frame()
test_onc <- rsample::testing(tr_te_split) %>% as.data.frame()
```
Step 11. Prepare training and validation/test set for modeling

```
#per https://stackoverflow.com/questions/48805977/r-missing-data-causes-
error-with-xgboost-sparse-model-matrix
options(na.action='na.pass')
trainm \leq sparse.model.matrix(died_in_90 \sim ., data = train_onc[,
c(rhscols,"died_in_90")]) 
dtrain \leq xgb.DMatrix(data = trainm, label=train_onc[, depvar])
testm <- sparse.model.matrix(died_in_90 \sim ., data = test_onc[,
c(rhscols,"died_in_90")]) 
dtest \leq xgb.DMatrix(data = testm, label=test_onc[, depvar])
watchlist \leq list(train = dtrain, eval = dtest)
```
Step 12. Write function to loop through all 25 hyperparameter combinations and run the model

```
random_grid_results <- list_of_param_sets %>% 
 mutate(results = map(hyperparamters, function(x){
    message(paste0("model #", x$model,
                 " eta = ", x$eta,
                 " max.depth = ", x$max.depth,
                  " min_child_weigth = ", x$min_child_weight,
                  " subsample = ", x$subsample,
                  " colsample_bytree = ", x$colsample_bytree,
                 " gamma = ^{\prime\prime}, \times$gamma,
                 " nrounds = ", \times$nround))
    set.seed(12345)
    singleModel <- xgb.train(params = list(
     booster = "gbtree",
     scale pos weight = sqrt(12),
     eta = x$eta,
     max depth = x$max depth,
     min child weight = x$min child weight,
     gamma = x$gamma,
     lambda = x$1ambda,
alpha a \Rightarrow x$alpha,
subsample  = x$subsample,
     colsample_bytree = x$colsample_bytree,
     max_bin = x$max_bin,<br>objective = 'binarv:lo
                   = 'binary:logistic',
     eval metric = "auc"),
      data=dtrain,
     nrounds = x$nround,
      prediction = FALSE,
     watchlist = watchlist.
     showsd = TRUE,
     early stopping rounds = 15,
```

```
verbose = 2) output <- list(score = predict(singleModel, dtest),
                  id = test_onc$usrds_id
\left( \right) return(output)
 }))
```
Step 12: Add all results to a list  $all[[i]] \le -$  random grid results This is the end of the loop.

Step 13: Loop through each set of the 25 hyperparameters to pool the 5 prediction scores from each imputation together and calculate AUC

```
for(i in 1:how_many_models){
 one \leq as.data.frame(data.table::transpose(all[[1]]$results[[i]]))[1,]
8 > 8 tidyr::gather(key = "usrds_id", value = "score") %>% 
    mutate(usrds id = all[[1]]$results[[i]]$id)
 two \leq as.data.frame(data.table::transpose(all[[2]]$results[[i]]))[1,]
222 tidyr::gather(key = "usrds_id", value = "score") %>% 
    mutate(usrds_id = all[[2]]$results[[i]]$id) third <- as.data.frame(data.table::transpose(all[[3]]$results[[i]]))[1,]
252 tidyr::gather(key = "usrds_id", value = "score") %>% 
    mutate(usrds id = all[[3]]$results[[i]]$id)
   fourth <- as.data.frame(data.table::transpose(all[[4]]$results[[i]]))
[1,] %>%
     tidyr::gather(key = "usrds_id", value = "score") %>%
    mutate(usrdsid = all[[4]]$results[[i]]$id)fifth \leq as.data.frame(data.table::transpose(all[[5]]$results[[i]]))[1,]
252tidyr::gather(key = "usrds id", value = "score") \ggmutate(usrds id = all[[5]]$results[[i]]$id)
   pooling = one %>% 
    inner join(two, bv = "usrds id") %>%
    inner join(third, by = "usrds id") %>%
    inner join(fourth, by = "usrds id") %>%
    inner join(fifth, by = "usrds_id") pooling$averaged <- apply(pooling[2:ncol(pooling)], 1, mean) #averaging
scores
   pooling <- left_join(pooling, test_onc %>%
select("usrds_id","died_in_90"), by = "usrds_id")
```

```
 #calculate AUC
 auc <- pROC::auc(pooling$died_in_90, pooling$averaged) #compute AUC
 }
 # Add the results to a dataframe
toAdd <- data.frame(hyper = all[[1]]$hyperparamters[[1]],
                    auc = auc) final_hp_results <- rbind(final_hp_results,toAdd)
```
Step 14. Save the output file

```
save(final_hp_results, file = 
"2021_final_hp_results_random_grid_imputed.RData")
openxlsx::write.xlsx(as.data.frame(final_hp_results), file = 
"2021_final_hp_results_random_grid_imputed.xlsx",
                     sheetName='Sheet1', row.names=FALSE, showNA = F)
```
## Points to consider

Using a random grid search on the narrowed hyperparameter ranges allowed for the pooling of the model prediction scores from each imputed dataset on each hyperparameter combination to produce one AUC, which resulted in a much shorter compute time to identify the optimal hyperparameters.

6.3.2.4 Final Imputed XGBoost Model

## Steps for running the 3\_xgb\_imputed\_final\_hyperparams.R script

Run final model using the best combination of hyperparameters from the previous step on each of the 5 imputed datasets. Pool results by averaging across samples to get the the ROC AUC, confusion matrix and feature importance

 $\bullet$  Input:

universe.RData

• Output:

```
2021 final hp results single imputed xgb.xlsx
2021 final hp results single imputed xgb.RData
2021_conf_matrix.RData
2021_myplot_xgb.RData
2021_Rplots.pdf
2021_all_features.RData
2021 averaged feature importance xgb.RData
2021 xgb pooling results final roc.csv
```
## Step 1. Load the libraries

```
library(pROC)
library(rsample)
library(RPostgres)
library(DBI)
library(xgboost)
library(sqldf)
library(dplyr)
library(tidyr)
library(magrittr)
library(smoof)
library(mlrMBO) # for bayesian optimisation 
library(skimr) # for summarising databases
library(purrr) # to evaluate the loglikelihood of each parameter set in
the random grid search
library(DiceKriging)
library(rgenoud)
library(data.table)
library(mltools) #data.table and mltools are needed for "one_hot" function
library(readr) #read rds
library(rBayesianOptimization)
library(openxlsx)
library(Matrix)
library(stringr)
```
## Step 2. Load the data and set the seed

```
load('~/universe.RData')
depvar = "died in 90"rhscols = setdiff(names(universe), c("usrds_id", "subset", "died_in_90"))
trainsubsets = c(0, 1, 2, 3, 4, 5, 6)testsubsets = c(7,8,9)set.seed(123)
```
Step 3. Set the number of models (1) and set the optimal hyperparameters from the previous section

```
how many models <-1eta <- data.frame(eta = 0.0501135)
gamma < - data.frame(gamma = 2.937342)
lambda < - data.frame(lambda = 8.20660)
alpha <- data.frame(alpha = 7.27306)<br>max_depth <- data.frame(max depth = 7)
                    data.frame(max depth = 7)
min child weight \leq data.frame(min child weight = 2)
```

```
nround <- data.frame(nround = 493)
subsample <- data.frame(subsample = 0.7513711)
colsample_bytree <- data.frame(colsample_bytree = 0.6611578) 
max_b bin \leftarrow data.frame(max_bin = 935)
```
Step 4. Initiate the hyperparameter grid

```
random_grid <-eta %>%
  bind_cols(gamma) %>%
 bind cols(lambda) %>%
  bind_cols(alpha) %>%
  bind_cols(max_depth) %>%
   bind_cols(min_child_weight) %>%
  bind_cols(nround) %>% 
  bind_cols(subsample) %>%
  bind cols(colsample bytree) %>%
   bind_cols(max_bin) %>%as_tibble()
df.params <- bind_rows(random_grid) %>%
 mutate(rownum = row_number(),
         model = row number()list_of_param_sets <- df.params %>% nest(-rownum)
colnames(list_of_param_sets) <- c("model","hyperparamters")
```
Step 5. Set the training and test datasets

```
train full = universe \frac{1}{2} filter(subset <=6 ) %>% as.data.frame()
test_full = universe %>% 
  filter(subset > 6 ) \gg as.data.frame()
```
Step 6. Loop through each imputation

```
for(i in 1:5)\{----
}
```
For each imputation perform the following steps:

Step 7. Prepare the training and the test data for modeling

```
train onc=train full %>%
  filter(impnum == i) \gg as.data.frame()
train_onc = train_onc[order(train_onc$usrds_id),] 
rownames(train_onc) <- train_onc$usrds_id #preserving usrds_id as rownames
because usrds_id will be removed in next line
train_onc <- train_onc[, c(rhscols,"died_in_90")] #selecting variables 
all na \leq function(x) any(!is.na(x)) #creating function that removes
columns containing all NAs
train_onc <- train_onc %>% select_if(all_na) #removing the columns
containing all NAs
train_onc[] <- lapply(train_onc, as.numeric) #force to numeric columns
print(paste("dimensions for train_onc:",dim(train_onc)))
#per https://stackoverflow.com/questions/48805977/r-missing-data-causes-
error-with-xgboost-sparse-model-matrix
options(na.action='na.pass')
trainm \leq sparse.model.matrix(died_in_90 \sim ., data = train_onc)
dtrain <- xgb.DMatrix(data = trainm, label=train_onc[, depvar])
rm(trainm)
rm(train onc)
gc()#### test pre-processing
test onc=test full %>%
  filter(impnum == i) \gg as.data.frame()
test onc = test onc[order(test onc$usrds id),]
test ids <- test onc$usrds id #preserving usrds id
rownames(test_onc) <- test_onc$usrds_id #preserving usrds_id as rownames
because usrds id will be removed in next line
test onc \le test onc[, c(rhscols, died in 90")] #selecting variables
test onc <- test onc %>% select if(all na) #removing the columns
containing all NAs
test onc[] <- lapply(test onc, as.numeric) #force to numeric columns
print(paste("dimensions for test onc:",dim(test onc)))
options(na.action='na.pass')
testm \leq sparse.model.matrix(died in 90 \sim ., data = test onc)
dtest \leq xgb.DMatrix(data = testm, label=test onc[, depvar])
rm(testm)
\alpha c()
```
Step 8. Write function to run the model

```
watchlist \leq - list(train = dtrain, eval = dtest)
 random_grid_results <- list_of_param_sets %>% 
 mutate(results = map(hyperparameters, function(x){
    message(paste0("model #", x$model,
                 " eta = ", x$eta,
                 " max.depth = ", x$max.depth,
                  " min_child_weigth = ", x$min_child_weight,
                  " subsample = ", x$subsample,
                  " colsample_bytree = ", x$colsample_bytree,
                 " gamma = ", x$gamma, x$gamma\frac{1}{2} nrounds = ", \frac{1}{2} x$nround))
    set.seed(12345)
    singleModel <- xgb.train(params = list(
     booster = "gbtree",
     scale_pos_weight = sqrt(12),
     eta = x$eta,
     max_d depth = x$max_depth,
     min child weight = x$min child weight,
     gamma = x$gamma,
     lambda = x$1ambda,alpha = x$alpha,
     subsample = x$subsample,
      colsample_bytree = x$colsample_bytree,
     max_bin = x$max_bin,
     objective = 'binary:logistic',eval_metric = "auc"),
      data=dtrain,
     nrounds = x$nround,
      prediction = FALSE,
      watchlist = watchlist,
     showsd = TRUE,
     early stopping rounds = 15,
     verbose = 0)
```
Step 9. Obtain feature importance and save prediction scores and USRDS IDs to a list

```
feature imp <- xgb.importance(singleModel$feature names,
                                model = singleModel)
all features[[i]] \leftarrow feature imp # add feature imp to list
 output <- list(score = predict(singleModel, dtest),
                id = test ids
```
Step 10. Add modeling results to a list  $all[[i]] \le -$  random grid results This is the end of the loop.

Step 11: Pool the 5 prediction scores from each imputation together and calculate AUC

```
final_hp_results_single <- data.frame()
for(i in 1:how many models){
   one <- as.data.frame(data.table::transpose(all[[1]]$results[[i]]))[1,]
252 tidyr::gather(key = "usrds_id", value = "score") %>% 
    mutate(usrds_id = all[[1]]$results[[i]]$id) two <- as.data.frame(data.table::transpose(all[[2]]$results[[i]]))[1,]
8 > 8tidyr::gather(key = "usrds_id", value = "score") \ggmutate(usrds id = all[[2]]$results[[i]]$id)
 third \leq as.data.frame(data.table::transpose(all[[3]]$results[[i]]))[1,]
%>% 
     tidyr::gather(key = "usrds_id", value = "score") %>% 
    mutate(usrds_id = all[[3]]$results[[i]]$id) fourth <- as.data.frame(data.table::transpose(all[[4]]$results[[i]]))
[1,] %>%
     tidyr::gather(key = "usrds_id", value = "score") %>%
    mutate(usrds id = all[[4]]$results[[i]]$id)
  fifth \leq as.data.frame(data.table::transpose(all[[5]]$results[[i]]))[1,]
%>%
    tidyr::gather(key = "usrds id", value = "score") %>%
    mutate(usrds id = all[[5]]$results[[i]]$id)
  pooling = one %inner\_join(two, by = "usrds_id") %>%
    inner join(third, by = "usrds id") %>%
    inner join(fourth, bv = "usrds id") %>%
    inner join(fifth, by = "usrds_id") pooling$averaged <- apply(pooling[2:ncol(pooling)], 1, mean) #averaging
scores
   pooling$usrds_id <- as.character(pooling$usrds_id)
  test onc$usrds id \leq -as.character(rownames(test onc))
   pooling <- left_join(pooling, test_onc %>%
select("usrds id","died in 90"), by = "usrds id")
   pooling$predicted <- ifelse(pooling$averaged > 0.5, 1,0)
   print("pooling summary after left_join():")
   summary(pooling)
```

```
 print("conf matrix:")
 table(pooling$predicted, pooling$died_in_90)
 conf_matrix <- table(pooling$predicted, pooling$died_in_90)
save(conf matrix, file = "2021 conf matrix.RData")
```
Step 12. For each imputation, calculate the confusion matrix and model evaluation metrics at a threshold of 0.5

```
tp \leftarrow conf_matrix[2,2]fp \le - conf matrix [2,1]
fn \leq conf matrix[1,2]
tn \leq conf_matrix[1,1]
sensitivity = tp / (tp + fn)specificity = tn / (fp + tn)fpr = 1 - specificity
 tpr = sensitivity
LR = sensitivity / (1 - specificity)
ppv = tp / (tp + fp)npv = tn / (tn + fn)f1_score = 2 * ppv * sensitivity / (ppv + sensitivity)
 accuracy <- mean(pooling$predicted == pooling$died_in_90)
```
Step 13. Plot ROC AUC

```
 myplot <- pROC::plot.roc(pooling$died_in_90, pooling$averaged)
save(myplot, file = "2021 myplot xqb.RData")
```
Step 14. Save final non-imputed XGBoost modeling results

```
write.csv(pooling, '2021 xgb pooling results final roc.csv')
  final hp results single \leq rbind(final hp results single,toAdd)
  save(final hp_results_single, file =
"2021 final hp_results_single_imputed_xgb.RData")
  openxlsx::write.xlsx(as.data.frame(final hp results single), file =
"2021_final_hp_results_single_imputed_xgb.xlsx",
                       sheetName='Sheet1', row.names=FALSE, showNA = F)
}
print("saving the feature importance")
save(all features, file = "2021 all features.RData")
```

```
#averging the feature importance
averaged <- all_features %>% reduce(inner_join, by = "Feature") %>%
as.data.frame()
rownames(averaged) <- averaged$Feature
averaged = averaged \gg select(contains("Gain"))
averaged $average = as.data.frame(apply(averaged, 1, mean)) #compute
average
averaged$feature = rownames(averaged)
save(averaged, file = "2021_averaged_feature_importance_xgb.RData")
```
# 6.3.2.5 Calibration

The calibration curve shows the reliability of the model by each prediction score category, the number of patients that fall into each category, and the proportion of patients in each category who actually died in the first 90 days following dialysis initiation.

# Steps to running the 4\_xgb\_imputed\_calibration.ipynb script

 $\bullet$  Input:

2021\_xgb\_pooling\_results\_final\_roc.csv

• Output:

model\_calibrated\_xgb\_imputed.pickle y calibrated xgb imputed.pickle

## Step 1. Import libraries

```
import pandas as pd
import numpy as np
import pickle
import sys
#path to the functions directory
sys.path.append('/ML-AI-PCOR-2021/onc_functions/')
# import custom functions
from plot functions import onc plot calibration curve
from calibrate_onc import calibrate_onc
```

```
#connect to posgres database
import psycopg2
import sqlalchemy
from sqlalchemy import create_engine
con = create_engine('postgresql://username:password@location/dbname')
```
Step 2. Load results from the XGBoost Imputed model

```
# load results from the aucroc evaluated model)
pred df =pd.read_csv('./roc_results/2021_xgb_pooling_results_final_roc.csv')
pred_df = pred_df.loc[:,['averaged','died_in_90','usrds_id']]
```
Step 3. Plot the original model's calibration curve. This function onc\_plot\_calibration\_curve is located in the /onc\_functions/plot\_functions.py file.

```
def onc_plot_calibration_curve(y_true, y_proba, label, filename):
     #calculate numbers to plot
    clf score = brier score loss(y true, y proba, pos label=1)
    fraction_of_positives, mean_predicted_value = \setminus calibration_curve(y_true, y_proba, n_bins=10)
     # set up plot
    fig1 = plt.figure(1, figsize=(10,10))#,dpi=400)
    ax1 = plt.subplot2grid((3, 1), (0, 0), rowspan=2)ax2 = plt.subplot2grid((3, 1), (2, 0)) #plot the reference for a prefectly calibrated model
     ax1.plot([0, 1], [0, 1], "k:", label="Reference Line")
     # plot the calibration curve
     ax1.plot(mean_predicted_value, fraction_of_positives, "ks-",
                     label=label)
     # plot histogram of predicted values
    ax2.hist(y proba, range=(0, 1), bins=10, label=label,
                  histtype="step", lw=2)
     # set axes and other figure parameters
    ax1.set ylabel("Observed Event Rate")
     ax1.set_xlabel("Predicted Event Rate")
     ax1.set_ylim([-0.05, 1.05])
     ax1.legend(loc="lower right")
     ax2.set_xlabel("Mean predicted value")
     ax2.set_ylabel("Count")
     ax2.legend(loc="upper right", ncol=1)
```

```
plt.rc('axes', labelsize=22) # fontsize of the x and y labels
 plt.rc('xtick', labelsize=15) # fontsize of the tick labels
 plt.rc('ytick', labelsize=15) # fontsize of the tick labels
 plt.rc('legend', fontsize=20) # legend fontsize
 #save figure resolution
 plt.savefig(filename + ".png", dpi=400, transparent=True)
 plt.show()
```
Run the function above.

```
onc_plot_calibration_curve(
                            y_true=pred_df.died_in_90, 
                            y_proba=pred_df.averaged, 
                            label='XGBoost_imputed',
filename='./roc_results/xgb_imputed_orig_calibration')
```
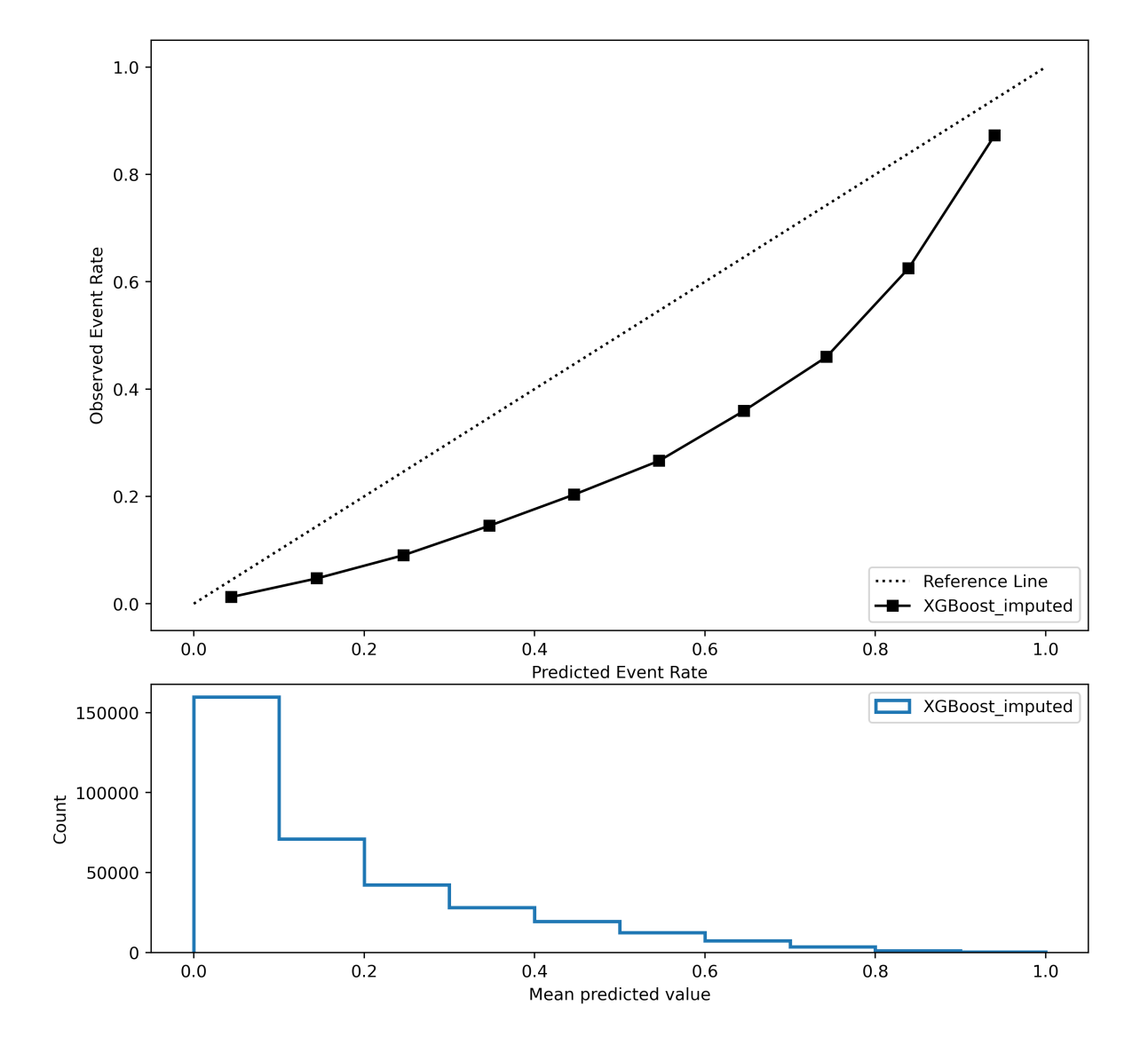

The XGBoost model can be calibrated by training an isotonic regression on a portion of the testing set. (Model calibration is performed as probabilities of death in the first 90 days are more informative and useful for clinicians than a simple binary prediction. In order to produce valid probability estimates, predicted events rates should track observed rates across the full range of predicted risk.)

Step 4. Load the subset for each ID:

```
df = pd.read_sql_query('''
SELECT usrds_id, subset FROM medxpreesrd;''', con)
```
Merge the subset details with the predictions

data = pd.merge(pred\_df, df, how="left", on="usrds\_id")

The next steps are inside function **calibrate\_onc** located in the /onc\_functions/calibrate\_onc.py file.

Step 5. Split the predictions from the test set (how we evaluated the model) into a test/train for the calibration (isotonic regression classifier). Split test data (subsets 7-9) into new train (7-8)/test (9) sets

```
calibration_train_set = data[((data.subset==7)|(data.subset==8))].copy()
calibration test set = data[data.subset==9].copy()
```
#### Step 6. Define the calibration model

ir = IsotonicRegression(out\_of\_bounds="clip")

Step 7. Fit the model to the XGBoost predictions from the (new) training set

ir.fit(calibration\_train\_set.score, calibration\_train\_set.y )

#### Step 8. Evaluate the model using the (new) test set

```
p_{\text{calibrated}} = ir_{\text{transform}}(calibration test set_score)calibration_test_set['p_calibrated'] = p_calibrated
```
Step 9. Save

```
with open(path + 'model_calibrated_' + model_name + '.pickle', 'wb') as
picklefile: 
             pickle.dump(ir,picklefile)
with open(path + 'y calibrated ' + model name + '.pickle', 'wb') as
picklefile: 
             pickle.dump(calibration_test_set, picklefile)
```
Step 10. Print the scores from the original and calibrated model. The function **print\_calibrated\_results** is found in the /onc\_functions/calibrate\_onc.py file.

```
def print calibrated results(y true, y pred, y calibrated):
     '''print scores for pre and post calibration'''
   acc = accuracy_score(y,true, np.random(y\_pred))acc calibrated = accuracy score(y true, np.round(y calibrated ))
     print ("accuracy - original/calibrated:", acc, "/", acc_calibrated)
```

```
auc = roc_auc_score(y_true, y_pred)auc\_calibrated = roc_auc\_score(y_true, y_calibrated) print ("ROC AUC - original/calibrated: ", auc, "/",
auc_calibrated)
    pr = average\_precision\_score(y\_true, y\_pred)pr_calibrated = average_precision_score(y_true, y_calibrated )
     print ("avg precision - original/calibrated:", pr, "/", pr_calibrated)
     clf_score = brier_score_loss(y_true, y_calibrated, pos_label=1)
     print("\tBrier: %1.3f" % (clf_score))
```
Run these 2 calibration functions.

```
calibrated_results = calibrate_onc(data,
path='./roc_results/',model_name='xgb_imputed')
```
### 6.3.2.6 Plotting calibrated results

#### Steps to running the 5\_xgb\_imputed\_calibrated\_plots.ipynb script

• Input:

```
y_calibrated_xgb_imputed.pickle
```
• Output:

```
xgb_imputed_calibration.jpeg
xgb_imputed_mortality_bar.jpeg
xgb_imputed_roc_auc_bw.jpeg
2021 xgb imputed calibrated confusion matrix.csv
```
#### Step 1. Import libraries

```
import pandas as pd
import numpy as np
import pickle
#import custom plotting functions
from plot_functions import onc_plot_calibration_curve, onc_calc_cm,
onc plot roc, onc plot precision recall, onc plot risk
```

```
with open('./roc_results/y_calibrated_xgb_imputed.pickle', 'rb') as
picklefile: 
             calibrated_results = pickle.load(picklefile)
```
Step 3. Plot the calibration curve of the calibrated model using the same onc\_plot\_calibration\_curve function from /onc\_functions/plot\_functions.py

```
onc_plot_calibration_curve(
                 y_true=calibrated_results.y, 
                 y_proba=calibrated_results.p_calibrated, 
                 label='XGBoost imputed calibrated',
                 filename='./roc_results/xgb_imputed_calibrated')
```
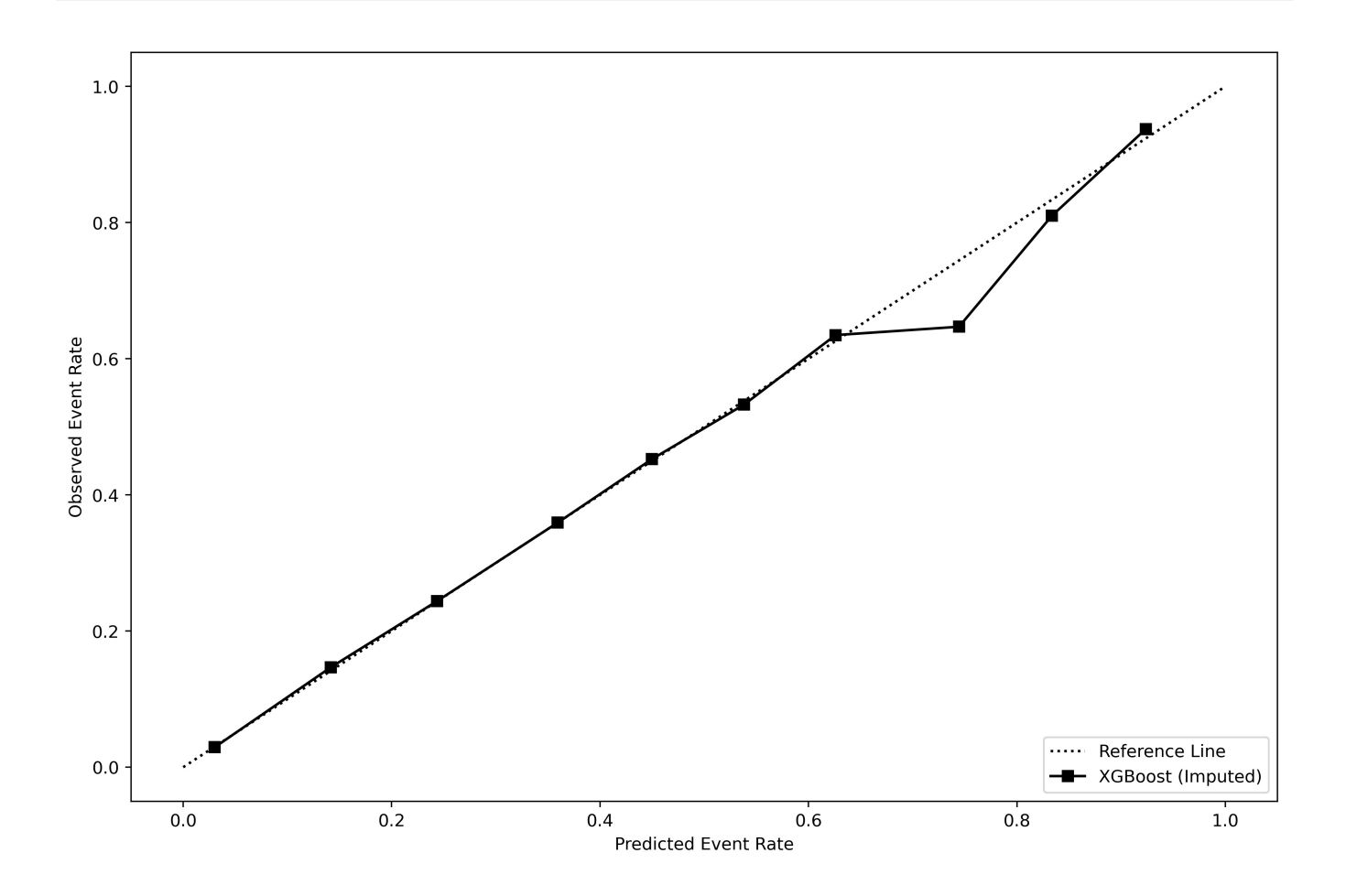

Step 4. Plot the Risk of the calibrated model. This function **onc\_plot\_risk** is located and imported from plot\_functions.py

```
def onc plot risk(y true, y proba, label, filename):
     # calculate values for plot
    fraction of positives, mean predicted value = \setminuscalibration curve(y true, y proba, n bins=10)
```
# set up figure params

130 / 198

```
fig1 = plt.figure(1, figsize=(12,30), dpi=400)ax1 = plt.subplot2grid((7, 1), (0, 0), rowspan=2) # bar plot
   xs = np.arange(len(fraction of positive))ax1.bar(xs, mean-predicted_value, color='k', width = 0.25,label=label)
   ax1.bar(xs+.25, fraction of positive s, color='grav', width = 0.25,label='Observed')
    #more figure settings
    plt.xticks(xs, np.arange(1, len(xs)+1, 1))
    ax1.set_ylabel("Mortality Rate")
    ax1.set_xlabel("Decile of Predicted Mortality Risk")
    ax1.legend(loc="upper left")
    plt.rc('axes', labelsize=22) # fontsize of the x and y labels
    plt.rc('xtick', labelsize=15) # fontsize of the tick labels
 plt.rc('ytick', labelsize=15) # fontsize of the tick labels
 plt.rc('legend', fontsize=20) # legend fontsize
    #save plot 
    plt.savefig(filename + ".png", dpi=400, transparent=True)
```
onc\_plot\_risk( y\_true=calibrated\_results.y, y\_proba=calibrated\_results.p\_calibrated, label='Predicted (XGBoost Imputed)', filename='xgb\_imputed\_mortality\_bar')

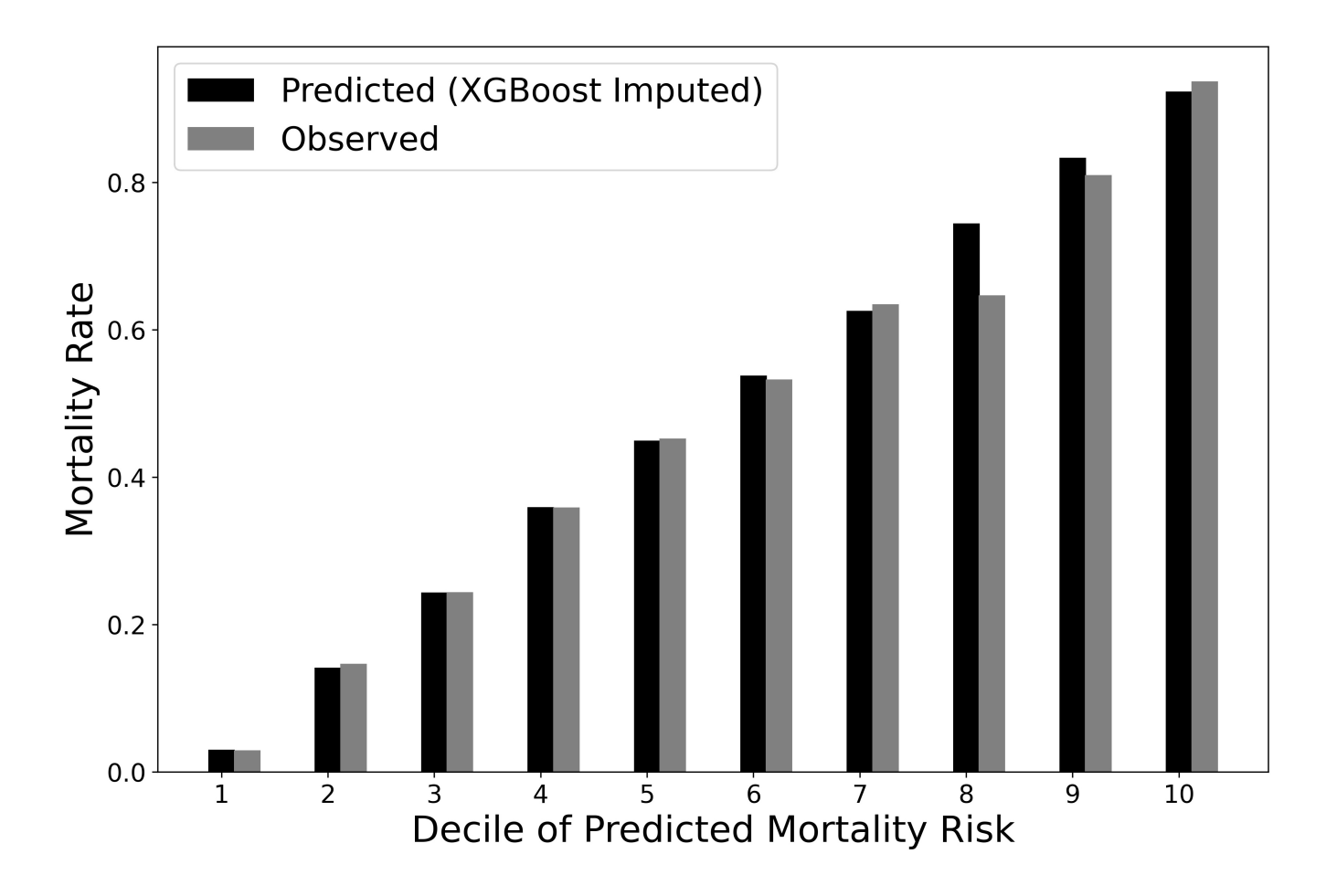

Step 5. Plot the ROC AUC of the calibrated model. This function onc\_plot\_roc is located and imported from plot\_functions.py

```
def onc_plot_roc(y_true, y_pred, model_name, **kwargs):
 ''' 
     Plot the ROC AUC and return the test ROC AUC results.
    INPUT: y true, y pred, model name, **kwargs
    \bar{1}'i '
     #calc values for plot
     false_positives, true_positives, threshold = roc_curve(y_true, y_pred)
    c roc auc score = auc(false positives, true positives)
     #set figure params
    fig1 = plt.figure(1, figsize=(12,30), dipi=400)ax1 = plt.subplot2grid((7, 1), (0, 0), rowspan=2) #plot reference line for chance
     ax1.plot([0, 1], [0, 1], linestyle='--', lw=2, color='gray',
         label='Chance', alpha=.8)
     # plot AUC ROC
    ax1.plot(false_positives, true_positives,
        label=r'ROC (AUC = %0.3f)' % (c rocauc score),lw=2, alpha=.8, color = 'k')
     # additional figure params
```

```
 ax1.set(xlim=[-0.05, 1.05], ylim=[-0.05, 1.05],)
    ax1.legend(loc="lower right")
    plt.xlabel('1-Specificity')
    plt.ylabel('Sensitivity')
   plt.rc('axes', labelsize=22) # fontsize of the x and y labels
    plt.rc('xtick', labelsize=15) # fontsize of the tick labels
 plt.rc('ytick', labelsize=15) # fontsize of the tick labels
 plt.rc('legend', fontsize=20) # legend fontsize
    # save plot
    plt.savefig(model_name + "_calibrated_roc_auc_bw.png", dpi=400, 
transparent=True)
    plt.show()
```

```
onc_plot_roc(
             y_true=calibrated_results.y, 
             y_pred=calibrated_results.p_calibrated, 
            model_name='xgb_imputed');
```
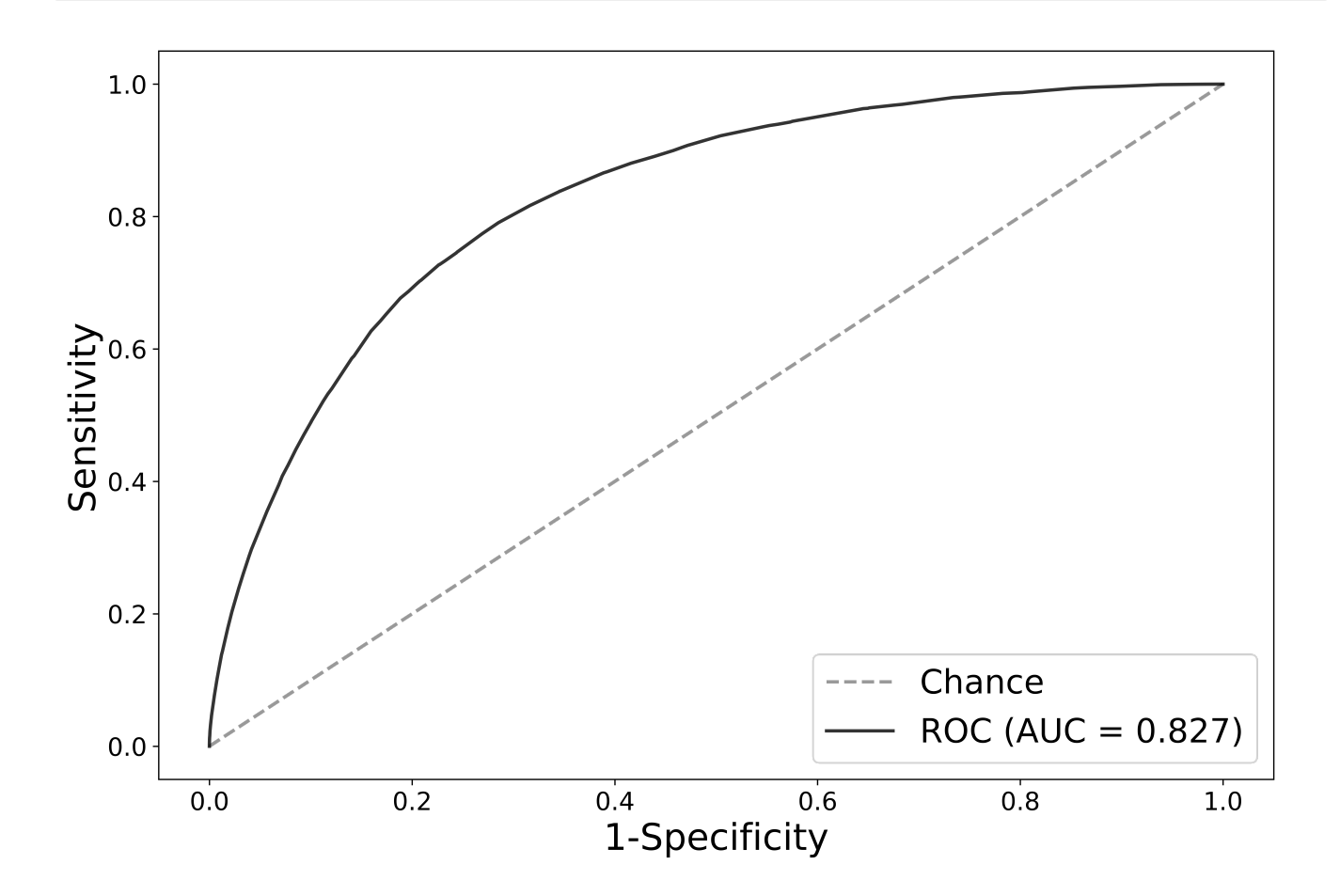

Step 6. Save the performance metrics at multiple thresholds. The following function is imported from /onc\_functions/plot\_functions.py

```
def onc_calc_cm(y_true, y_predictions, range_probas=[0.1,0.5]):
    \mathbf{r} Plot the confusion matrix and scores for multiple thresholds
```

```
 '''
    df = pd. DataFrame(index = range probas,
                        columns=['threshold','sensitivity','specificity',
'likelihood_ratio_neg','likelihood_ratio_pos',
'tp','fp','tn','fn','total_survived','total_deceased',])
    for proba threshold in range probas:
        cm = \text{confusion_matrix}(y_\text{true}, y_\text{predictions} > \text{prob}(\text{threshold})tn = cm[0][0]fp = cm[0][1]sensitivity = recall_score(y,true, y-predictions >proba_threshold)
        specificity = tn / (tn + fp)df.loc[proba-threshold, "threshold" ] = proba-threshold df.loc[proba_threshold,"sensitivity"] = sensitivity
         df.loc[proba_threshold, "specificity"] = specificity
         df.loc[proba_threshold, "likelihood_ratio_neg"] = (1-
sensitivity)/specificity
         df.loc[proba_threshold, "likelihood_ratio_pos"] = sensitivity/(1-
specificity)
        df.loc[proba_threshold, "tp"] = cm[1][1] df.loc[proba_threshold, "fp"] = fp
         df.loc[proba_threshold, "tn"] = tn
        df.loc[proba_threshold, "fn"] = cm[1][0] df.loc[proba_threshold, "total_survived"] = np.sum(cm[0])
         df.loc[proba_threshold, "total_deceased"] = np.sum(cm[1])
     return df
```

```
cm = one calc cm( calibrated_results.y, 
               calibrated_results.p_calibrated, 
               range_probas=[.10,.20, .30, .40, .50])
cm.to csv('./roc results/2021 xgb_imputed calibrated confusion matrix.csv'
)
cm
```
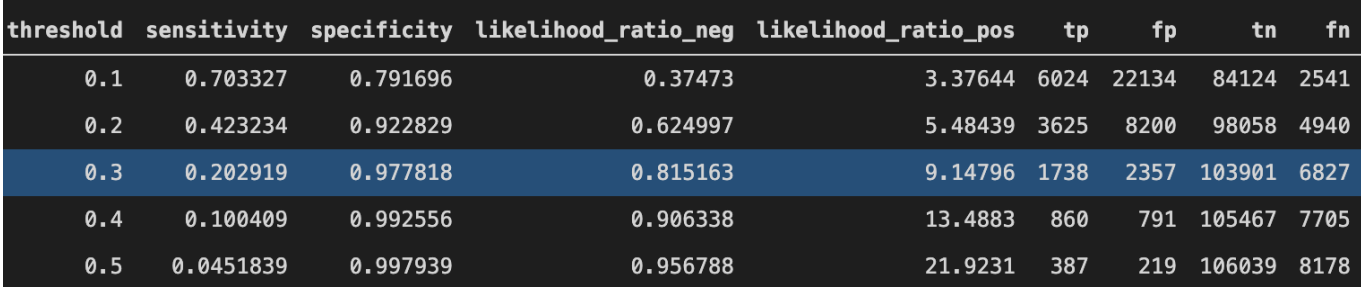

6.3.2.7 Saving data for the fairness assessment

### Steps to running the 6 xgb fairness assess get data.ipynb script

Get the columns of data required to compute fairness assessment and save

```
inc\_{age} = age
sex
dialtyp=type of dialysis
race
```
- Input:medexpressesrd table from Postgres
- Output:

```
complete_fairness_data.pickle
```
Step 1. Import the libraries

```
import psycopg2
import sqlalchemy
from sqlalchemy import create_engine
import numpy as np
import pandas as pd
import sys
import pickle
```
#### Step 2. Connect to the Postgres database

The credentials required to connect to the database should be inserted in the following snippet of code below:

```
con = create engine('postgresql://username:password@location/dbname')
```
Step 3. Import the columns required for the fairness assessment from the database

```
df = pd.read \cdot sql \cdot query('''SELECT \cdot usrds id, died in 90, inc \cdot age, sex,dialtyp, race, hispanic, subset FROM medxpreesrd;''', con)
```
#### Step 4. Save the files

```
with open('complete fairness data.pickle', 'wb') as picklefile:
     pickle.dump(df, picklefile)
```
## 6.3.2.8 Fairness assessment

ML models can perform differently for different categories of patients, so the imputed XGBoost model was assessed for fairness, or how well the model performs for each category of interest (demographics—sex, race, and age—as well as initial dialysis modality). Age is binned into the following categories based on UCSF clinician input and an example in literature: 18-25, 26-35, 36-45, 46-55, 56-65, 66-75, 76-85, 86+. The USRDS predefined categories for race, sex, and dialysis modality were used for the fairness assessment.

### Steps for running the 7\_xgb\_imputed\_fairness.ipynb script

Calculations for specific groups of patients to assess the fairness of the final model for all patients in the test subsets. For the fairness assessment for the imputed XGBoost model, all results are for imputation #5 for the non-calibrated model.

• Input:

2021\_xgb\_pooling\_results\_final\_roc.csv complete\_fairness\_data.pickle

• Output:

2021\_xgb\_imputed\_fairness.csv

#### Step 1. Import libraries

```
import numpy as np
import pandas as pd
import pickle
import datetime
import sys
#path to the functions directory
sys.path.append('/ML-AI-PCOR-2021/onc_functions/')
# import custom function
from fairness import get fairness assessment
```
Step 2. Write the function that calculates AUC and the confusion matrix from the model prediction scores. This function is located and imported from the /onc\_functions/fairness.py file.

def get\_fairness\_assessment(df, y\_proba\_col\_name, y\_true\_col\_name):

#turn the continuous age variable into age categories

```
df['agegroup'] = pd.cut(df.inc_age, bins=[17, 25, 35, 45, 55, 65, 75, 85, 90], 
                            labels=[1, 2, 3, 4, 5, 6, 7, 8])
   df = df.drop(columns=['inc aqe']) #replace NaNs with a large number that does not appear in the data,
effectively creating another category for missing values
   df.loc[:,['race', 'dialtyp', 'hispanic']) = df.loc[:,['race','dialtyp','hispanic']].fillna(100.0, axis=1).copy()
    #Identify the cols for the fairness assessment
    fairness_cols = ['agegroup', 'sex','dialtyp', 'race','hispanic']
   #loop through all categories and values to get counts, auc, and
confusion matrix
   rows list = []for col in fairness cols:
         for name, c in df.groupby(col):
            fairness dict = \{\} fairness_dict['Feature'] = col
            fairness dict['Value'] = namefairness dict['Count'] = c.shape[0] fairness_dict['AUC'] = roc_auc_score(c[y_true_col_name],
c[y_proba_col_name])
            tn, fp, fn, tp = confusion_matrix(y_true = c[y_true_col_name],
                                              y pred =
np.where(c[y-proba,col_name] \ge 0.5, 1, 0). ravel()
             fairness_dict['TN'] = tn
            fairness dict['FP'] = fofairness dict['FN'] = fnfairness dict['TP'] = torows list.append(fairness dict)
    #convert results from a list to a dataframe
   df fairness = pd.DataFrame(rows~list) return df_fairness
```
Step 3. Load results from the model and fairness details

```
pred df =pd.read_csv('./roc_results/2021_xgb_pooling_results_final_roc.csv')
with open('../complete fairness data.pickle', 'rb') as f:
        dataset = pickle, load(f)# merge model results with fairness details
data = pred df.merge(dataset, how='left', on=['usrds id','died in 90'])
```
Step 4. Calculate fairness assessment

```
fairness = get_fairness_assessment(data,
```

```
 y_proba_col_name='averaged',
```
y\_true\_col\_name='died\_in\_90')

Step 5. Save results

```
fairness.to_csv('./roc_results/' + str(dte) + '_xgb_imputed_fairness.csv')
```
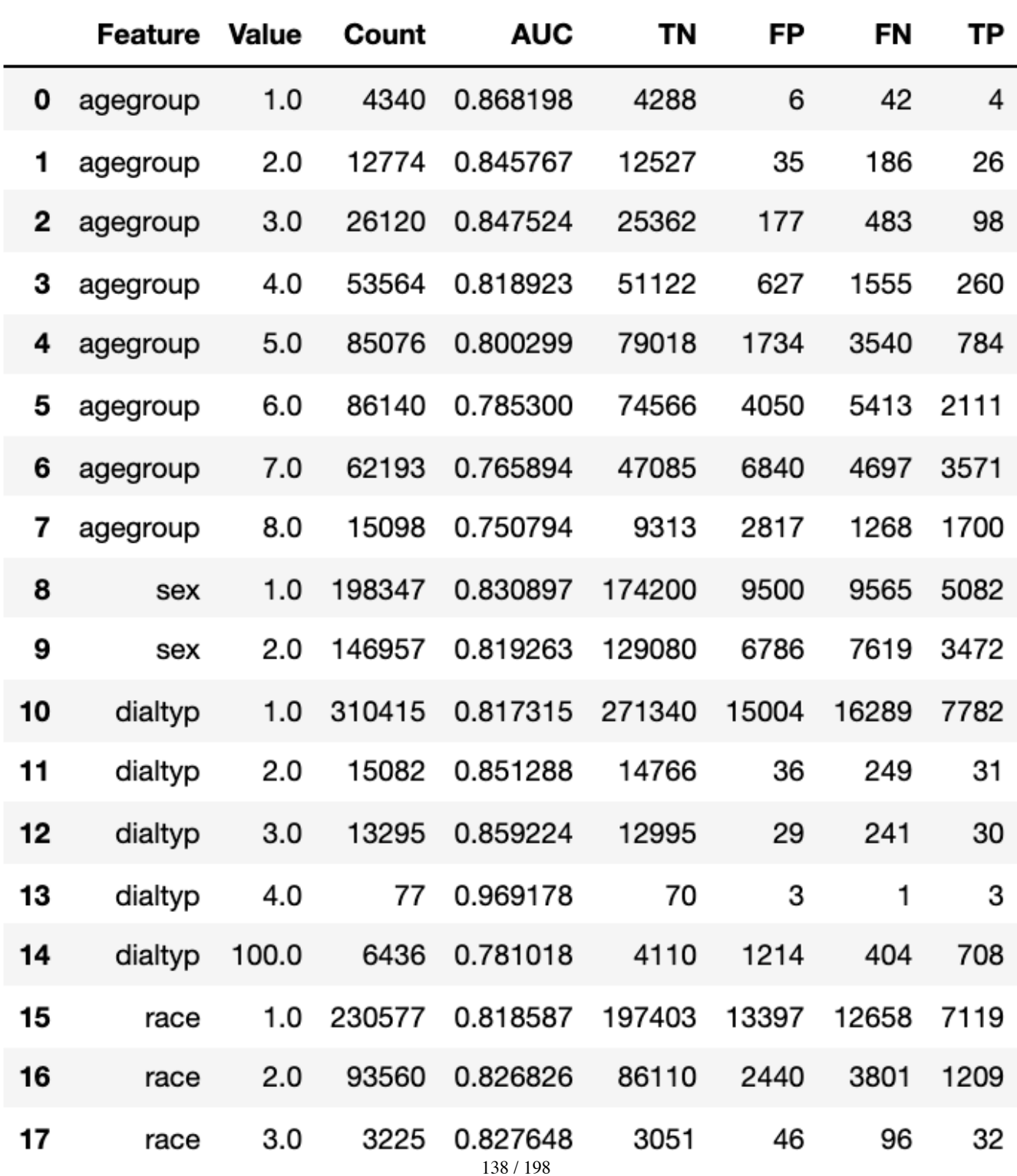

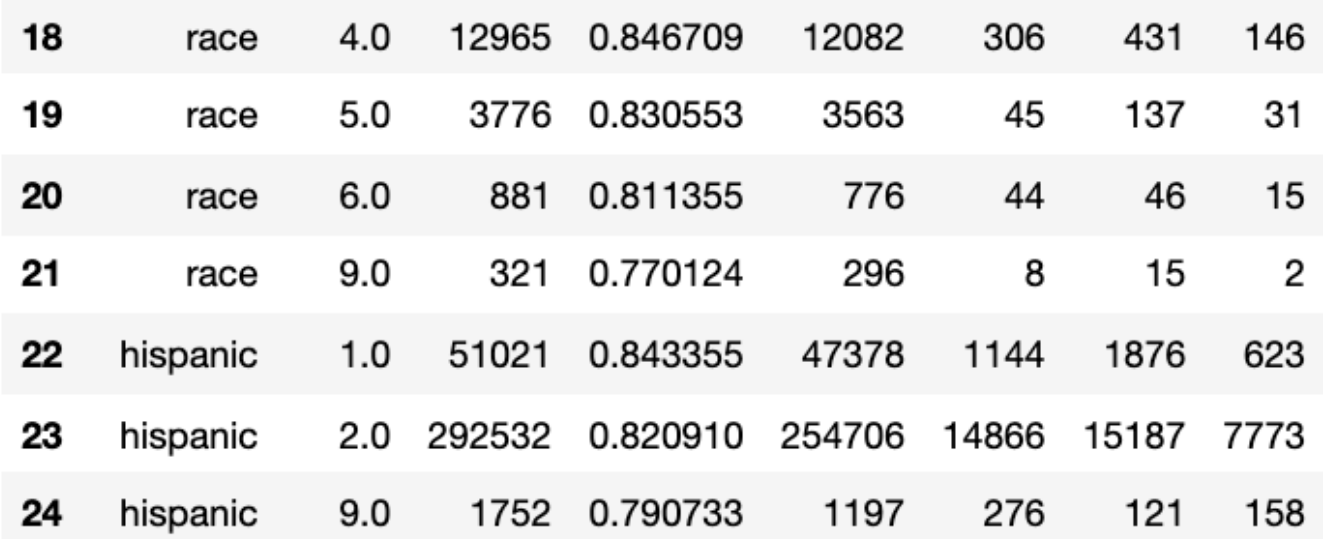

#### Points to consider

Performing the fairness assessment on the categories of interest gives additional insight into how the model performs by different patient categories of interest (by demographics, etc.). Future researchers should perform fairness assessments to better evaluate model performance, especially for models that may be deployed in a clinical setting. Other methods of assessing fairness include evaluating true positives, sensitivity, positive predictive value, etc. at various threshold across the different groups of interest, which would allow selection of a threshold that balances model performance across the groups of interest.

## 6.3.2.9 Risk assessment

#### Steps for running the 8\_xgb\_imputed\_risk\_categories.ipynb script

Note: Risk categorization is run on the non-calibrated model results.

• Input:

complete fairness data.pickle 2021\_xgb\_pooling\_results\_final\_roc.csv

• Output:

2021\_xgb\_imputed\_risk\_cat.csv

Step 1. Import libraries

import sys

```
import numpy as np
import pandas as pd
import pickle
```
Step 2. Import the details from the fairness assessment

```
with open('../complete_fairness_data.pickle', 'rb') as f:
        dataset = pickle.load(f)
```
Step 3. Import the pooled results from the model

```
pred df =pd.read csv('./roc results/2021 xgb pooling results final roc.csv')
```
Step 4. Merge the details with the results

```
data = pred df.merge(dataset, on=['usrds id','died in 90'])
```
Step 5. Calculate risk. The function get\_risk\_categories is imported from the /onc\_functions/risk.py file.

```
def get_risk_categories(dataset, y_proba_col_name, y_true_col_name):
    test x pd = dataset[dataset.subset > 6].copy().sort values(by =
'usrds_id')
     del dataset
    df = test x pd.loc[:, [y true col name, y proba col name]]
     #construct the risk categories from the predicted score
    df['risk_categories'] = pd.cut(df[y_prob_col_name], bins=[-0.1, 0.09, 0.19, 0.29, 0.39,
0.49, 0.59, 0.69, 0.79, 0.89, 0.99],
                                    labels=['0-0.09', '0.1-0.19', '0.2-
0.29', '0.3-0.39', '0.4-0.49',
                                             '0.5-0.59','0.6-0.69','0.7-
0.79','0.8-0.89','0.9-0.99'])
     #loop through all the categories to get the predicted score
     risk_list = []
```

```
 for name, c in df.groupby('risk_categories'):
        risk dict = \{\} risk_dict['Risk Category'] = name
        risk_dict['Count'] = c[y_t true_col_n].shape[0]
        risk_dict['Count Died in 90'] = c[y_true_col_name].sum()
         risk_dict['Count Survived'] = c[y_true_col_name].shape[0]-
c[y_true_col_name].sum()
         risk_dict['Percent Died in 90'] =
c[y_true_col_name].sum()/c[y_true_col_name].shape[0]
         risk_list.append(risk_dict)
     df_risk = pd.DataFrame(risk_list)
     return df_risk
```
## Run the function above

```
risk_cat = get_risk_categories(data,
                                 y_proba_col_name='score',
                                 y_true_col_name='died_in_90')
```
### Step 6. Save

```
risk_cat.to_csv('./results/' + str(dte) + '_xgb_imputed_risk_cat.csv')
```
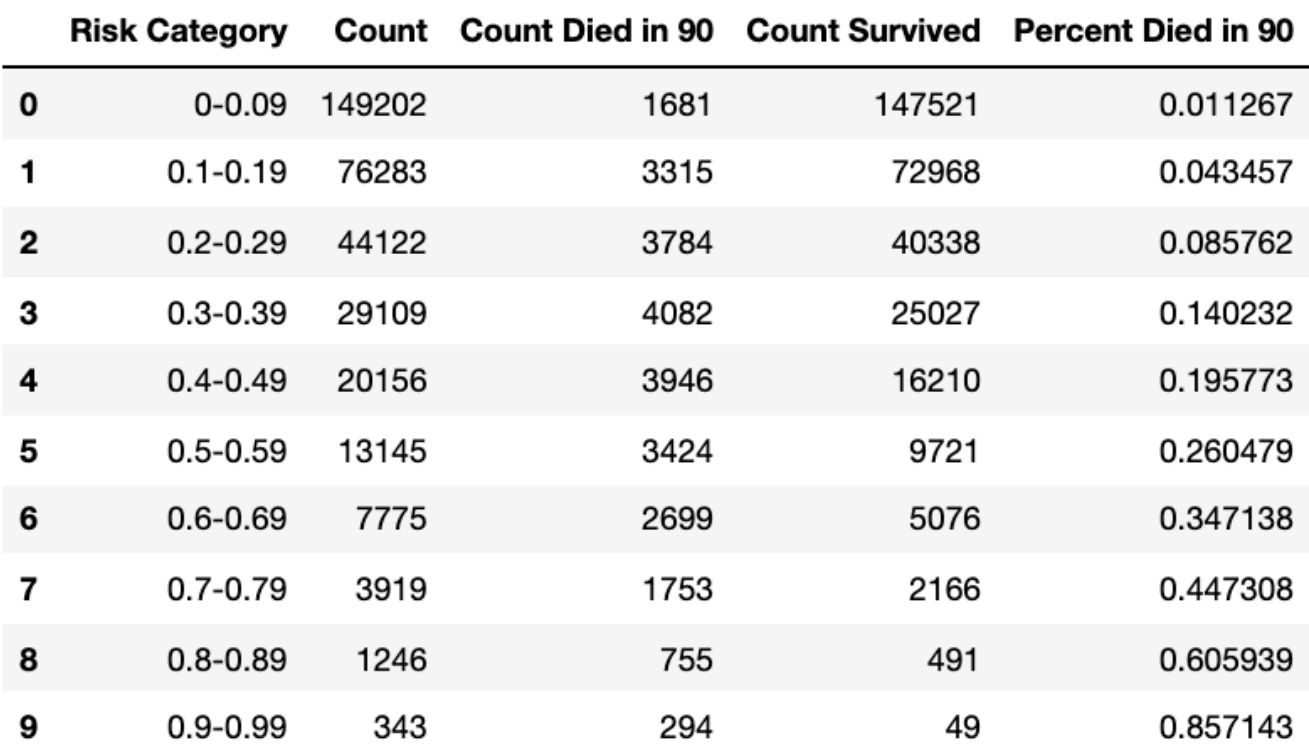

# 6.3.3 Logistic Regression (LR) Model

LR is a classic categorization model that can be used to examine the association of (categorical or continuous) independent variable(s) with one binary dependent variable.

## Environment

The environment used for the LR model was purchased on Amazon Web Services (AWS):

```
Name: m5.4xlarge
vCPU: 16
GPU: 0
Cores: 8
Threads per core: 2
Architecture: x86_64
Memory: 64 GB
Operating System: Linux (Ubuntu 20.04 Focal Fossa)
Network Performance: 10 GB or less
Zone: US govcloud west
```
The LR model takes less than 1 day to run each section of code if using the above environment.

The LR model and cross validation methods from the Python (version 3.6.9) library scikit learn (version 0.24.1) were utilized along with the following libraries:

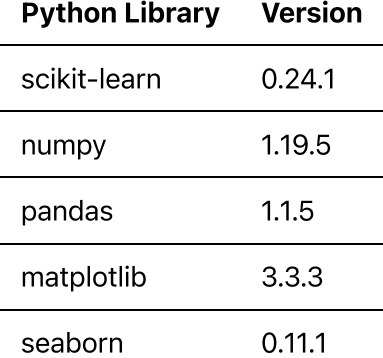

## Points to consider

The use of parallel processing significantly decreased the amount of time it took to run the model.

## 6.3.3.1 Pre-processing the training dataset

The preprocessing included one hot encoding of categorical features and removal of features with missing values.

## Steps for running the 1\_lr\_preprocessing.ipynb script

 $\bullet$  Input:

medexpressesrd micecomplete\_pmm numeric\_columns.pickle • Output:

```
complete1.pickle
complete2.pickle
complete3.pickle
complete4.pickle
complete5.pickle
```
#### Step 1. Install/import libraries

```
import psycopg2
import sqlalchemy
from sqlalchemy import create_engine
# other libraries
import numpy as np
import pandas as pd
import sys
import pickle
import seaborn as sns
#plotting
import matplotlib.pyplot as plt
%matplotlib inline
```
#### Step 2. Connect to the Postgres database.

The credentials for the Postgres database will be inserted here.

```
con = create engine('postgresql://username:password@address/dbname')
```
#### Step 3. Get data

Load the full non-imputed data found in the medexpresses rd table from Postgres database.

```
df = pd.read_sql_query('''SELECT * FROM medxpreesrd;''', con)
```
Get counts for each class. (This gets used later when we train the model.)

```
neg class count, positive class count = np.bincount(df['died in 90'])
```
The labels are 2 integers, 0 (survived) or 1 (deceased). These correspond to the class. Note that we have a class imbalance with deceased being the minority class.

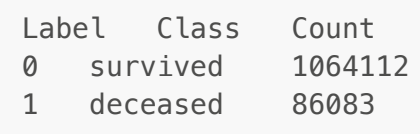

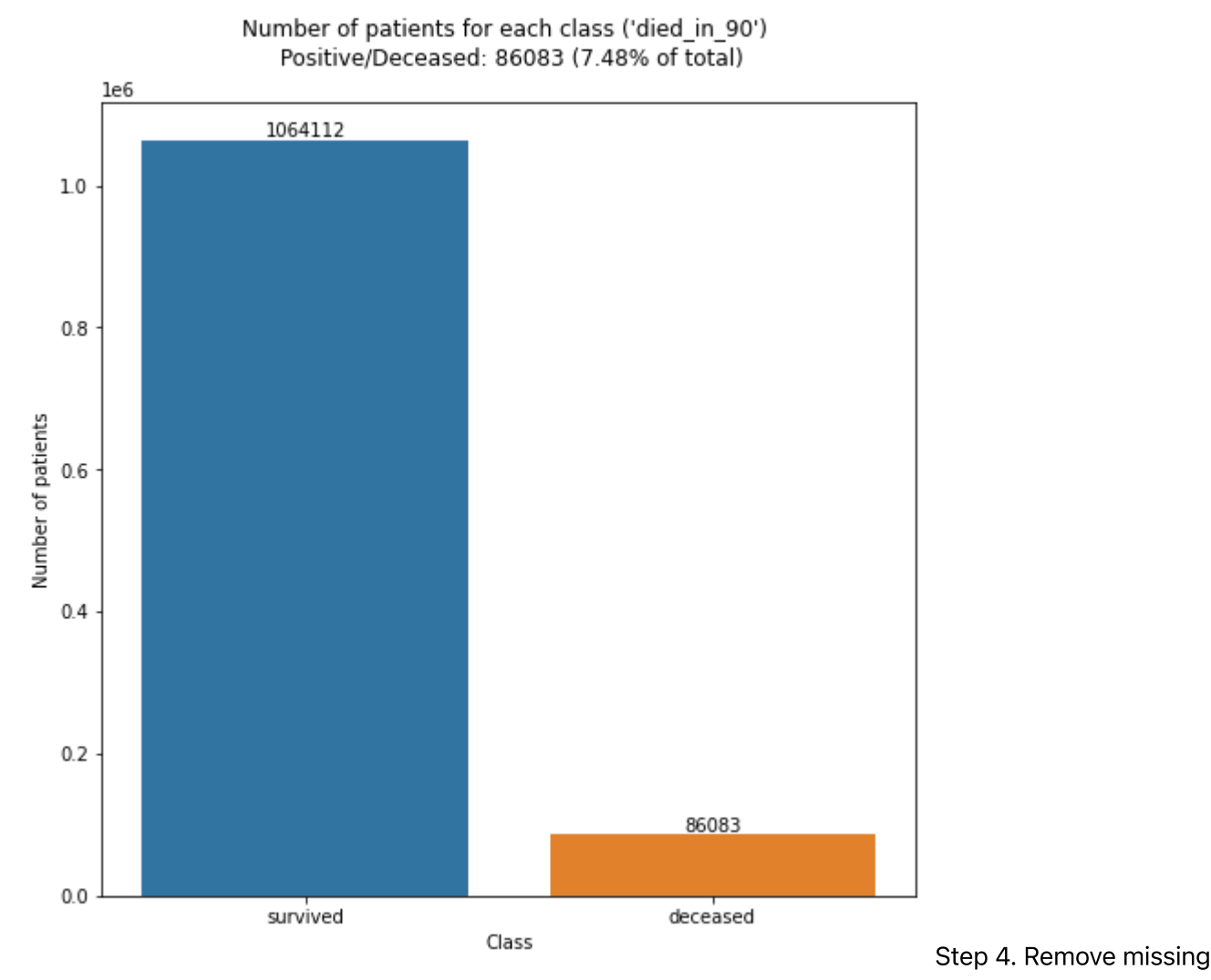

#### data

Logistic regression models cannot account for missing values. The columns to remove are loaded at the top of the notebook in the variable vars\_to\_remove and were chosen by the clinical experts who are part of the project team.

For this dataset, the columns of pre-esrd claims data that have missing values (claim counts, etc) were removed, keeping the binary features from the Medicare pre-ESRD claims, which include indicators for claims in each care setting, indicator for pre-ESRD claims, indicators for each diagnosis group.

```
df.drop(columns=vars_to_remove,inplace=True)
```
## Step 5. Encode categorical features
One variable **dial train time** was created from taking the difference between 2 dates in the medevid table. This feature was the only non-claims-related feature to have a large number of missing values, but instead of dropping, it was encoded as follows:

- a number greater than zero=1
- $0 = 0$
- missing=3 Thus, the feature is turned into a categorical rather than numeric variable to retain some (though not all) information.

```
df.dial train time = df.dial train time.fillna(-1)
df.dial_train_time=df.dial_train_time.astype(int).clip(lower=-1,upper=1)
df.dial_train_time=df.dial_train_time.astype(str).replace("-1","na")
```
Use dummy variables for categorical variables (loaded at the top of the notebook) which is the method used for one-hot encoding.

Get the list of categorical variables that have more then 2 levels, then encode using pandas get\_dummies function.

```
dummy list = []for col in categoryVars:
    u = len(df[col].unique()) if u>2:
         dummy_list.append(col)
df = pd.concat([df,pd.get_dummies(df.loc[:,dummy_list].astype('str'))],axis=1).drop(columns=d
ummy list, axis=1)
```
Step 6. Load imputed data Import imputed data micecomplete pmm table from Postgres.

```
imp = pd. read sql query('''SELECT *, row number()
 OVER(PARTITION BY usrds_id) AS impnum 
  FROM micecomplete_pmm
''', con)
```
Step 7. Remove the 5 (imputed) columns from the original data

```
df.drop(columns=["height", "weight", "bmi", "sercr", "album", "gfr_epi",
"heglb"],inplace=True)
df.shape = (1150195, 290)
```
Step 8. Separate the imputed data into 5 data frames

This makes it easier to store, load, and compute.

 $imp1 = imp[imp.impnum == 1]$  $imp2 = imp[imp.impnum==2]$  $imp3 = imp[imp.impnum == 3]$  $imp4 = imp[imp.impnum==4]$  $imp5 = imp[imp.impnum==5]$ 

Step 9. Merge the encoded data with each of the 5 imputed datasets.

This is a left merge on the non-imputed data based on the **usrds\_id** and the **subset** number.

```
complete1 = pd.merge(df, imp1, how='left', on=["usrds_id","subset"])
complete2 = pd.merge(df, imp2, how='left', on=["usrds_id","subset"])
complete3 = pd.merge(df, imp3, how='left', on=["usrds_id","subset"])
complete4 = pd.merge(df, imp4, how='left', on=["usrds_id","subset"])
complete5 = pd.merge(df, imp5, how='left', on=["usrds_id","subset"])
complete5.shape
(1150195, 298)
```
#### Step 10. Save

Save each set to the current directory as a pickle file (a file type that works well for pandas dataframes).

```
with open('complete1.pickle', 'wb') as picklefile: 
     pickle.dump(complete1, picklefile)
with open('complete2.pickle', 'wb') as picklefile: 
     pickle.dump(complete2, picklefile)
with open('complete3.pickle', 'wb') as picklefile: 
     pickle.dump(complete3, picklefile)
with open('complete4.pickle', 'wb') as picklefile: 
     pickle.dump(complete4, picklefile)
with open('complete5.pickle', 'wb') as picklefile: 
     pickle.dump(complete5, picklefile)
```
## Points to consider

The approach used to handle missing values is dependent on the dataset and the features in the dataset. Clinical expertise is crucial in understanding the impact of missing values and whether or not they should be imputed, removed, or replaced.

6.3.3.2 Hyperparameter tuning and final logistic regression model

This script computes the 5-fold cross-validation gridsearch on each set of the complete imputed data to find the best hyperparameters for the logistic regression model. LR has few parameters to set, therefore, hyperparameter tuning is simpler for this model. The data was split into test and train sets (the same

~70/30 split used in the other models). The training data was used to run the cross-validation model. The following parameters were tested:

- regularization strength
- regularization type (penalty)
- max iterations for convergence
- class weight

The cross validation was run once per each imputed dataset and results were pooled (averaged).

#### Steps for running the 2\_logistic\_regression.ipynb script

• Input:

```
complete1.pickle
complete2.pickle
complete3.pickle
complete4.pickle
complete5.pickle
```
## • Output:

```
2021_LR_cv_clf_imp_1.pickle
2021_LR_cv_clf_imp_2.pickle
2021_LR_cv_clf_imp_3.pickle
2021_LR_cv_clf_imp_4.pickle
2021_LR_cv_clf_imp_5.pickle
2021 final LR model test pred proba imp x.pickle
2021 final model LR fpr all.pickle
2021 final model LR tpr all.pickle
2021_final_model_LR_auc_all.pickle
2021 final LR model.pickle
```
## Step 1. Install/import libraries

```
import pandas as pd
import numpy as np
import os
import pickle
import sklearn.metrics as metrics
from sklearn.metrics import auc, plot confusion matrix, roc curve,
plot_roc_curve, accuracy_score, roc_auc_score, classification_report,
confusion matrix, PrecisionRecallDisplay, precision recall curve,
RocCurveDisplay
from sklearn.model_selection import GridSearchCV
from sklearn.preprocessing import StandardScaler
```
from sklearn.model\_selection import KFold, StratifiedKFold, train\_test\_split, GridSearchCV from sklearn.preprocessing import StandardScaler from sklearn.linear\_model import LogisticRegressionCV, LogisticRegression from sklearn.dummy import DummyRegressor, DummyClassifier import seaborn as sns import matplotlib.pyplot as plt

Step 2. Load numeric column list

```
with open('numeric_columns.pickle', 'rb') as f: 
    nu cols = pickle.load(f)
```
Step 3. Import a set of data and scale numeric columns

Each imputed set should be run separately, so only import one set at a time. Here, we import imputation 5.

```
 with open('complete5.pickle', 'rb') as f:
   dataset = pickle.load(f)
```
Keep only the training data subsets (1-6) since we are only running a cross validation to obtain the optimal parameters for the model.

```
X_t train = dataset [dataset.subset <= 6].copy().sort_values(by =
'usrds_id')
```
Step 4. Separate the labels (typically denoted as 'y') and save as an array.

 $y$  train = np.array(X train.pop('died in 90'))

Step 6. Scale only the numeric columns with an sklearn library StandardScaler.

```
 scaler = StandardScaler()
X train[nu cols] = scaler.fit transform(X train[nu cols])
```
Step 5. Save the training data as an array (rather than a pandas dataframe) and drop the non-feature columns.

```
X train = np.array(X train.drop(columns=
['subset','usrds id','impnum']))
```
Step 6. Create the grid for the grid search

```
param_grid = [ 'penalty':['l1','l2','elasticnet'],
         'C': np.logspace(-3, 3, 10, 20),
         'max_iter': [500, 1000, 1500],
         'class_weight' :['balanced']
         }]
```
Step 7. Instantiate the model

```
lr_model = LogisticRegression()
clf = GridSearchCV(
     lr_model, 
     param_grid=param_grid,
    cv=5,
     verbose=True, 
     n_jobs=-1, 
     scoring='average_precision'
)
```
Step 8. Fit the grid search 5-fold cross-validated logistic regression model

 $best_clf = clf.fit(X_train, y_train)$ 

Save the model.

```
with open('2021_LR_cv_clf_imp_'+str(imp)+'.pickle', 'wb') as picklefile: 
         pickle.dump(clf,picklefile)
```
Step 9. Calculate predictions on the test set

pred proba onc train = clf.predict proba(X train)[:,1]

Step 10. Metrics and results Calculate and plot the roc\_auc (area under the receiver operating characteristic curve) for each fold.

```
train_score = roc_auc_score(y_train, pred_prob_one_train)
```
Step 11. Import data and scale numeric cols

Train and evaluate the final model based on the best parameters from the cross-validation step. This must be done for each of the 5 imputed datasets.

Load a set of data.

```
with open('./complete' + str(imp) + '.pickle', 'rb') as f:
        dataset = pickle.load(f)
```
Separate the training set (1-6)

```
train_x = dataset[dataset.subset <= 6].copy().sort_values(by =
'usrds_id')
```
from the test set (7-9).

```
test_x = dataset[dataset.subset > 6].copy().sort_values(by = 'usrds_id')
```
Separate the labels.

```
train_y = np.array(train_x.pop('died_in_90'))test y = np.array(test x.pop('died in 90'))
```
Scale the numeric columns by training the model on the training set and then using this to transform the test set. Also remove the non-feature columns used to identify patients, imputations or subsets.

```
scaler = StandardScaler()
train x[nu cols] = scaler.fit_transform(train_x[nu_cols])
train_x = np.array(train_x.drop(columns=['subset','usrds_id','impnum']))
test x[nu cols] = scaler.transform(test x[nu cols])
test_x = np.array(test_x.drop(columns=['subset','usrds_id','impnum']))
```
Step 12. Instantiate the final logistic regression model

Use the best hyperparameters from the cross-validation for the final model.

```
lr_model_final = LogisticRegression(C=0.1, 
                                        penalty='l2', 
                                        max_iter=1000,
```

```
 solver='saga', 
class weight='balanced',
n iobs=-1,
 verbose=1,
 random_state=499)
```
Step 13. Train the model

Fit the model on the training data subsets.

```
logistic_model_final = lr_model_final.fit(train_x, train_y)
```
Step 14. Evaluate the model

Evaluate the model by predicting on the test set and plot the outcome for each imputation.

pred proba onc test = logistic model final.predict proba(test x)

Step 15. Save the model

```
with open('2021 final LR model test pred proba imp ' + str(imp) +
'.pickle', 'wb') as picklefile: 
         pickle.dump(pred_proba_onc_test, picklefile)
```
## Points to consider

- . Standardization allows for comparison of multiple features in different units and the penalty (i.e., L1) will be applied more equally across the features. The model will learn the importance of features better and faster when it isn't overwhelmed by a feature with a much larger range than the others.
- . Logistic regression models do not perform well when the outcome variable is imbalanced (or heavily skewed towards one outcome). The outcome variables (survived, died\_in\_90) in the training dataset was balanced through weighting (edit the weight parameter in the model to give more weight to the minority class and less to the majority class). Balancing the data ensures that the models have sufficient data from both of the outcome classes (died vs survived) on which to train. This results in a better balance between sensitivity and specificity, which is important for this dataset where mortality is predicted.
- . Due to the small set of hyperparameters to tune, this model does not require a GPU or even multiple CPUs to run the cross-validation.
- . It is important to keep the test set separate when scaling, otherwise we are peeking at the test set which will cause an invalid evaluation of the model.

#### Steps for running the 3\_pool\_results\_from\_imputations.ipynb script

This script pools the probability predicions for each row/patient from all 5 imputations by averaging the scores.

• Input:

```
2021_final_LR_model_test_pred_proba_imp_1.pickle
2021_final_LR_model_test_pred_proba_imp_2.pickle
2021 final LR model test pred proba imp 3.pickle
2021 final LR model test pred proba imp 4.pickle
2021_final_LR_model_test_pred_proba_imp_5.pickle
```
• Output:

2021\_final\_LR\_model\_test\_pred\_proba\_pooled.pickle

#### Step 1. Libraries

```
import pickle
import numpy as np
import pandas as pd
import psycopg2
import sqlalchemy
from sqlalchemy import create_engine
```
Step 2. Import results from each imputation

```
with
open('./results/2021 final LR model test pred proba imp 1.pickle','rb') as
f: 
    imp1 pred = pickle.load(f)
with
open('./results/2021_final_LR_model_test_pred_proba_imp_2.pickle','rb') as
f: 
    imp2 pred = pickle.load(f)
with
open('./results/2021 final LR_model_test_pred_proba_imp_3.pickle','rb') as
f: 
    imp3 pred = pickle.load(f)
with
open('./results/2021_final_LR_model_test_pred_proba_imp_4.pickle','rb') as
f: 
    imp4 pred = pickle.load(f)
with
```

```
open('./results/2021_final_LR_model_test_pred_proba_imp_5.pickle','rb') as
f: 
    imp5_pred = pickle.load(f)
```
Step 3. Keep only the predictions from the positive class

```
pooled = pd.DataFrame()
pooled['imp1']=imp1_pred[:,1]
pooled['imp2']=imp2_pred[:,1]
pooled['imp3']=imp3_pred[:,1]
pooled['imp4']=imp4_pred[:,1]
pooled['imp5']=imp5_pred[:,1]
```
Step 4. Calculate the mean and standard deviation of the predicted probability for the positive class (died\_in\_90) for each patient/row.

```
pooled['score'] = pooled.mean(axis=1)
pooled['std'] = pooled.setd(axis=1)
```
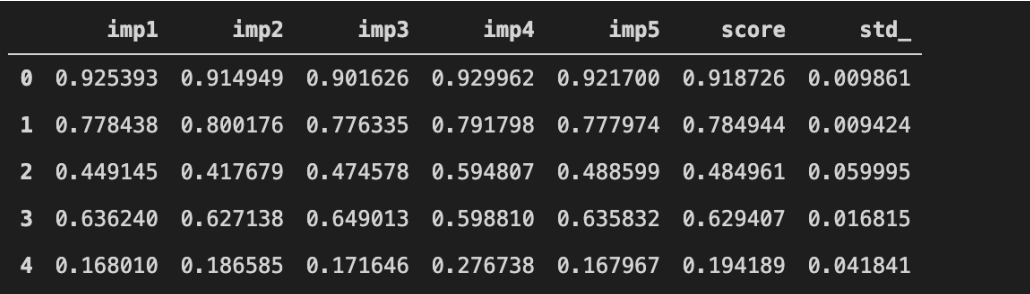

Step 5. Import details from the medexpreesrd table

```
con = create engine('postgresql://username:password@location/dbname')
dataset = pd.read sql query('''SELECT usrds id, died in 90, subset FROM
medxpreesrd;''', con)
```
Step 6. Sort the values so they are in the same order as when the LR was calculated and keep only the test set.

```
dataset = dataset[dataset.subset > 6].copy().sort_values(by =
'usrds id').reset index(drop=True)
```
Step 7. Merge the details with the pooled predictions.

pooled = pooled.merge(dataset, left\_index=True, right\_index=True)

#### Step 8. Save

```
with open('./results/2021_final_LR_model_test_pred_proba_pooled.pickle',
'wb') as picklefile: 
         pickle.dump(pooled, picklefile)
```
## 6.3.3.4 Plot Results

Steps for running the 4\_plot\_lr\_roc\_auc.ipynb script

• Input:

2021\_final\_LR\_model\_test\_pred\_proba\_pooled.pickle

• Output:

```
lr_roc_auc_bw.png
2021_lr_confusion_matrix.csv
```
#### Step 1. Import libraries

```
import pandas as pd
import numpy as np
import pickle
import sys
#path to the functions directory
sys.path.append('/ML-AI-PCOR-2021/onc_functions/')
#import custom plotting functions
from plot functions import onc calc cm, onc plot roc
```
#### Step 2. Load the pooled model results

```
with
open('./results/2021_final_LR_model_test_pred_proba_pooled.pickle','rb')
as f: 
    results = pickle.load(f)
```

```
results = results.loc[:,['score','died_in_90','subset','usrds_id']]
results = results.rename(columns={'died in 90': 'y'})
```
Step 3. Plot the ROC AUC. This function **onc** plot roc is located and imported from /onc\_functions/plot\_functions.py

```
def onc_plot_roc(y_true, y_pred, model_name, **kwargs):
 ''' 
     Plot the ROC AUC and return the test ROC AUC results.
     INPUT: y_true, y_pred, model_name, **kwargs
    \Gamma , \Gamma , \Gamma #calc values for plot
     false_positives, true_positives, threshold = roc_curve(y_true, y_pred)
     c_roc_auc_score = auc(false_positives, true_positives)
     #set figure params
    fig1 = plt.figure(1, figsize=(12,30), dpi=400)ax1 = plt.subplot2grid((7, 1), (0, 0), rowspan=2) #plot reference line for chance
    ax1.plot([0, 1], [0, 1], linestyle=-', lw=2, color='grav', label='Chance', alpha=.8)
     # plot AUC ROC
     ax1.plot(false_positives, true_positives, 
        label=r'ROC (AUC = %0.3f)' % (c!(C-2)C/C)lw=2, alpha=.8, color = 'k')
     # additional figure params
    ax1.set(xlim=[-0.05, 1.05], ylim=[-0.05, 1.05],) ax1.legend(loc="lower right")
     plt.xlabel('1-Specificity')
     plt.ylabel('Sensitivity')
    plt.rc('axes', labelsize=22) # fontsize of the x and y labels
     plt.rc('xtick', labelsize=15) # fontsize of the tick labels
     plt.rc('ytick', labelsize=15) # fontsize of the tick labels
     plt.rc('legend', fontsize=20) # legend fontsize
     # save plot
    plt.savefig(model name + " roc auc bw.png", dpi=400,
transparent=True)
     plt.show()
```
onc\_plot\_roc( y\_true=results.y, y\_pred=results.score, model  $name='lr')$ ;

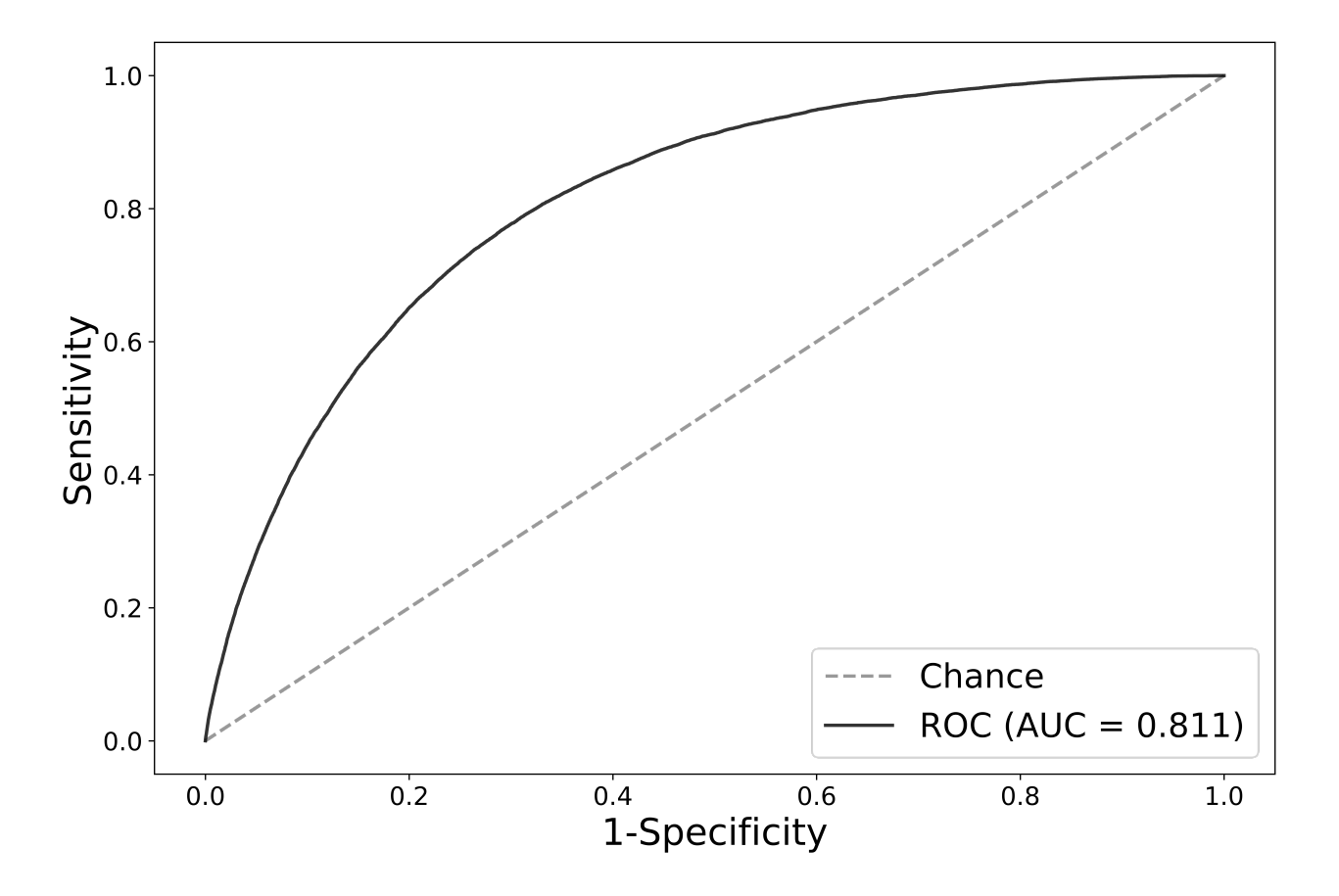

Step 4. Print and save the performance metrics at multiple thresholds

```
def onc_calc_cm(y_true, y_predictions, range_probas=[0.1,0.5]):
    \mathbf{r} Plot the confusion matrix and scores for multiple thresholds
    \bar{1}'i '
    df = pd.DataFrame/index = range_probas, columns=['threshold','sensitivity','specificity',
'likelihood ratio neg','likelihood ratio pos',
'tp','fp','tn','fn','total_survived','total_deceased',])
    for proba threshold in range probas:
        cm = confusion matrix(y true, y predictions > proba threshold)
        tn = cm[0][0]fp = cm[0][1] sensitivity = recall_score(y_true, y_predictions >
proba_threshold)
        specificity = tn / (tn + fp) df.loc[proba_threshold, "threshold"] = proba_threshold
         df.loc[proba_threshold,"sensitivity"] = sensitivity
        df.loc[proba_threshold, "specificity"] = specificity
         df.loc[proba_threshold, "likelihood_ratio_neg"] = (1-
sensitivity)/specificity
```

```
 df.loc[proba_threshold, "likelihood_ratio_pos"] = sensitivity/(1-
specificity)
        df.loc[proba_threshold, "tp"] = cm[1][1] df.loc[proba_threshold, "fp"] = fp
         df.loc[proba_threshold, "tn"] = tn
         df.loc[proba_threshold, "fn"] = cm[1][0]
         df.loc[proba_threshold, "total_survived"] = np.sum(cm[0])
        df.loc[proba_threshold, "total deceased"] = np.sum(cm[1]) return df
```

```
cm = one calc_cm(
    results.y, 
     results.score, 
     range_probas=[.10,.20, .30, .40, .50])
cm.to csv('./results/2021 lr confusion matrix.csv')
cm
```
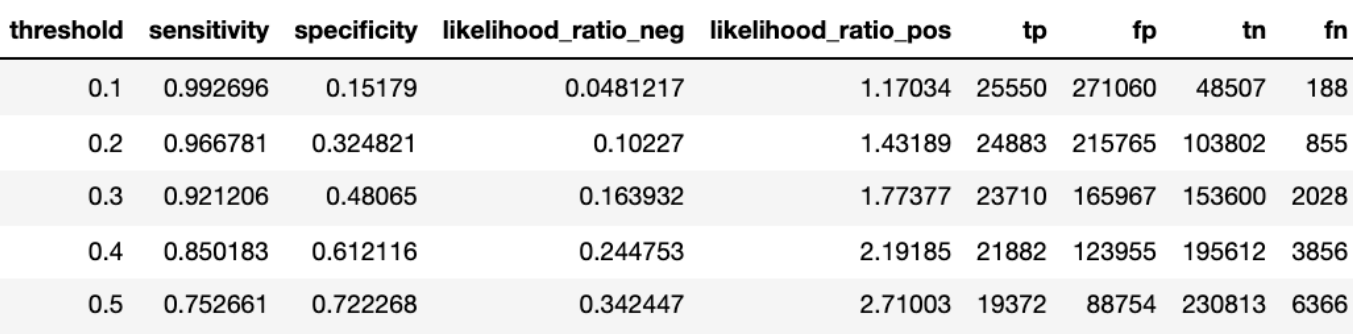

## 6.3.3.5 Feature Importance

## Steps for running the 5\_lr\_feature\_importance.ipynb script

Plot the feature importance according to the final logistic regression model.

• Input:

```
complete5.pickle
2021_final_LR_model
```
• Output:

```
2021 top bottom plot.svg
2021 top log regression coef 20.csv
```
## Step 1. Load the final model

```
with open('./results/2021_final_LR_model.pickle', 'rb') as picklefile: 
        logistic model final = pickle.load(picklefile)
```
Step 2. Import feature names Import one imputation of the data to get feature names.

```
with open('./complete5.pickle', 'rb') as f:
        dataset = pickle.load(f)feats = dataset.iloc[0:1,:]
```
Drop the columns that were not used as features in the model.

```
ff = feats.drop(columns=
['usrds_id','subset','died_in_90','impnum']).copy()
ff = ff.columnsff = np.array(ff)
```
#### Step 3. Sort features by coeffecient score

Create a function to sort the features by their highest (tops) or lowest (bottom) coeffecient to see which features were most important for the model to determine which class a patient was in. Here we get the strongest scores regardless of whether they are positive or negative because we are interested in the magnitude (difference from zero).

```
def get_most_important_features(r, model, n=5): 
     classes ={}
    for class index in range(model.coef .shape[0]):
        word importances = [(el, r[i]) for i, el in
enumerate(model.coef [class index])]
        sorted coeff = sorted(word importances, key = lambda x : x[0],
reverse=True)
        tops = sorted(sorted coeff[:n], key = lambda x : x[0])
        bottom = sorted coefficient[-n:]classes[class_index] = {
             'tops':tops,
             'bottom':bottom
         }
     return classes
```
Call function for the top and bottom 20 features.

importance = get most important features(ff, logistic model final, 20)

## Save the strongest scores (most negative and most positive).

```
top\_scores = [a[0] for a in importance[0] ['tops']]top_words = [a[1] for a in importance[0]['tops']]
bottom_scores = [a[0] for a in importance[0]['bottom']]
bottom_words = [a[1] for a in importance[0]['bottom']]
top_coef = pd.DataFrame(columns=['vocab','coef'])
top_coef['vocab'] = top_words + bottom_words
top_coef['coef'] = top_scores + bottom_scores
top_coef = top_coef.sort_values(by='coef',axis=0,ascending=False)
top_coef.to_csv('./results/2021_top_log_regression_coef_20.csv')
```
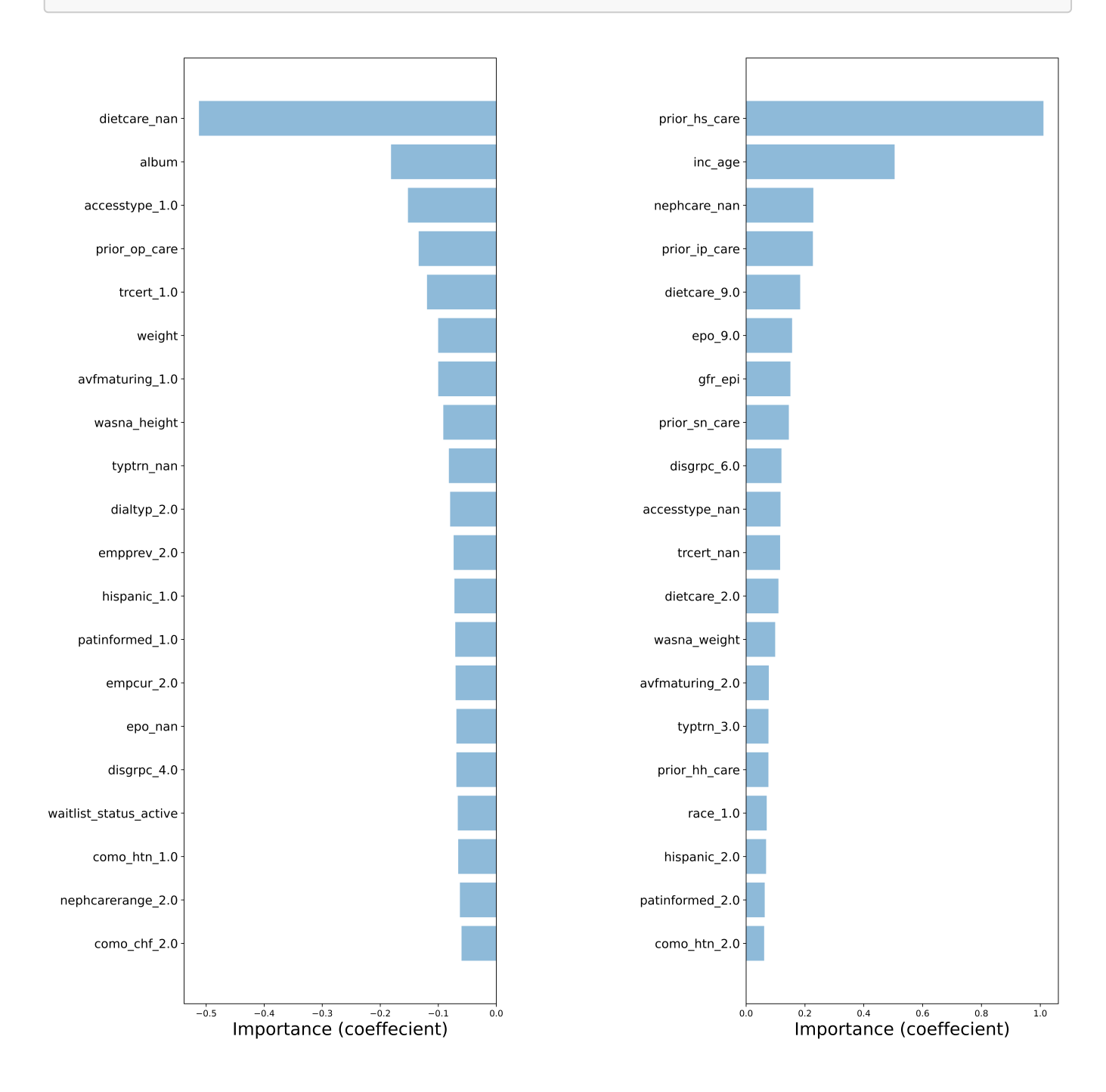

6.3.3.6 Fairness assessment

ML models can perform differently for different categories of patients, so the LR model was assessed for fairness, or how well the model performs for each category of interest (demographics—sex, race, and age as well as initial dialysis modality). Age is binned into the following categories based on clinician input and an example in literature: 18-25, 26-35, 36-45, 46-55, 56-65, 66-75, 76-85, 86+. The USRDS predefined categories for race, sex, and dialysis modality were used for the fairness assessment.

#### Steps for running the 6\_logistic\_regression\_fairness.ipynb script

This script calculates the ROC AUC for specific groups of patients to assess the fairness of the final model.

• Input:

medexpreesrd 2021\_final\_LR\_model\_test\_pred\_proba\_pooled.pickle

• Output:

```
complete_fair1.pickle
2021_lr_fairness.csv
```
#### Step 1. Import libraries

```
import numpy as np
import pandas as pd
import sys
import pickle
#path to the functions directory
sys.path.append('/ML-AI-PCOR-2021/onc_functions/')
from fairness import get_fairness_assessment
import datetime
dte = datterime, datetime, now()dte = dte.strftime("%Y")
print('python-' + sys.version)
```
Step 2. Get the columns of data required to compute fairness assessment and save them.

```
con = create_engine('postgresql://username:password@location/dbname')
df = pd.read_{sql} query('''SELECT usrds id, died in 90, inc age, sex,dialtyp, race, hispanic, subset FROM medxpreesrd;''', con)
```

```
with open('complete_fair1.pickle', 'wb') as picklefile: 
     pickle.dump(df, picklefile)
```
Step 4. Import the pooled results from the LR model

```
with open('./results/2021_final_LR_model_test_pred_proba_pooled.pickle',
'rb') as f:
        y pred = pickle. load(f)
```
Step 5. Merge the fairness details with the results

```
data = df.merge(y_pred, on=['usrds_id','died_in_90','subset'])
```
Step 6. Calculate fairness. The function get\_fairness\_assessment is imported from the /onc\_functions/fairness.py file. This function calculates AUC and the confusion matrix from the model prediction scores for specific groups.

```
def get_fairness_assessment(data,
                             y_proba_col_name,
                             y_true_col_name):
     #turn the continuous age variable into age categories
    df['aaearoup'] = pd.cut(df,incaae, bins=[17, 25, 35, 45, 55, 65, 75, 85, 90], 
                            labels=[1, 2, 3, 4, 5, 6, 7, 8])
    df = df.drop(columns=['inc aqe']') #replace NaNs with a large number that does not appear in the data,
effectively creating another category for missing values
    df.loc[:,['race', 'dialtyp', 'hispanic'] = df.loc[:,['race','dialtyp','hispanic']].fillna(100.0, axis=1).copy()
     #Identify the cols for the fairness assessment
     fairness_cols = ['agegroup', 'sex','dialtyp', 'race','hispanic']
     #loop through all categories and values to get counts, auc, and
confusion matrix
     rows_list = []
    for col in fairness cols:
         for name, c in df.groupby(col):
            fairness dict = {} fairness_dict['Feature'] = col
            fairness dict['Value'] = name fairness_dict['Count'] = c.shape[0]
```

```
 fairness_dict['AUC'] = roc_auc_score(c[y_true_col_name],
c[y_proba_col_name])
            tn, fp, fn, tp = confusion_matrix(y_true = c[y_t-true_col_name],
                                               y pred =
np.where(c[y_probc0_name] >= 0.5, 1, 0). ravel()
             fairness_dict['TN'] = tn
             fairness_dict['FP'] = fp
             fairness_dict['FN'] = fn
             fairness_dict['TP'] = tp
             rows_list.append(fairness_dict)
     #convert results from a list to a dataframe
     df_fairness = pd.DataFrame(rows_list)
     return df_fairness
```
Step 7. Calculate the assessment and save the results.

```
fairness = get_fairness_assessment(data,
                                   y_proba_col_name='score',
                                   y_true_col_name='died_in_90')
fairness.to_csv('./results/2021_lr_fairness.csv')
```
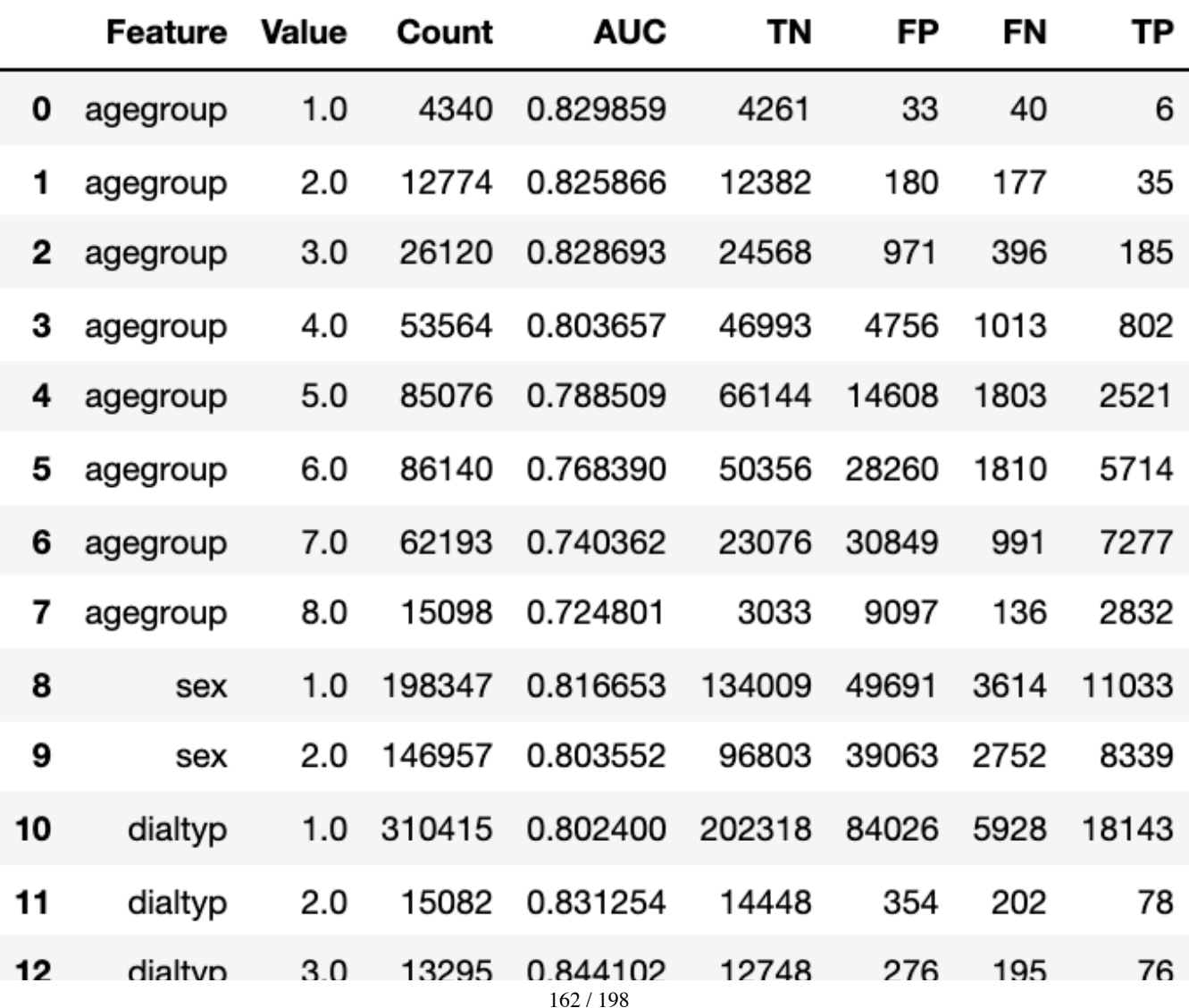

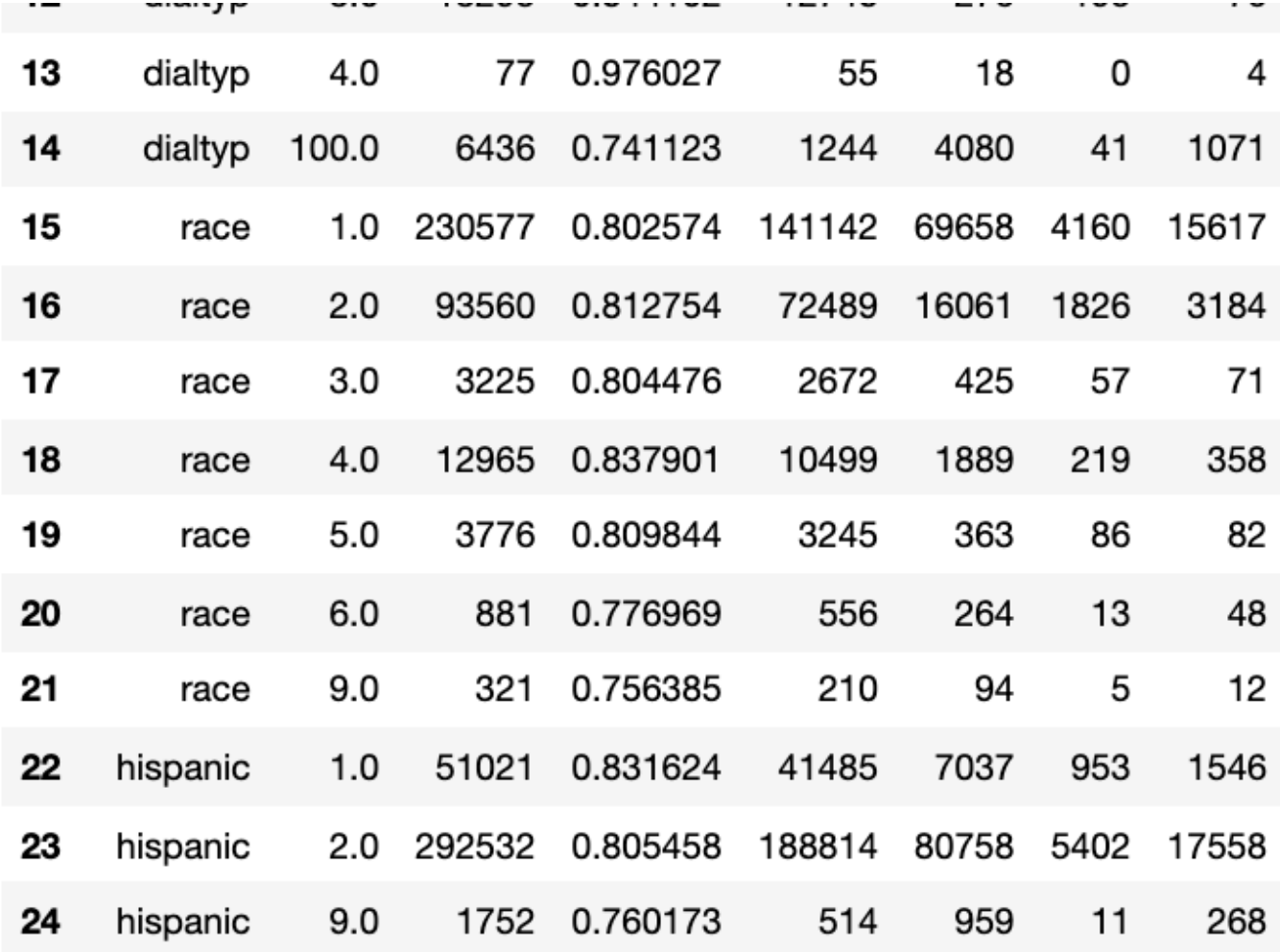

#### Points to consider

Performing fairness assessment on the categories of interest gives additional insight into how the model performs by different patient categories of interest (by demographics, etc.). Future researchers should perform fairness assessments to better evaluate model performance, especially for models that may be deployed in a clinical setting. Other methods of assessing fairness include evaluating true positives, sensitivity, positive predictive value, etc. at various threshold across the different groups of interest, which would allow selection of a threshold that balances model performance across the groups of interest.

## 6.3.3.7 Risk Assessment

## Steps for running the 7\_logistic\_regression\_risk.ipynb script

• Input:

```
complete_fair1.pickle
2021 final LR model test pred proba pooled.pickle
```
• Output:

```
2021_lr_risk_cat.csv
```

```
import numpy as np
import pandas as pd
import pickle
import sys
#path to the functions directory
sys.path.append('/ML-AI-PCOR-2021/onc_functions/')
from risk import get_risk_categories
print('python-' + sys.version)
import datetime
dte = datterime.datterime.now()dte = dte.strftime("%Y%m%d")
```
Step 2. Import the details from the fairness assessment

```
with open('complete fair1.pickle','rb') as f:
    details = pickle.load(f)
```
Step 3. Import the pooled results from the LR model

```
with open('./results/2021 final_LR_model_test_pred_proba_pooled.pickle',
'rb') as f:
        y pred = pickle.load(f)
```
Step 4. Merge the details with the results

```
data = df.merge(y pred, on=['usrds id','died in 90','subset'])
```
Step 5. Calculate risk. The function get\_risk\_categories is imported from the /onc\_functions/risk.py file.

```
def get risk categories(dataset, y proba col name, y true col name):
    test x pd = dataset[dataset.subset > 6].copy().sort values(by =
'usrds_id')
     del dataset
     df = test_x_pd.loc[:,[y_true_col_name,y_proba_col_name]]
     #construct the risk categories from the predicted score
    df['risk_categories'] = pd.cut(df[y_prob_col_name],
```

```
 bins=[-0.1, 0.09, 0.19, 0.29, 0.39,
0.49, 0.59, 0.69, 0.79, 0.89, 0.99],
                                     labels=['0-0.09', '0.1-0.19', '0.2-
0.29', '0.3-0.39', '0.4-0.49',
                                             '0.5-0.59','0.6-0.69','0.7-
0.79','0.8-0.89','0.9-0.99'])
     #loop through all the categories to get the predicted score
    risk list = [] for name, c in df.groupby('risk_categories'):
        risk_dict = \{\} risk_dict['Risk Category'] = name
        risk_dict['Count'] = c[y_t true_col_name].shape[0]risk_dict['Count Died in 90'] = c[y_true_col_name].sum()
         risk_dict['Count Survived'] = c[y_true_col_name].shape[0]-
c[y_true_col_name].sum()
         risk_dict['Percent Died in 90'] =
c[y true col name].sum()/c[y true col name].shape[0]
         risk_list.append(risk_dict)
    df risk = pd.DataFrame(risk list) return df_risk
```
#### Run the function above

```
risk_cat = get_risk_categories(data,
                                y_proba_col_name='score',
                               y true col name='died in 90')
```
#### Step 6. Save

```
risk cat.to csv('./results/' + str(dte) + ' lr risk cat.csv')
```
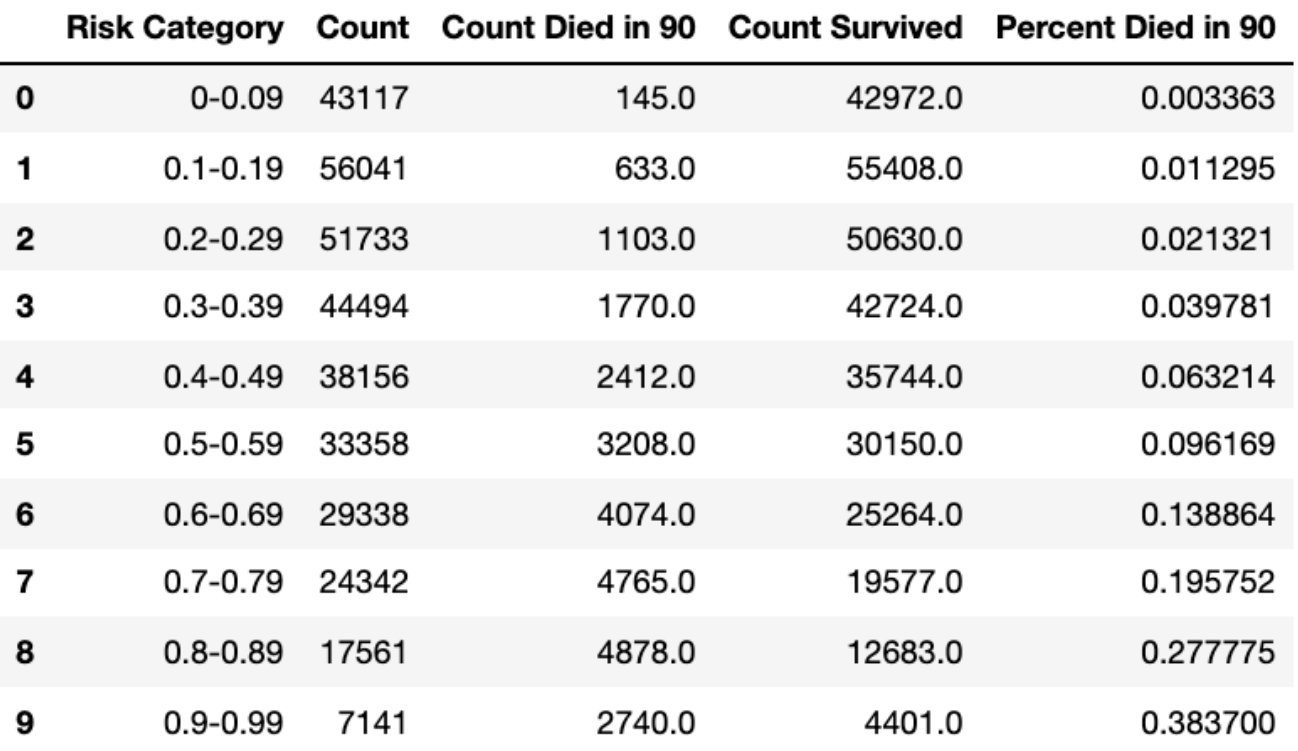

# 6.3.4 Artificial Neural Network--Multilayer Perceptron (MLP) Model

This section containts the code for the artificial neural net model - multilayer perceptron: MLP. The repository contains ipython notebooks to train an artificial neural net to classify patients as survived or died in 90. Tensorflow is the library used to create and train the neural network. For a more detailed explanation of neural networks or tensorflow, we recommend the tutorials at https://www.tensorflow.org/tutorials.

## Environment

These ipython notebooks can easily be run in a plain tensorflow docker container or used on their own in a conda or other ipython environment.

The environment used for the MLP model was purchased on Amazon Web Services (AWS):

```
Name: p2.16xlarge
vCPU: 64
Cores: 32
Threads per core: 2
Architecture: x86_64
Memory: 732 GB
GPU: 16
GPU Memory: 12 GB
GPU Manufacturer: NVIDIA
GPU Name: K80
Operating System: Linux (Ubuntu 20.04 Focal Fossa)
Network Performance: 25 GB
Zone: US govcloud west
```
This code takes approximately 3 days to run all the sections.

The MLP model was trained using the python (version 3.6.9) tensorflow (version 2.4.1) library and cross validation methods were from the Python (version 3.6.9) library scikit learn (version 0.24.1) and the following libraries:

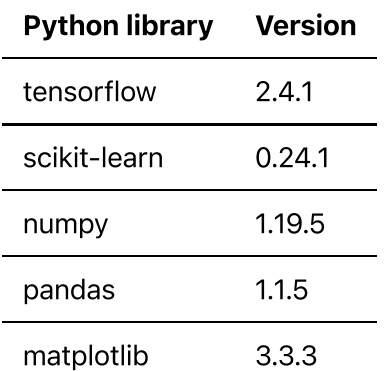

#### Points to consider

An instance with GPUs can be utilized for tuning a large number of hyperparameters, as done here. If multiple cores or a GPU are not available, recommend choosing only a few hyperparameters to tune at one time.

## 6.3.4.1 Run Docker container (optional)

Run the following command in the same directory where you store the jupyter notebook (the repository). This will first pull the container, then instantiate it and mount the current directory to allow you to access the notebooks and also save any changes.

Step 1. Use the following code to run the container on your local machine:

```
sudo docker run -it -v "$PWD":/tf/notebooks --name onc_tf_1
tensorflow/tensorflow:latest-jupyter
```
Step 2. Then open a browser and go to the default port mapping

```
localhost:8888
```
Step 3. There you will see this directory of notebooks that you can open and run.

## 6.3.4.2 Run on a server (i.e. AWS)

Ports will need to be mapped when running the container. In our case 8080 is the port that is open and we can access it from the local machine at that port if connected to the server

```
sudo docker run -it -p 8080:8888 -v "$PWD":/tf/notebooks --name onc_tf_1
tensorflow/tensorflow:latest-jupyter
```
To utilize a GPU (which can be useful for the cross-validation step).

```
sudo docker run -it -p 8080:8888 -v "$PWD":/tf/notebooks --name onc_tf_gpu
tensorflow/tensorflow:latest-gpu-jupyter
```
Then you can access the current directory and notebooks at https://[my\_aws\_ec2\_address]:8080

#### Points to consider

To run the cross-validation hyperparameter tuning with a GPU, run it from a python file (a conda environment worked) not the ipython jupyter notebook.

## 6.3.4.3 Pre-processing the data

The preprocessing is the same as for the logistic regression model and includes one hot encoding of categorical features and removal of features with missing values in lieu of the binary features.

## Steps for running the 1\_mlp\_preprocessing.ipynb script

• Input:

```
medexpressesrd
micecomplete_pmm
numeric_columns.pickle
```
• Output:

```
complete1.pickle
complete2.pickle
complete3.pickle
complete4.pickle
complete5.pickle
```
Step 1. Install and import libraries

Install the python packages into the docker container (if running in a container) and import them into the notebook.

```
!pip install --upgrade pip
!pip install --upgrade scikit-learn
!pip install pandas
!pip install psycopg2-binary
!pip install sqlalchemy
!pip install seaborn
```

```
import psycopg2
import sqlalchemy
from sqlalchemy import create_engine
# other libraries
import numpy as np
import pandas as pd
import sys
import pickle
#plotting
import matplotlib.pyplot as plt
import seaborn as sns
%matplotlib inline
```
#### Step 2. Connect to the Postgres database

The credentials for the Postgres database will be inserted here.

con = create\_engine('postgresql://username:password@address/dbname')

#### Step 3. Get data

Load the full non-imputed data found in the medexpresses rd table from Postgres database.

```
df = pd.read_sql_query('''SELECT * FROM medxpreesrd;''', con)
```
Get counts for each class (this gets used lated when we train the model)

neg\_class\_count, positive\_class\_count = np.bincount(df['died\_in\_90'])

The labels are 2 integers, 0 (survived) or 1 (deceased). These correspond to the class. Note that we have a class imbalance with deceased being the minority class.

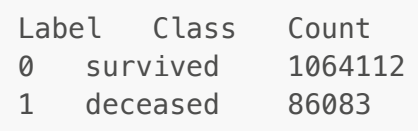

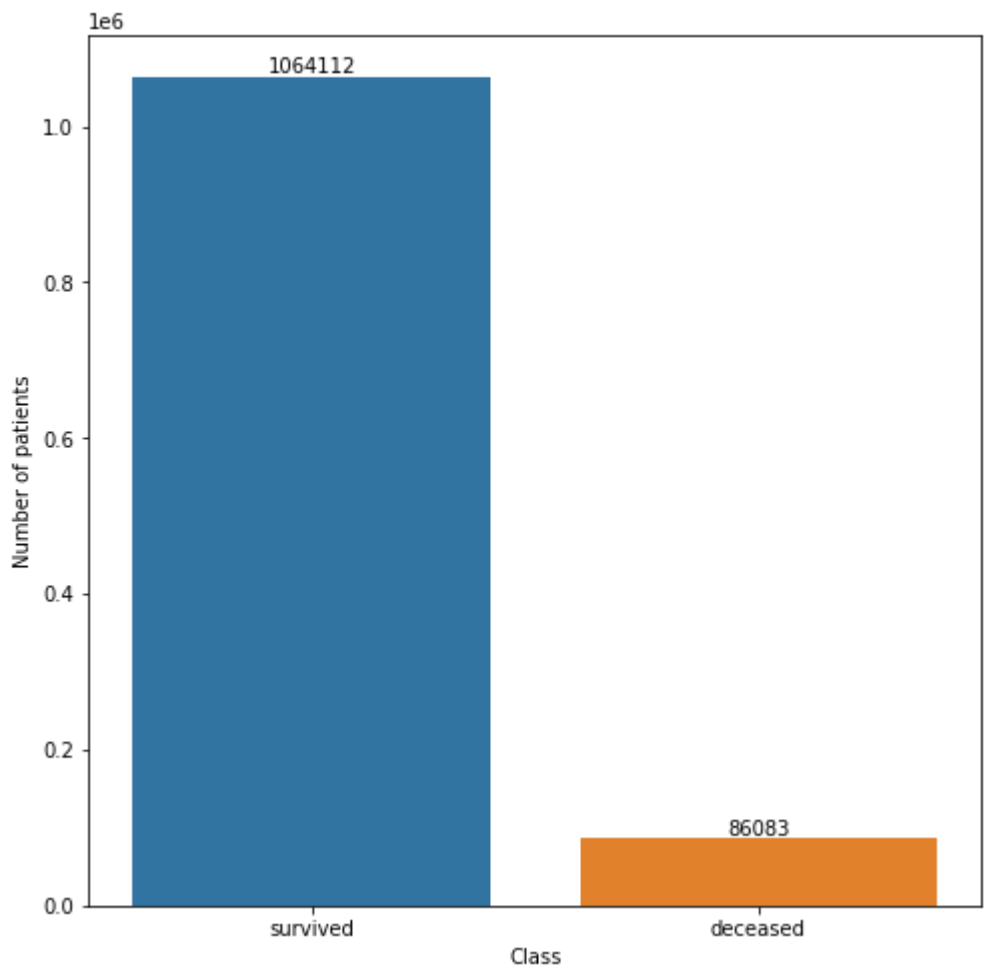

#### Number of patients for each class ('died in 90') Positive/Deceased: 86083 (7.48% of total)

Step 4. Remove missing data

Neural networks models cannot handle missing values. The columns to remove are loaded at the top of the notebook in the variable vars\_to\_remove and were chosen based on clinician input.

For this dataset, the columns of pre-ESRD claims data that have missing values (claim counts, etc) were removed but kept the binary features from the Medicare pre-ESRD claims, which include indicators for claims in each setting, indicator for pre-ESRD claims, and indicators for each diagnosis group.

```
df.drop(columns=vars_to_remove,inplace=True)
```
## Step 5. Encode categorical features

One variable **dial\_train\_time** was created from taking the difference between 2 dates in the medevid table. This feature was the only non-claims-related feature to have a large number of missing values, but we did not want to drop it so we encoded it in the following way

- a number greater than zero=1
- $0=0$
- missing=3

Thus, the feature is turned into a categorical rather than numeric variable to retain some (though not all) information.

```
df.dial_train_time = df.dial_train_time.fillna(-1)df.dial_train_time=df.dial_train_time.astype(int).clip(lower=-1,upper=1)
df.dial_train_time=df.dial_train_time.astype(str).replace("-1","na")
```
Use dummy variables for categorical variables (loaded at the top of the notebook).

Get the list of categorical variables that have more then 2 levels, then encode using pandas get\_dummies function.

```
dummy_list = []for col in categoryVars:
    u = len(df[col].unique()) if u>2:
         dummy_list.append(col)
df = pd.concat(df,
pd.get_dummies(df.loc[:,dummy_list].astype('str'))],axis=1).drop(columns=d
ummy_list,axis=1)
```
## Step 6. Load imputed data

Import imputed data micecomplete\_pmm table from Postgres.

```
imp = pd, read, sal, query('''SELECT *, row number() OVER(PARTITION BY usrds_id) AS impnum 
 FROM micecomplete_pmm
''', con)
```
Step 7. Remove the 5 columns from the original data

```
df.drop(columns=["height", "weight", "bmi", "sercr", "album", "gfr_epi",
"heglb"],inplace=True)
df.shape = (1150195, 290)
```
Step 8. Separate the imputed data into 5 dataframes

Separating the 5 imputed datasets into different dataframes makes it easier to store, load, and compute.

 $imp1 = imp[imp.impnum == 1]$  $imp2 = imp[imp.impnum==2]$  $imp3 = imp[imp.impnum == 3]$ 

```
imp4 = imp[imp.impnum==4]imp5 = imp[imp.impnum==5]
```
Step 9. Merge the encoded data with each of the 5 imputed datasets

This is a left merge on the non-imputed data based on the **usrds\_id** and the **subset** number.

```
complete1 = pd.merge(df, imp1, how='left', on=["usrds_id","subset"])
complete2 = pd.merge(df, imp2, how='left', on=["usrds_id","subset"])
complete3 = pd.merge(df, imp3, how='left', on=["usrds_id","subset"])
complete4 = pd.merge(df, imp4, how='left', on=["usrds_id","subset"])
complete5 = pd.merge(df, imp5, how='left', on=["usrds_id","subset"])
complete5.shape
(1150195, 298)
```
#### Step 10. Save the data

Save each set to the current directory as a pickle file (a file type that works well for pandas dataframes).

```
with open('complete1.pickle', 'wb') as picklefile: 
     pickle.dump(complete1, picklefile)
with open('complete2.pickle', 'wb') as picklefile: 
     pickle.dump(complete2, picklefile)
with open('complete3.pickle', 'wb') as picklefile: 
     pickle.dump(complete3, picklefile)
with open('complete4.pickle', 'wb') as picklefile: 
     pickle.dump(complete4, picklefile)
with open('complete5.pickle', 'wb') as picklefile: 
     pickle.dump(complete5, picklefile)
```
#### Points to consider

The approach used to handle missing values is dependent on the dataset and the features in the dataset. Clinical expertise is crucial in understanding the impact of missing values and whether or not they should be imputed, removed, or replaced.

## 6.3.4.4 Hyperparameter tuning

This script computes the 5-fold cross-validation gridsearch to find the best hyperparameters for the MLP model. Keras (tensorflow) is used to create the layers of the neural net and take advantage of multiple GPUs (if available). The gridsearch cross-validation is computed using with sci-kit learn GridSearchCV. The class imbalance is handled by using the class\_weights parameter. This hyperparameter cannot be tuned as part of the grid search and the function mlp\_cv must be run for each set of weights.

## Steps for running the 2\_mlp\_cross\_val.ipynb script

• Input:

```
build_mlp.py
complete1.pickle
complete2.pickle
complete3.pickle
complete4.pickle
complete5.pickle
numeric_columns.pickle
```
 $-$ Output:  $x = [1, 2, 3, 4, 5]$ 

```
2021_grid_best_params_imp_x_weight_m.pickle
2021_grid_best_auc_imp_x_weight_m.pickle
2021 grid cv results imp x weight m.pickle
2021_grid_best_params_imp_x_weight_5.pickle
2021_grid_best_auc_imp_x_weight_5.pickle
2021_grid_cv_results_imp_x_weight_5.pickle 
2021_grid_best_params_imp_x_weight_10.pickle
```
2021\_grid\_best\_auc\_imp\_x\_weight\_10.pickle 2021\_grid\_cv\_results\_imp\_x\_weight\_10.pickle

```
2021 grid best params imp x weight 20.pickle
2021_grid_best_auc_imp_x_weight_20.pickle
2021_grid_cv_results_imp_x_weight_20.pickle
```
Step 1. Import packages

Tensorflow is a popular framework for training a neural network and keras is a high-level API used for ease of access to the tensorflow functions.

```
!pip install --upgrade scikit-learn
!pip install pandas
!pip install pyyaml h5py 
!pip install seaborn
# TensorFlow and tf.keras
import tensorflow as tf
from tensorflow.keras import layers
from tensorflow.keras.wrappers.scikit learn import KerasClassifier
from tensorflow.keras.optimizers import Adam, SGD, Adamax
import sklearn.metrics as metrics
from sklearn.metrics import auc, plot roc curve, roc curve,
mean squared error, accuracy score, roc auc score, classification report,
confusion_matrix, log_loss
from sklearn.model selection import GridSearchCV
from sklearn.preprocessing import StandardScaler
```

```
import sklearn
# load custom function for building the NN
from build_mlp import build_mlp 
# other libraries
import numpy as np
import pandas as pd
import sys
import pickle
#plotting
import matplotlib.pyplot as plt
import seaborn as sns
%matplotlib inline
```
Step 2. Import list of numeric columns

The following code snippet obtains the list of numeric columns to be scaled

```
with open('numeric_columns.pickle', 'rb') as f: 
    nu\_cols = pickle. load(f)
```
Step 3. Import a set of data and scale numeric columns

Each imputed set should be run separately, so only import one set at a time. The example below imports imputation 5:

```
with open('complete5.pickle', 'rb') as f:
        dataset = pickle, load(f)
```
Keep only the training data subsets (1-6) since we are only running a cross validation to obtain the optimal parameters for the model.

```
X train = dataset[dataset.subset <= 6].copy().sort values(by =
'usrds_id')
```
Separate the labels (typically denoted as 'y') and save as an array.

```
y train = np.array(X train.pop('died in 90'))
```
Scale only the numeric columns with an sklearn library StandardScaler.

```
scaler = StandardScaler()
X_train[nu_cols] = scaler.fit_transform(X_train[nu_cols])
```
Save the training data as an array (rather than a pandas dataframe) and drop the non-feature columns.

```
X train = np.array(X train.drop(columns=
['subset','usrds_id','impnum']))
```
Step 4. Create the grid for the grid search

Insert the different parameters you want to test when doing the cross validation. For a detailed explanation of each parameter, see the section on the Build\_mlp.py script below.

```
 neurons = [16, 32, 64, 128]
layers = [1, 2]kernel regularizer = ['l2']dropout_rate = [0.1, 0.2, 0.4, 0.5, 0.6] learn_rate = [.001, .0001, .0002]
 activation = ['relu', 'sigmoid', 'tanh']
 optimizer = ['Adam']
 output_bias = [None]
epochs = [10, 20] # 1mill/256=4000 steps for one pass thru dataset
batches = [512, 256]
```
Step 5. Set parameters for early stopping (to optimize time)

Early stopping for the epochs based on the auc\_pr (area under the precision-recall curve).

```
early_stopping = tf.keras.callbacks.EarlyStopping(
                             monitor='auc_pr' ,
                              verbose=1,
                              patience=10,
                             mode='max',
                             restore best weights=True)
```
Step 6. Build layers

Use the Keras wrapper for scikitlearn and our custom build\_mlp function imported from the custom python script build\_mlp.py

```
weighted model skl = KerasClassifier(build fn=build mlp,
                                       verbose=0)
```
#### Points to consider

Standardization and scaling of numeric features allows for comparison of multiple features in different units. The model will learn the importance of features better and faster when it is not overwhelmed by a feature with a much larger range than the others.

6.3.4.5 Building layers and compiling the model

This script is used to create the neural network by building the layers and then compiling the model. This model will consist of a few simple layers (Dense and Dropout) to illustrate the concepts and give an example.

#### Wrapper function

In the actual notebook, the full code is wrapped in a function (mlp\_cv) for ease of running the crossvalidation with the different weightings and each imputation dataset. An example of the code for imputation 5 is included below:

```
mlp_cv(class_weight_20, weight_name=20, imputation=5)
```
#### Steps for running the build\_mlp.py script

Step 1. Import tensorflow packages to create the layers of the network.

```
import tensorflow as tf
from tensorflow.keras.layers import Dense, Dropout
from tensorflow.keras.layers.experimental import preprocessing
from tensorflow.keras.wrappers.scikit learn import KerasClassifier
from tensorflow.keras.optimizers import Adam
from tensorflow.keras.constraints import max_norm
from tensorflow.keras.metrics import AUC
```
Step 2. Select metrics to measure the loss and the accuracy of the model.

Multiple metrics can be reported as we have done here.

```
METRICS = [ tf.keras.metrics.TruePositives(name='tp'),
       tf.keras.metrics.FalsePositives(name='fp'),
       tf.keras.metrics.TrueNegatives(name='tn'),
       tf.keras.metrics.FalseNegatives(name='fn'), 
       tf.keras.metrics.BinaryAccuracy(name='accuracy'),
       tf.keras.metrics.Precision(name='precision'),
       tf.keras.metrics.Recall(name='recall'),
       tf.keras.metrics.AUC(name='auc'),
       tf.keras.metrics.AUC(name='auc_pr',
            num thresholds=200,
             curve="PR",
```
]

```
 summation_method="interpolation",
 dtype=None,
 thresholds=None,
 multi_label=False,
label weights=None)
```
Step 3. Define a function to take in the parameters for building the network.

```
def build_mlp(
     layers=2,
     neurons=16,
     output_bias=None, 
     optimizer='Adam',
     activation='relu',
     learn_rate=.0002,
     dropout_rate=0.2,
     kernel_regularizer='l2',
     metrics=METRICS
):
     if output_bias is not None:
        output bias = tf.keras.initializers.Constant(output bias)
    model = tf.keras.Sequential()
```
This loop allows for us to test one or more identical dense layers based on the layers argument. Dense or fully connected layers consist of the number of neurons(nodes) defined in the neurons argument, an activation function defined by **activation**, an input shape of 294 (this is specific to our data since we always have 294 features or columns. If a feature is added or removed, this number needs to reflect that), and a kernel regularizer defined by the **kernel\_regularizer** argument.

```
for i in range(layers):
         model.add(Dense(
                          neurons, 
                          activation=activation,
                         input shape=(294,),
                         kernel regularizer=kernel regularizer))
```
A Dropout layer is used to avoid overfitting when testing the model. The parameter **dropout\_rate** determines the rate.

```
model.add(Dropout(dropout rate))
```
The final layer is a dense layer with a sigmoid activation function to give the probablility of each class for each sample.

```
model.add(Dense(
 1, 
               activation='sigmoid',
               bias_initializer=output_bias))
```
Step 4. Set the final arguments for compiling the model.

- Optimizer —This is how the model is updated based on the data it sees and its loss function.
- Loss function —This measures how accurate the model is during training. You want to minimize this function to "steer" the model in the right direction. BinaryCrossentropy() is used because we are training a binary classification model.
- Metrics —Used to monitor the training and testing steps. Here we use multiple metrics that are printed out.

```
 opt = optimizer(lr=learn_rate)
 model.compile(
   optimizer=opt,
   loss=tf.keras.losses.BinaryCrossentropy(),
   metrics=metrics)
 return model
```
Step 5. Instantiate the grid search cross validation model

Evaluate our list of parameters using the sci-kit learn package GridSearchCV to run a 5-fold cross validation. This will result in the best combination of these parameters according to our score (which is set to **average\_precision** to optimize precision and recall). Multiple processors can be taken advantage of by setting n\_jobs=-1. Training many different parameters will take a significant amount of time that depends on the number of processors and size of the data.

```
grid = GridSearchCV(
                   weighted_model_skl,
                   param_grid=params, 
                  cv=5.
                  scoring='average precision',
                   return_train_score=True,
                   n_jobs=-1
\overline{\phantom{a}}
```
## Step 6. Class imbalance and fit the model to the data

When fitting the model to the training data, the class imbalanced can be set using the **class\_weight** parameter.

```
grid result = grid.fit( X_train, 
                   y_train, 
                   class_weight=selected_class_weight,
                   callbacks=[early_stopping]
\overline{\phantom{a}}
```
Note that when testing multiple class weights, this must be done by fitting a new cross-validated model (running the entire script) for each different set of class weights to be tested, rather than as a hyperparameter in the model. Multiple class weights were tested on the data.

Classes: 0=survived (negative class), 1=died\_in\_90 (positive class).

```
total = 1150195positive class count = 86083 #(7.48% of total)
neg class count = 1064112 #(92.52% of total)
# Scaling by total/2 helps keep the loss to a similar magnitude.
# The sum of the weights of all examples stays the same.
weight for 0 = (1 / neg class count)*(total)/2.0weight_for_1 = (1 / post) positive_class_count)*(total)/2.0
class_weight_m = {0: weight_for_0, 1: weight_for_1}
```
A range of stronger weights the minority class.

```
class_weight_5 = {0: 1, 1: 5}class_weight_10 = \{0: 1, 1: 10\}class weight 20 = \{0: 1, 1: 20\}
```
## Step 7. Summarize and print results

```
means = grid result.cv results [ 'mean test score' ]stds = grid result.cv results ['std test score']
params = grid result.cv results ['params']
for mean, stdev, param in zip(means, stds, params):
                     print("%f (%f) with: %r" % (mean, stdev, param))
print("Best: %f using %s" % (grid result.best score,
grid result.best params ))
```
## Step 8. Save results

Save the result for each set of class weight parameters (to select the one with the best score) and for each dataset (each imputation) and review the best\_params\_ from each one to check for similarity.

```
 with open('./results/2021_grid_best_params_imp_' + str(imputation) +
' weight ' + str(weight name) + '.pickle', 'wb') as f:
                     pickle.dump(grid_result.best_params_, f)
   with open('./results/2021_grid_best_auc_imp_' + str(imputation) +
'_weight_' + str(weight_name) + '.pickle','wb') as f: 
                     pickle.dump(grid_result.best_score_, f)
   with open('./results/2021_grid_cv_results_imp_' + str(imputation) +
'_weight_' + str(weight_name) + '.pickle','wb') as f: 
                     pickle.dump(grid_result.cv_results_, f)
```
#### Points to consider

- . One imputed set of data was used to tune hyperparameters which reduced computational time while effectively tuning the parameters.
- . Due to the severe class imbalance in the dataset, the AUC ROC tends to be high while recall is low. It is well-known that precision-recall plots are more informative than AUC ROC plots when training a binary classification model on severely imbalanced data; therefore, the average precision metric from sklearn (https://scikit-

learn.org/stable/modules/generated/sklearn.metrics.average\_precision\_score.html#sklearn.metrics.a verage precision score) was used to tune the MLP model.

# sklearn.metrics.average\_precision\_score

sklearn.metrics.average\_precision\_score(y\_true, y\_score, \*, average='macro', pos\_label=1, sample\_weight=None) [source]

Compute average precision (AP) from prediction scores.

AP summarizes a precision-recall curve as the weighted mean of precisions achieved at each threshold, with the increase in recall from the previous threshold used as the weight:

$$
\text{AP} = \sum_n (R_n - R_{n-1}) P_n
$$

where  $P_n$  and  $R_n$  are the precision and recall at the nth threshold [1]. This implementation is not interpolated and is different from computing the area under the precision-recall curve with the trapezoidal rule, which uses linear interpolation and can be too optimistic.

## 6.3.4.6 Final MLP Model

## Steps for running the 3\_mlp\_final\_model.ipynb script

This script trains and evaluates the final MLP model based on the best parameters from the hyperparameter tuning/cross-validation step.

• Input:
```
complete1.pickle
complete2.pickle
complete3.pickle
complete4.pickle
complete5.pickle
numeric_columns.pickle
```
 $\bullet$  Output:  $x=[1-5]$ 

2021\_MLP\_final\_results\_imp\_x.pickle 2021\_MLP\_final\_model\_imp\_x.h5 2021\_MLP\_final\_eval\_imp\_x.pickle

2021\_MLP\_final\_fpr.pickle 2021 MLP final tpr.pickle 2021\_MLP\_final\_auc.pickle

2021\_MLP\_final\_ytest\_all.pickle 2021\_MLP\_final\_ypred\_all.pickle

2021\_MLP\_final\_prec.pickle 2021\_MLP\_final\_recall.pickle 2021\_MLP\_final\_avgprec\_thresh.pickle 2021\_MLP\_final\_avgprec\_score.pickle

#### Step 1. Install and import libraries

```
!pip install --upgrade scikit-learn
!pip install pandas
!pip install pyyaml h5py 
!pip install seaborn
# TensorFlow and tf.keras
import tensorflow as tf
from tensorflow.keras.layers import Dense, Dropout
from tensorflow.keras.optimizers import Adam
import sklearn
from sklearn.metrics import auc, average precision score, roc curve,
precision recall curve, roc auc score, confusion matrix
from sklearn.preprocessing import StandardScaler
# other libraries
import numpy as np
import pandas as pd
import sys
import pickle
```

```
#plotting
```

```
import matplotlib.pyplot as plt
import seaborn as sns
%matplotlib inline
```
Step 2. Import list of numeric columns

Get list of columns to be scaled

```
with open('numeric_columns.pickle', 'rb') as f: 
    nu\_cols = pickle.load(f)
```
#### Step 3. Import data

Import the data from a single imputation.

```
imp=5
with open('complete' + str(imp) + '.pickle', 'rb') as f:
        dataset = pickle.load(f)
```
Separate the training set (subsets 0-6).

```
X_train = dataset[dataset.subset <= 4].copy().sort_values(by =
'usrds_id')
```
Separate the labels.

```
y_train = np.array(X_train.pop('died_in_90'))
```
Separate the validation set (subsets 5-6). This validation set gets used as the 'test' set of data while the model is being trained to avoid ever 'looking' at the test set until we evaluate the model.

```
X val = dataset[(dataset.subset == 6) | (dataset.subset ==
5)].copy().sort_values(by = 'usrds_id')
```
Separate labels.

```
y val = np.array(X val.pop('died in 90'))
```
Separate the test set (subsets 7 8 9) for evaluating the model to see how well it performs on new data. Sorting by usrds\_id is important so that we can calculate the fairness (or you could just run the predictions again and save the order).

```
X test = dataset[dataset.subset > 6].copy().sort values(by = 'usrds id')
```
Separate labels.

```
y_t test = np.array(X_test.pop('died_in_90'))
```
Scale only the numeric columns with an sklearn library StandardScaler by fitting the scaler model on the training set, and use this model and transform on the validation and test sets. Then drop the non-feature columns and save as an array.

```
scaler = StandardScaler()
X_train[nu_cols] = scaler.fit_transform(X_train[nu_cols])
X_train = np.array(X_train.drop(columns=['subset','usrds_id','impnum'])) 
X val[nu cols] = scaler.transform(X val[nu cols])
X_val = np.array(X_val.drop(columns=['subset','usrds_id','impnum'])) 
X test[nu cols] = scaler.transform(X test[nu cols])
X_test = np.array(X_test.drop(columns=['subset','usrds_id','impnum']))
```
#### Step 3. Build final model

Build the final model based on the best hyperparameters from the previous cross-validation step. First set the metric(s) to report.

```
METRICS = [ tf.keras.metrics.TruePositives(name='tp'),
       tf.keras.metrics.FalsePositives(name='fp'),
       tf.keras.metrics.TrueNegatives(name='tn'),
       tf.keras.metrics.FalseNegatives(name='fn'), 
       tf.keras.metrics.BinaryAccuracy(name='accuracy'),
       tf.keras.metrics.Precision(name='precision'),
       tf.keras.metrics.Recall(name='recall'),
       tf.keras.metrics.AUC(name='auc'),
       tf.keras.metrics.AUC(name='auc_pr',
            num thresholds=200,
             curve="PR",
            summation method="interpolation",
             dtype=None,
             thresholds=None,
             multi_label=False,
```
]

label\_weights=None)

Define a function to create the model layers and complie the model. Insert the best hyperparameters from the cross validation tuning. For details on each line, see the above explanation of the **build\_mlp.py** script.

```
def final_build_mlp(
     layers=2,
     neurons=16,
     output_bias=None, 
     optimizer='Adam',
     activation='relu',
     learn_rate=.0002,
     dropout_rate=0.2,
     kernel_regularizer='l2',
     metrics=METRICS
):
    model = tf.keras.Sequential() #add 2 dense layers
     for i in range(layers):
         model.add(Dense(
                          neurons, 
                          activation=activation,
                         input_shape=(294,),
                          kernel_regularizer=kernel_regularizer)
\overline{\phantom{a}}model.add(Dropout(dropout rate))
     model.add(Dense(
 1, 
                       activation='sigmoid',
                      bias initializer=output bias))
    opt = Adam(lr=learn rate) model.compile(
       optimizer=opt,
       loss=tf.keras.losses.BinaryCrossentropy(),
       metrics=metrics)
     return model
```
#### Step 4. Instantiate the final model

```
final_model = final_buid_mlp()
```
## Step 5. Train (fit) the final model

Set the optimal parameters for fitting the model based on results from the cross-validation.

class\_weight\_10 = {0: 1, 1: 10}  $epochs$  final = 10  $batches = 256$ 

Fit the model to the training and validation data.

```
final_history = final_model.fit(
         X_train,
         y_train,
         batch_size=batches,
         epochs=epochs_final,
         validation_data=(X_val, y_val),
        class weight=class weight 10)
```
Step 6. Get predictions on the training set from the model

```
train_predictions_final = final_model.predict(
                                                   X_train, 
                                                   batch_size=batches
     )
```
## Step 7. Evaluate the final model

Evaluate the final model that has been trained on the new data (test set).

```
test_predictions_final = final_model.predict(
                                          X_test, 
                                          batch_size=batches
) and the contract of the contract of \mathcal{L}final eval = final model.evaluate(
                               X_test, 
                               y_test,
                              batch size=batches,
                               verbose=1
 )
```
Print results of test set.

```
res = \{\}for name, value in zip(final model.metrics names, final eval):
     print(name, ': ', value)
     res = {name : value}
```
#### Points to consider

Standardization and scaling of numeric features allows for comparison of multiple features in different units. The model will learn the importance of features better and faster when it isn't overwhelmed by a feature with a much larger range than the others. Scaling and standardization should be done separately for training and test sets so that we are not looking at the test set.

Neural network models are computationally expensive and there are many parameters to tune and decisions to make. It is beneficial to consult with other experts and test the code before running the full set of data. Multiple CPUs or GPUs can speed up computation time for the cross validation hyperparameter tuning step.

## 6.3.4.7 Pool Results

## Steps for running 4\_pool\_results\_from\_imputations.ipynb

 $\bullet$  Input:

```
medexpreesrd
2021_MLP_final_ytest_all.pickle
2021_MLP_final_ypred_all.pickle
```
• Output:

2021\_final\_MLP\_model\_test\_pred\_proba\_pooled.pickle

#### Step 1. Import libraries

```
import pickle
import numpy as np
import pandas as pd
import psycopg2
import sqlalchemy
from sqlalchemy import create_engine
```
Step 2. Import results from the MLP model

```
with open('./results/2021_MLP_final_ytest_all.pickle', 'rb') as f:
    v true mlp = pickle.load(f)
with open('./results/2021 MLP final ypred all.pickle', 'rb') as
picklefile: 
    y pred proba mlp = pickle.load(picklefile)
```
Step 3. Reformat into a pandas dataframe. This makes the data easier to work with.

The index for the values is zero here b/c we only saved it for the positive class, otherwise it would be 1

```
pooled = pd.DataFrame()
pooled['imp1']=y_pred_proba_mlp[0][:,0] 
pooled['imp2']=y_pred_proba_mlp[1][:,0] 
pooled['imp3']=y_pred_proba_mlp[2][:,0] 
pooled['imp4']=y_pred_proba_mlp[3][:,0] 
pooled['imp5']=y_pred_proba_mlp[4][:,0]
```
Step 4. Calculate the mean and standard deviation of the predicted probability for the positive class (died\_in\_90) for each patient/row.

```
pooled['score'] = pooled.mean(axis=1)
pooled['std'] = pooled.setd(axis=1)
```
Step 5. Import the details from the original data

Enter your credentials for your postgres database.

```
con = create_engine('postgresql://username:password@location/dbname')
dataset = pd.read_sql_query('''SELECT usrds_id, died_in_90, subset FROM
medxpreesrd;''', con)
```
Step 6. Sort the values so they are in the same order as when the MLP model was calculated and keep only the test set.

```
dataset = dataset[dataset.subset > 6].copy().sort values(by =
'usrds id').reset index(drop=True)
```
Step 7. Merge the details with the pooled predictions.

```
pooled = pooled.merge(dataset, left_index=True, right_index=True)
```
Step 8. Save

```
with open('./results/2021 final MLP model test pred proba pooled.pickle',
'wb') as picklefile: 
         pickle.dump(pooled, picklefile)
```
# 6.3.4.8 Plot Results

## Steps for running the 5\_plot\_mlp\_roc\_auc.ipynb script

 $\bullet$  Input:

2021\_final\_MLP\_model\_test\_pred\_proba\_pooled.pickle

• Output:

```
mlp_roc_auc_bw.png
2021_mlp_confusion_matrix.csv
```
Step 1. Import libraries

```
import pandas as pd
import numpy as np
import pickle
import sys
#path to the functions directory
sys.path.append('/ML-AI-PCOR-2021/onc_functions/')
#import custom plotting functions
from plot functions import onc calc cm, onc plot roc,
onc plot precision recall
```
Step 2. Load results from the pooled model results

```
with open('./results/2021_final_MLP_model_test_pred_proba_pooled.pickle',
'rb') as f:
        results = pickle.load(f)results = results.loc[:,['score','died in 90','subset','usrds id']]
results = results.rename(columns={'died in 90':'y'})
```
Step 3. Plot the ROC AUC. This function **onc\_plot\_roc** is located and imported from /onc\_functions/plot\_functions.py

```
def onc plot roc(y true, y pred, model name, **kwargs):
    \Gamma - \Gamma - \Gamma Plot the ROC AUC and return the test ROC AUC results.
     INPUT: y_true, y_pred, model_name, **kwargs
```
 $\mathbf{I}$   $\mathbf{I}$   $\mathbf{I}$ 

```
 #calc values for plot
   false_positives, true_positives, threshold = roc_curve(y_true, y_pred)
   c roc auc score = auc(false positives, true positives)
    #set figure params
   fig1 = plt.figure(1, figsize=(12,30), dpi=400)ax1 = plt.subplot2grid((7, 1), (0, 0), rowspan=2) #plot reference line for chance
   ax1.plot([0, 1], [0, 1], linestyle=-', lw=2, color='gray', label='Chance', alpha=.8)
    # plot AUC ROC
    ax1.plot(false_positives, true_positives, 
        label=r'ROC (AUC = %0.3f)' % (c roc_auc_score),lw=2, alpha=.8, color = 'k')
    # additional figure params
    ax1.set(xlim=[-0.05, 1.05], ylim=[-0.05, 1.05],)
    ax1.legend(loc="lower right")
    plt.xlabel('1-Specificity')
    plt.ylabel('Sensitivity')
    plt.rc('axes', labelsize=22) # fontsize of the x and y labels
    plt.rc('xtick', labelsize=15) # fontsize of the tick labels
    plt.rc('ytick', labelsize=15) # fontsize of the tick labels
    plt.rc('legend', fontsize=20) # legend fontsize
    # save plot
    plt.savefig(model_name + "_roc_auc_bw.png", dpi=400, 
transparent=True)
    plt.show()
```
onc\_plot\_roc( y\_true=results.y, y\_pred=results.score, model name='mlp');

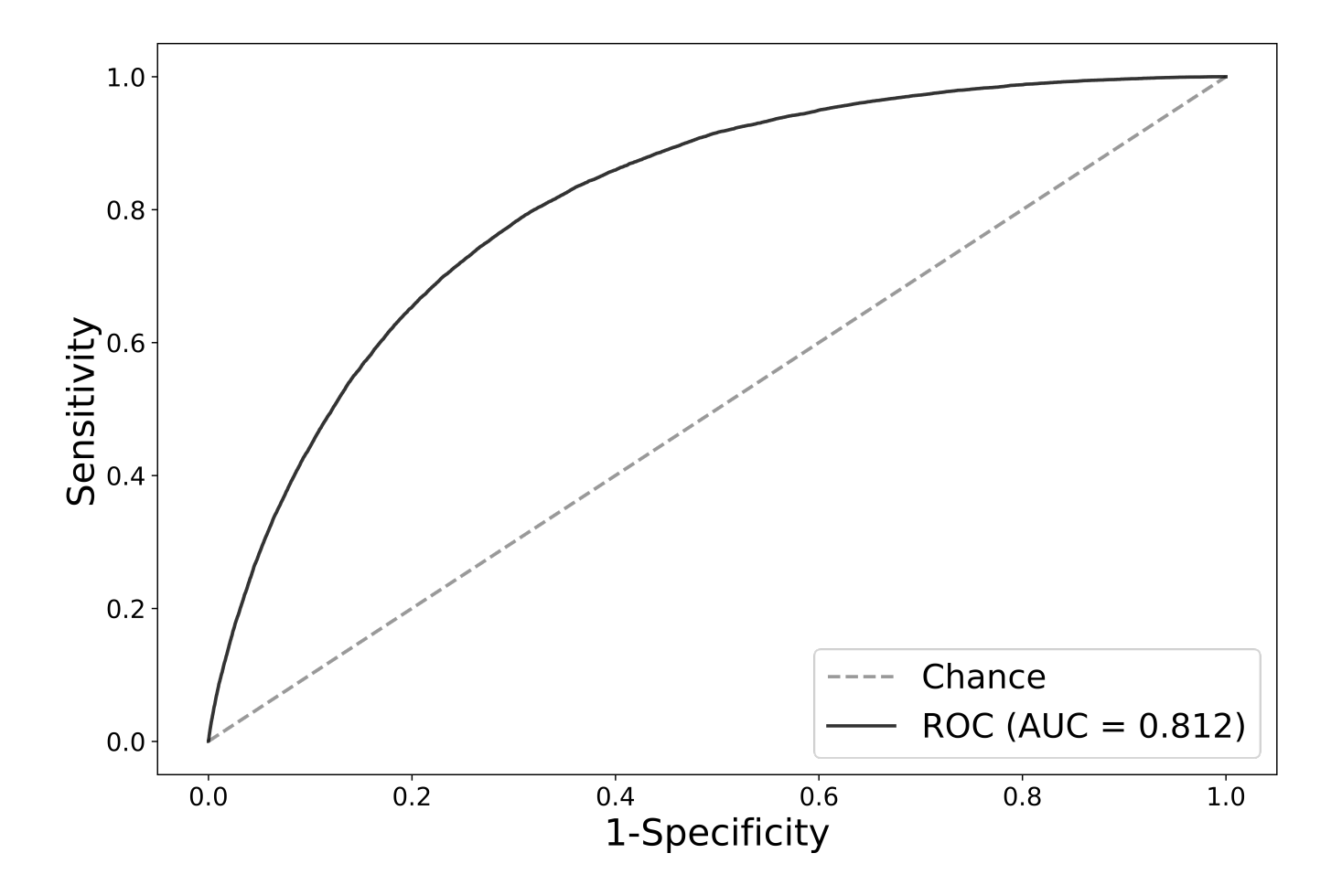

Step 4. Print and save the performance metrics at multiple thresholds

```
def onc_calc_cm(y_true, y_predictions, range_probas=[0.1,0.5]):
 '''
     Plot the confusion matrix and scores for multiple thresholds
    \Gamma - \Gamma - \Gammadf = pd. DataFrame(index = range probas,
                        columns=['threshold','sensitivity','specificity',
'likelihood_ratio_neg','likelihood_ratio_pos',
'tp','fp','tn','fn','total_survived','total_deceased',])
    for proba threshold in range probas:
        cm = \text{confusion_matrix}(y_\text{true}, y_\text{predictions} > \text{prob}(\text{threshold})tn = cm[0][0]fp = cm[0][1]sensitivity = recall score(y true, y predictions >
proba_threshold)
        specificity = tn / (tn + fp) df.loc[proba_threshold, "threshold"] = proba_threshold
         df.loc[proba_threshold,"sensitivity"] = sensitivity
         df.loc[proba_threshold, "specificity"] = specificity
        df.loc[proba_threshold, "likelihood ratio neg"] = (1-
```

```
sensitivity)/specificity
         df.loc[proba_threshold, "likelihood_ratio_pos"] = sensitivity/(1-
specificity)
        df.loc[proba_threshold, "tp"] = cm[1][1] df.loc[proba_threshold, "fp"] = fp
         df.loc[proba_threshold, "tn"] = tn
         df.loc[proba_threshold, "fn"] = cm[1][0]
        df.loc[proba_threshold, "total_survived"] = np.sum(cm[0]) df.loc[proba_threshold, "total_deceased"] = np.sum(cm[1])
     return df
```

```
cm = one calc cm( results.y, 
     results.score, 
     range_probas=[.10,.20, .30, .40, .50])
cm.to_csv('./results/2021_mlp_confusion_matrix.csv')
cm
```
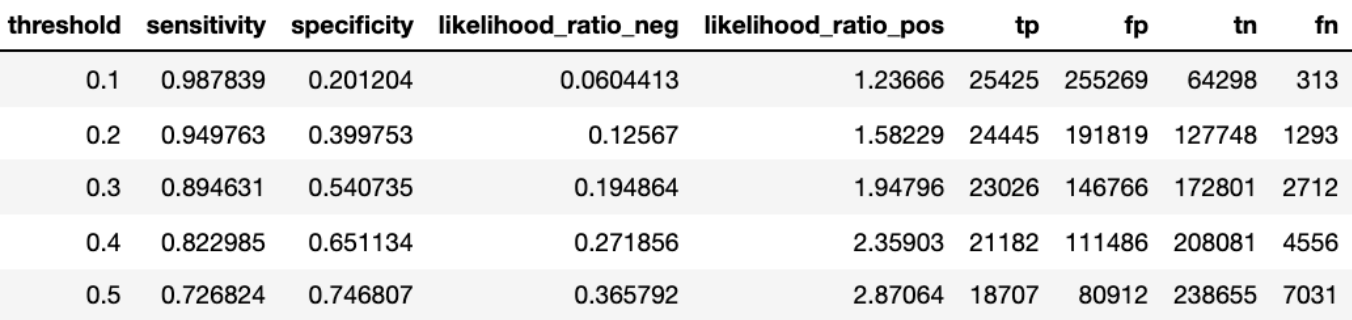

## 6.3.4.9 Fairness assessment

ML models can perform differently for different categories of patients, so the MLP model was assessed for fairness, or how well the model performs for each category of interest (demographics—sex, race, and age as well as initial dialysis modality). Age is binned into the following categories based on UCSF clinician input and an example in literature: 18-25, 26-35, 36-45, 46-55, 56-65, 66-75, 76-85, 86+. The USRDS predefined categories for race, sex, and dialysis modality were used for the fairness assessment.

## Steps to running the 6\_mlp\_fairness\_assessment.ipynb script

This script calculates the ROC AUC for specific groups of patients to assess the fairness of the final model.

• Input:

```
medexpreesrd
2021 final MLP model test pred proba pooled.pickle
```
• Output:

```
complete_fair1.pickle
2021_mlp_fairness.csv
```
Step 1. Import libraries

```
import numpy as np
import pandas as pd
import pickle
import sys
#path to the functions directory
sys.path.append('/ML-AI-PCOR-2021/onc_functions/')
import psycopg2
import sqlalchemy
from sqlalchemy import create_engine
from fairness import get_fairness_assessment
```
Step 2. Get the columns of data required to compute fairness assessment and save them

```
con = create_engine('postgresql://username:password@location/dbname')
df = pd.read_sql_query('''SELECT usrds_id, died_in_90, inc_age, sex,
dialtyp, race, hispanic, subset FROM medxpreesrd;''', con)
```
Step 3. Save

```
with open('complete_fair1.pickle', 'wb') as picklefile:
     pickle.dump(df, picklefile)
```
Step 4. Import the pooled results from the LR model

```
with open('./results/2021 final MLP model test pred proba pooled.pickle',
'rb') as f:
        prob = pickle, load(f)
```
Step 5. Merge the fairness details with the results

```
data = df.merge(proba, on=['usrds_id','subset','died_in_90'])
```
Step 6. Calculate fairness. The function get\_fairness\_assessment is imported from the /onc\_functions/fairness.py file. This function calculates AUC and the confusion matrix from the model prediction scores for specific groups.

```
def get fairness assessment(data,
                             y_proba_col_name,
                             y_true_col_name):
     #turn the continuous age variable into age categories
    df['aqeqroup'] = pd.cut(df.inc aqe, bins=[17, 25, 35, 45, 55, 65, 75, 85, 90], 
                            labels=[1, 2, 3, 4, 5, 6, 7, 8])
    df = df.drop(columns=['inc_age']) #replace NaNs with a large number that does not appear in the data,
effectively creating another category for missing values
    df.loc[:,['race', 'dialtyp', 'hispanic']) = df.loc[:,['race','dialtyp','hispanic']].fillna(100.0, axis=1).copy()
     #Identify the cols for the fairness assessment
     fairness_cols = ['agegroup', 'sex','dialtyp', 'race','hispanic']
     #loop through all categories and values to get counts, auc, and
confusion matrix
    rows list = [] for col in fairness_cols:
         for name, c in df.groupby(col):
            fairness_dict = \{\} fairness_dict['Feature'] = col
             fairness_dict['Value'] = name
            fairness dist['Count'] = c.shape[0]
            fairness dict['AUC'] = roc auc score(c[y true col name],
c[y_proba_col_name])
            tn, fp, fn, tp = confusion_matrix(y_true = c[y_true_col_name],
                                               y pred =np.where(c[v_proba_col_name] \geq 0.5, 1, 0)).ravel()
            fairness dict['TN'] = tn fairness_dict['FP'] = fp
            fairness dict['FN'] = fnfairness dict['TP'] = tprows list.append(fairness dict)
     #convert results from a list to a dataframe
    df fairness = pd.DataFrame(rows~list) return df_fairness
```
Step 7. Calculate the assessment and save the results.

```
fairness = get_fairness_assessment(data,
                                  y proba col name='score',
```
)

```
 y_true_col_name='died_in_90'
```

```
fairness.to_csv('./results/2021_mlp_fairness.csv')
```
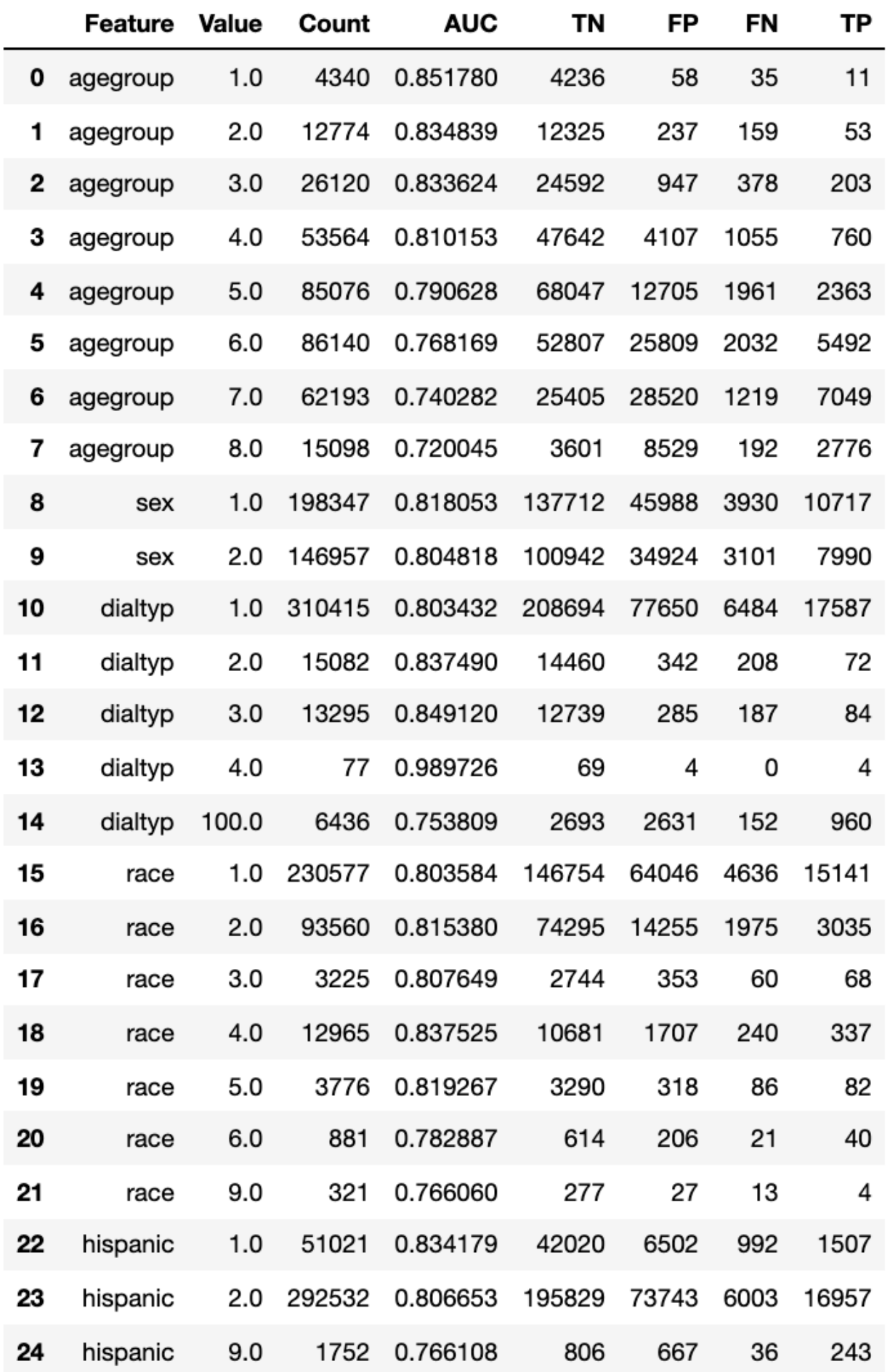

Performing the fairness assessment on the categories of interest gives additional insight into how the model performs by different patient categories of interest (by demographics, etc.). Future researchers should perform fairness assessments to better evaluate model performance, especially for models that may be deployed in a clinical setting. Other methods of assessing fairness include evaluating true positives, sensitivity, positive predictive value, etc. at various threshold across the different groups of interest, which would allow selection of a threshold that balances model performance across the groups of interest.

## 6.3.4.10 Risk assessment

## Steps for running the 7\_mlp\_risk.ipynb script

• Input:

complete\_fair1.pickle 2021\_final\_MLP\_model\_test\_pred\_proba\_pooled.pickle

• Output:

2021\_mlp\_risk\_cat.csv

#### Step 1. Import libraries

```
import numpy as np
import pandas as pd
import pickle
import sys
#path to the functions directory
sys.path.append('/ML-AI-PCOR-2021/onc_functions/')
from risk import get risk categories
print('python-' + sys.version)
import datetime
dte = dattertime.dattertime.now()dte = dte.strftime("%Y%m%d")
```
Step 2. Import the details from the fairness assessment

```
with open('complete_fair1.pickle','rb') as f: 
    details = pickle.load(f)
```
#### Step 3. Import the pooled results from the model

```
with open('./results/2021 final MLP model test pred proba pooled.pickle',
'rb') as f:
        y pred = pickle.load(f)
```
Step 4. Merge the details with the results

```
data = df.merge(y_pred, on=['usrds_id','died_in_90','subset'])
```
Step 5. Calculate risk. The function get\_risk\_categories is imported from the /onc\_functions/risk.py file.

```
def get_risk_categories(dataset, y_proba_col_name, y_true_col_name):
    test x pd = dataset[dataset.subset > 6].copy().sort values(by =
'usrds_id')
     del dataset
    df = test \times pd \cdot loc[:,[y_t true_{col}]\ #construct the risk categories from the predicted score
    df['risk_categories'] = pd.cut(df[y_prob_col_name], bins=[-0.1, 0.09, 0.19, 0.29, 0.39,
0.49, 0.59, 0.69, 0.79, 0.89, 0.99],
                                    labels=['0-0.09', '0.1-0.19', '0.2-
0.29', '0.3-0.39', '0.4-0.49',
                                            '0.5-0.59','0.6-0.69','0.7-
0.79','0.8-0.89','0.9-0.99'])
     #loop through all the categories to get the predicted score
     risk_list = []
     for name, c in df.groupby('risk_categories'):
        risk dict = \{\} risk_dict['Risk Category'] = name
        risk dict['Count'] = c[y true col name].shape[0]
        risk_dict['Count Died in 90'] = c[y_true_col_name].sum()
        risk dict['Count Survived'] = c[y true col name].shape[0]-
c[y_true_col_name].sum()
        risk dict['Percent Died in 90'] =
c[y true col name].sum()/c[y true col name].shape[0]
        risk list.append(risk dict)
    df risk = pd.DataFrame(risk list)
     return df_risk
```
Run the function above

```
risk_cat = get_risk_categories(data,
                                y_proba_col_name='score',
                                y_true_col_name='died_in_90')
```
Step 6. Save

```
risk_cat.to_csv('./results/' + str(dte) + '_mlp_risk_cat.csv')
```
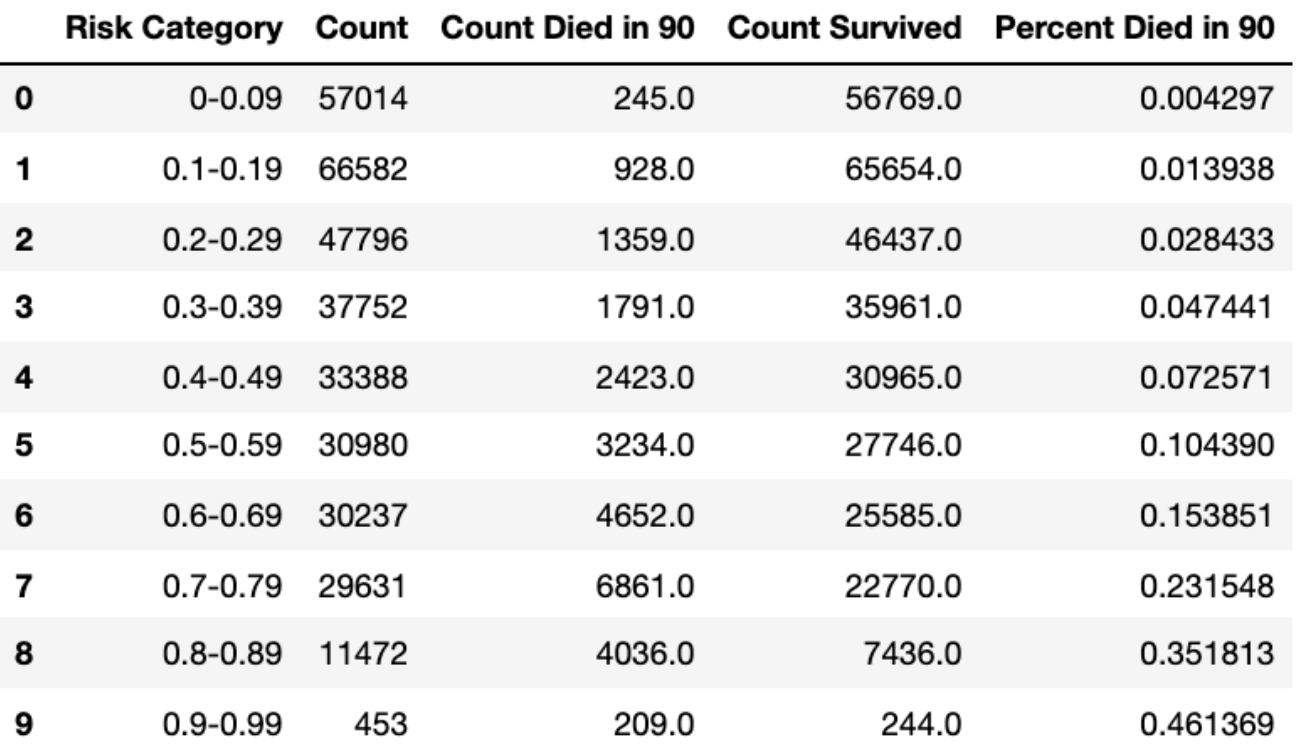